# <span id="page-0-0"></span>**SONY**

[Guia de ajuda](#page-0-0)

Coluna sem fios ULT TOWER 10

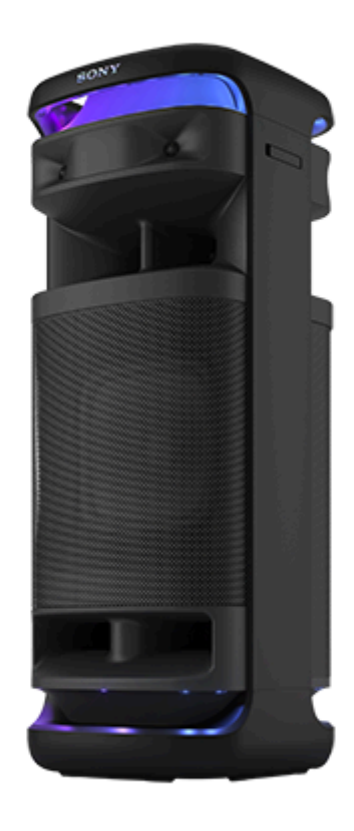

Modelo: YY7857E O design e as especificações estão sujeitos a alterações sem aviso prévio.

**Guia de início rápido**

**Transfira a aplicação**

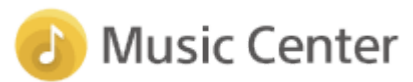

Ao usar "Sony | Music Center", pode ajustar um equalizador e a qualidade do som no altifalante ligado através de uma ligação BLUETOOTH<sup>®</sup>. Também pode operar e reproduzir várias fontes de som ligadas ao altifalante. Para usar todas as funções e melhorias de desempenho, use as versões mais recentes de "Sony | Music Center" e do software interno do altifalante. Para mais detalhes, consulte o seguinte. <https://www.sony.net/elesupport/>

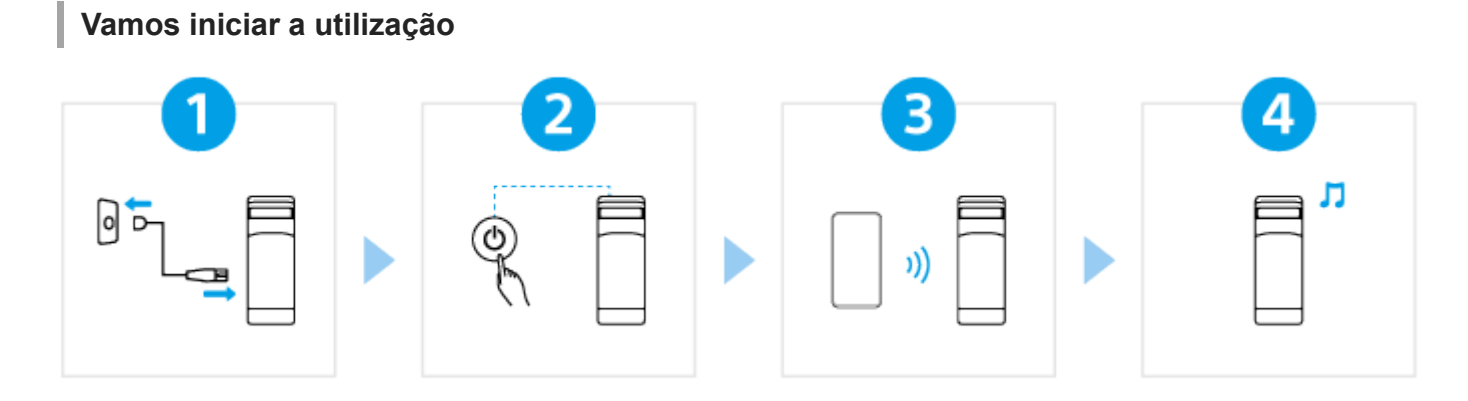

# Ligar o altifalante a uma tomada CA

[Ligue a extremidade do cabo de alimentação de CA fornecido à tomada de entrada AC na parte](#page-12-0) traseira do altifalante e depois a uma tomada CA.

# $\overline{2}$

# Ligar a corrente

Prima o botão (<sup>I</sup>) (corrente). Quando usar o altifalante pela primeira vez após a compra, este entra automaticamente no modo de emparelhamento e o indicador  $\hat{\mathbf{x}}$  (BLUETOOTH) começa a piscar duplamente (modo de emparelhamento).

#### Ligar a dispositivos BLUETOOTH  $\overline{3}$

Opere o dispositivo BLUETOOTH para realizar o procedimento de emparelhamento e/ou para estabelecer uma ligação BLUETOOTH.

[Quando é estabelecida uma ligação BLUETOOTH, ouvirá o som de notificação do altifalante e a](#page-30-0) atividade do indicador  $\oint$  (BLUETOOTH) muda de a piscar para aceso.

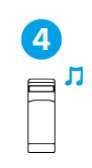

# Ouvir música

[Inicie a reprodução num dispositivo BLUETOOTH.](#page-62-0)

# **Para outras funções**

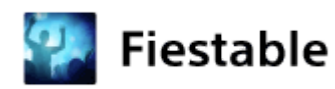

Ao usar "Fiestable", pode desfrutar de karaoke, adicionar efeitos de DJ à música e alterar as luzes dos altifalantes com flexibilidade.

Instale o "Fiestable" no seu smartphone, etc. a partir do Google Play (Play Store) ou da App Store.

As funções suportadas variam dependendo do modelo do seu altifalante. \*

# **Informações relacionadas**

[Utilizar o microfone sem fios](#page-15-0) [Ligar o altifalante a uma TV](#page-27-0)

SRS-ULT1000

Introdução

Peças e controlos

[Unidade principal](#page-6-0)

[Microfone sem fios](#page-9-0)

[Transportar/colocar o altifalante](#page-11-0)

# Fonte de alimentação

[Ligar o altifalante a uma tomada de CA](#page-12-0)

[Ligar a alimentação](#page-13-0)

[Desligar a alimentação](#page-14-0)

[Utilizar o microfone sem fios](#page-15-0)

[Utilizar a função de espera do BLUETOOTH \(ligação automática\)](#page-17-0)

[Carregar um dispositivo USB, como um smartphone ou iPhone](#page-20-0)

[Função Espera Auto \(poupança de energia\)](#page-21-0)

[Usar os suportes do microfone](#page-23-0)

Função da luz

[Acender/apagar a luz do altifalante \(função da luz\)](#page-24-0)

Fazer as ligações

TV

[Ligar o altifalante a uma TV](#page-27-0)

Dispositivo USB

L [Ligar a um dispositivo USB](#page-29-0)

Dispositivo BLUETOOTH

[Como fazer ligações sem fios a dispositivos BLUETOOTH](#page-30-0)

[Ligar a dispositivos BLUETOOTH facilmente com o "Sony | Music Center" através de uma ligação BLUETOOTH](#page-31-0)

[Emparelhar com e ligar a dispositivos BLUETOOTH](#page-32-0)

- <u>[Ligar a um computador através de uma ligação por BLUETOOTH \(Windows](#page-37-0)<sup>®</sup>).</u>

[Ligar a um computador através de uma ligação por BLUETOOTH \(Mac\)](#page-46-0)

Ligação a vários pontos

[Ligar o altifalante a 2 dispositivos BLUETOOTH ao mesmo tempo \(ligação a vários pontos\)](#page-52-0)

Ouvir áudio da TV

[Ouvir áudio da TV \(utilizando a função TV Sound Booster\)](#page-55-0)

[Ouvir áudio da TV \(sem utilizar a função TV Sound Booster\)](#page-58-0)

Ouvir música

Dispositivo USB

[Ouvir música de um dispositivo USB](#page-60-0)

# Dispositivo BLUETOOTH

[Ouvir música de um dispositivo através de uma ligação por BLUETOOTH](#page-62-0)

[Selecionar a qualidade da reprodução de música através de uma ligação por BLUETOOTH \(Codec\)](#page-65-0)

[Codecs suportados](#page-67-0)

[Terminar a ligação por BLUETOOTH \(após a utilização\)](#page-68-0)

[Ligar ou desligar a função BLUETOOTH e a função do microfone sem fios](#page-69-0)

[Ouvir música de um dispositivo de áudio portátil, etc. através de um ligação com fios](#page-71-0)

[Divertir-se a mudar os efeitos sonoros](#page-74-0)

Função Par Estéreo

L [Ouvir música sem fios com 2 altifalantes \(função Par Estéreo\)](#page-76-0)

Função Ligação Festa

L <u>[Desfrutar da reprodução sem fios utilizando vários altifalantes \(função Ligação Festa\)](#page-78-0)</u>

Outras características

[Utilizar um microfone com fios externo](#page-80-0)

[Desfrutar do som de uma guitarra](#page-82-0)

Utilizar o "Sony | Music Center"

[O que pode fazer com o "Sony | Music Center"](#page-84-0)

[Instalar o "Sony | Music Center"](#page-86-0)

Utilizar o "Fiestable"

[O que pode fazer com o "Fiestable"](#page-87-0)

[Instalar o "Fiestable"](#page-89-0)

Informações

[Acerca dos indicadores](#page-90-0)

[Atualizar o software pré-instalado](#page-96-0)

Notas sobre a utilização

**Precaucões** 

[Como cuidar do altifalante](#page-100-0)

[Acerca da tecnologia sem fios BLUETOOTH](#page-101-0)

[Sobre a tecnologia sem fios do microfone sem fios](#page-103-0)

**[Licenças](#page-104-0)** 

[Marcas comerciais](#page-105-0)

#### Resolução de problemas

[O que posso fazer para resolver um problema?](#page-106-0)

#### Fonte de alimentação

L [Impossível ligar o altifalante ou o altifalante desliga-se de repente](#page-107-0)

Som

[Não há som/Som apenas de um altifalante/Nível de som baixo/Som distorcido/Zumbido ou ruído na saída do som](#page-108-0)

[O som fica baixo durante a utilização](#page-110-0)

TV Sound Booster

[O altifalante não emite som](#page-111-0)

[O vídeo e o áudio não estão sincronizados ou os sons do áudio estão duplicados](#page-112-0)

[O volume do som é baixo](#page-113-0)

[Nem a função Karaoke nem a função DJ Control estão disponíveis para utilização enquanto a função TV Sound Booster estiver](#page-114-0) ativada

Dispositivo USB

[O dispositivo USB não é detetado; a reprodução a partir de uma fonte de som falha; não sai som do altifalante; a reprodução não](#page-115-0) começa pela primeira faixa

[O som emitido pelo altifalante contém ruído, salta ou sai distorcido](#page-116-0)

[A reprodução demora muito tempo a iniciar-se](#page-117-0)

# Dispositivo BLUETOOTH

[Impossível emparelhar o altifalante com um dispositivo BLUETOOTH](#page-118-0)

[Saída do som do altifalante interrompida](#page-119-0)

[Impossível ligar um dispositivo BLUETOOTH ao altifalante para a função Par Estéreo](#page-120-0)

[Impossível ligar a um altifalante para a função Ligação Festa](#page-121-0)

[Impossível adicionar um altifalante para a função Ligação Festa](#page-122-0)

 $\mathsf{\mathsf{L}}$  <u>[Impossível ligar o altifalante a 2 dispositivos ao mesmo tempo \(ligação a vários pontos\)](#page-123-0)</u>

#### Microfone

[Não é possível ligar o microfone sem fios ou o microfone sem fios desliga-se repentinamente](#page-124-0)

[Não é possível ligar o microfone sem fios e o altifalante](#page-125-0) - [Emparelhar novamente o microfone sem fios com o altifalante](#page-126-0) - [Não sai som do microfone com fios](#page-127-0) [Existe feedback acústico](#page-128-0) Reinicialização [Reiniciar o altifalante](#page-129-0) L <u>[Inicializar o altifalante](#page-130-0)</u> Características técnicas [Características técnicas](#page-131-0)

<span id="page-6-0"></span>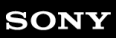

Coluna sem fios ULT TOWER 10

# **Unidade principal**

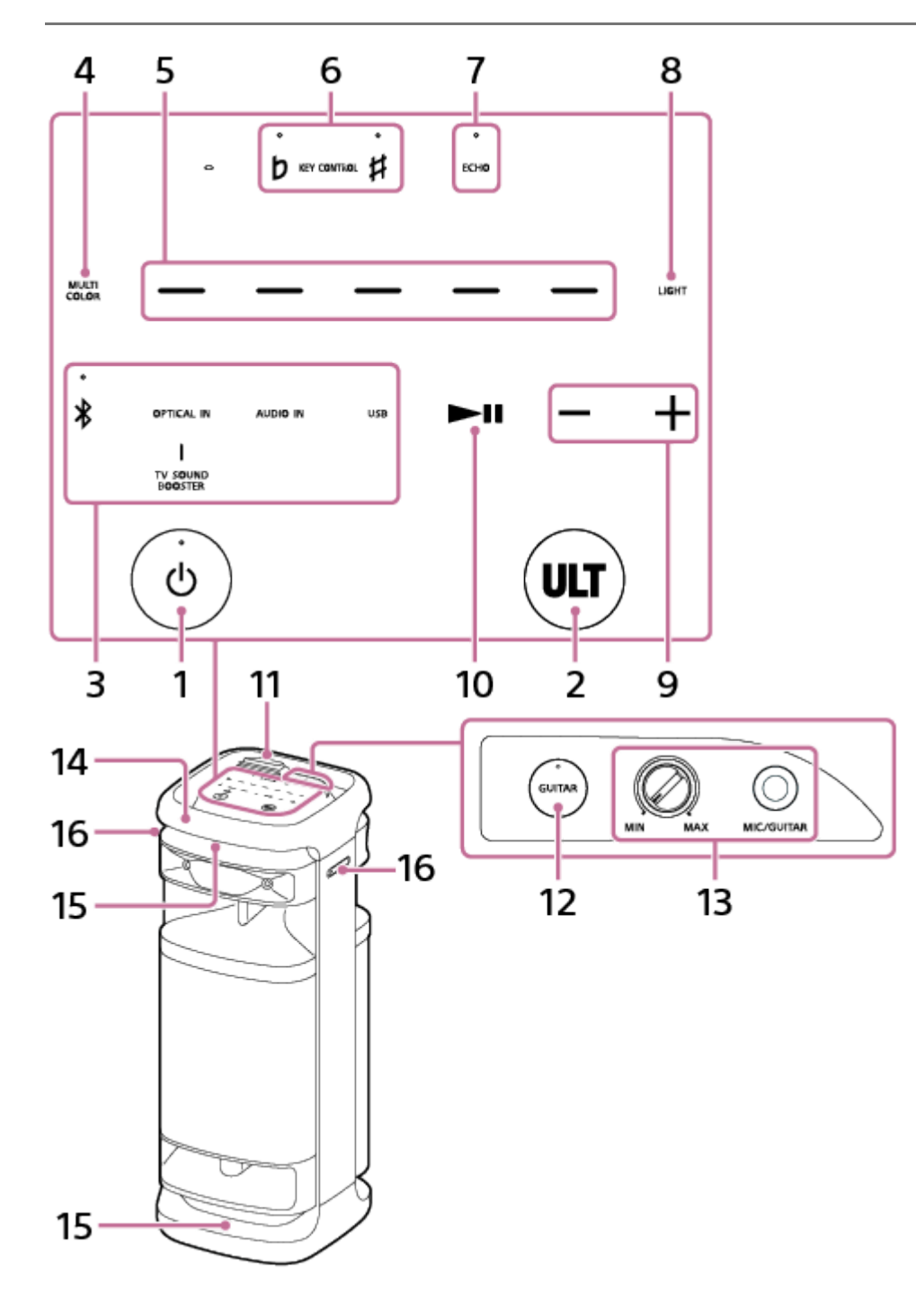

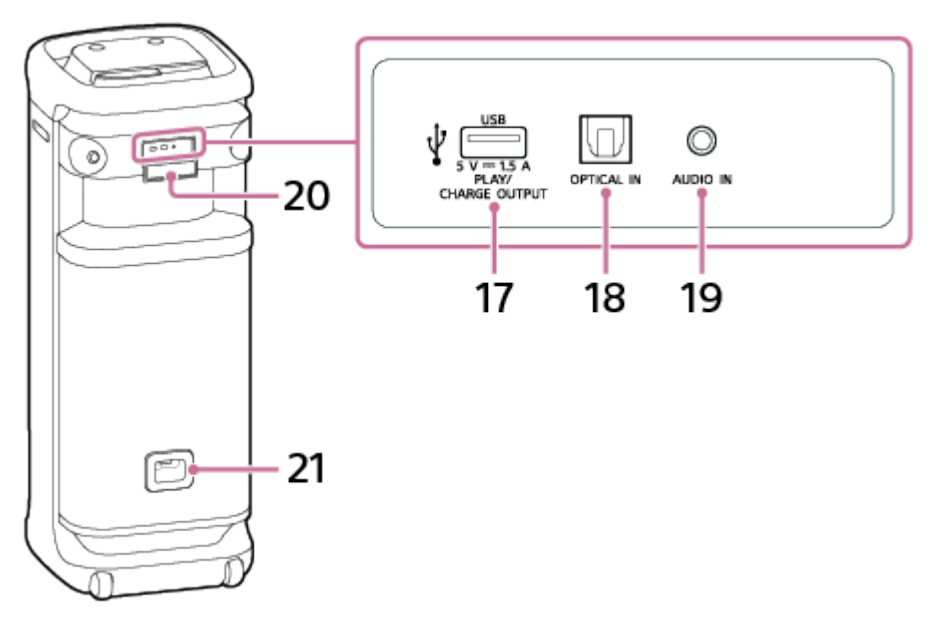

- **1.** Botão (corrente) com indicador
- **2.** Botão ULT
- 3. Teclas de função diretas
	- $\frac{1}{\sqrt{2}}$ (BLUETOOTH) com indicador
	- **OPTICAL IN**
	- **TV SOUND BOOSTER**
	- AUDIO IN
	- USB
- **4.** MULTI COLOR
- **5.** Seletores da cor da luz (vermelho/amarelo/verde/azul/roxo)
- 6. KEY CONTROL **b** (bemol) com indicador/ **#** (sustenido) com indicador
- **7.** ECHO com indicador
- **8.** LIGHT
- **9.** –/+ (volume)
- 10. ►II (reproduzir)<sup>\*</sup>
- **11.** Tampa
- **12.** Botão GUITAR com indicador
- 13. Regulador de nível (MIN/MAX) MIC e GUITAR Tomada MIC/GUITAR (Φ 6,3 mm)
- **14.** Pega
- **15.** Luzes
- **16.** Suportes do microfone

# **17.** Porta PLAY/CHARGE OUTPUT (apenas saída de corrente CC) (USB)

# **18.** Conector OPTICAL IN (entrada de áudio digital ótica)

# **19.** Tomada AUDIO IN (Φ 3,5 mm)

# **20.** Tampa

# **21.** Tomada de entrada AC

Se mantiver premido **II** (reproduzir) no altifalante durante cerca de 5 segundos, o altifalante reproduz a faixa de música armazenada para efeitos de demonstração. Para desativar esta função, toque novamente em **II** (reproduzir) no altifalante. \*

# **Nota**

A porta, o conector e as tomadas no altifalante não estão concebidos com resistência à água. Não utilize o altifalante em locais onde o altifalante possa ser sujeito a salpicos de água. Terminada a sua utilização do altifalante, não se esqueça de fechar bem as tampas.

# **Tópico relacionado**

- [Microfone sem fios](#page-9-0)
- [Acerca dos indicadores](#page-90-0)

<span id="page-9-0"></span>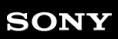

Coluna sem fios ULT TOWER 10

# **Microfone sem fios**

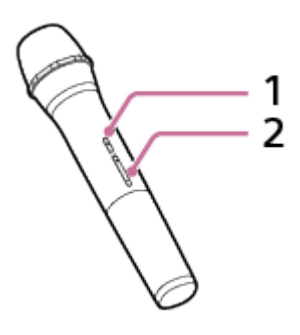

**1.** Botão (corrente) com indicador

# 2. Botões +/- (volume)<sup>\*</sup>

O botão + (volume) tem um ponto tátil. Use o ponto tátil como uma referência quando operar o microfone sem fios. \*

# **Sobre a substituição das pilhas no microfone sem fios**

Se o microfone sem fios não se ligar, poderá ser necessário substituir as pilhas. Neste caso, substitua as 2 pilhas por pilhas novas.

Utilize pilhas alcalinas LR6 (tamanho AA) para substituir.

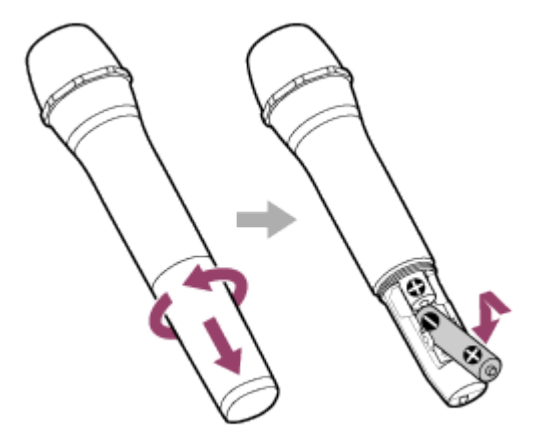

# **Nota**

- Não misture uma pilha antiga com uma nova nem misture diferentes tipos de pilhas.
- Se não utilizar o microfone sem fios durante um longo período de tempo, retire as pilhas para evitar danos devido a fuga e corrosão das pilhas.
- Não exponha as baterias (conjunto de células ou baterias instaladas) a calor excessivo, como o sol, fogo ou outro elemento semelhante, por um longo período de tempo.
- Verifique se as pilhas estão inseridas na orientação correta (+ e –) se o microfone sem fios não se ligar após a substituição das pilhas.
- As pilhas possuem uma data de validade recomendada para uso adequado. Quando usar pilhas fora do prazo, a vida das pilhas será extremamente curta. Verifique a data de validade nas pilhas e se estas estiverem fora dela, substitua-as por novas.
- [Unidade principal](#page-6-0)
- [Acerca dos indicadores](#page-90-0)

<span id="page-11-0"></span>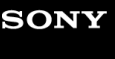

Coluna sem fios **ULT TOWER 10** 

# **Transportar/colocar o altifalante**

#### **Para transportar o altifalante**

Antes de transportar o altifalante, desligue todos os cabos ligados ao altifalante.

O altifalante tem rodas para que o possa deslocar com facilidade.

Pegue no meio da pega, que está no mesmo lado do altifalante que as rodas, com uma mão e depois puxe o altifalante, assegurando-se de que o altifalante se move sobre as rodas.

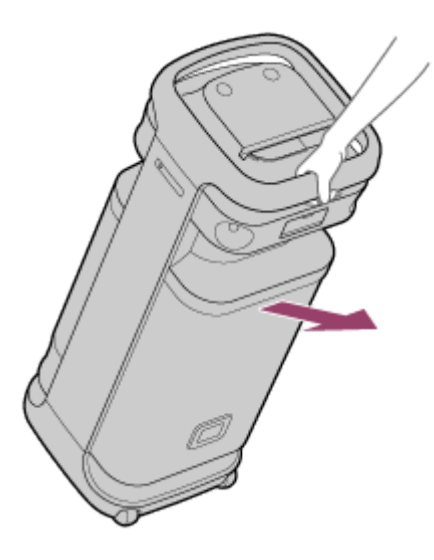

As rodas só podem ser utilizadas em superfícies planas.

Em superfícies irregulares, levante o altifalante com a ajuda de duas pessoas utilizando a pega no altifalante. É muito importante a correta colocação das mãos durante o transporte do altifalante para evitar lesões corporais e/ou danos materiais.

#### **Nota**

- Para evitar lesões corporais e/ou danos materiais, coloque as suas mãos corretamente no altifalante para segurar e transportar o altifalante.
- Tenha cuidado ao transportar o altifalante numa inclinação.
- Não transporte o altifalante com uma pessoa, bagagem, etc. em cima do mesmo.
- Não permita que crianças ou bebés estejam perto do altifalante quando o transportar.
- Se a sua pele permanecer em contacto com a pega durante muito tempo enquanto a luz estiver acesa, há o risco de ocorrer queimadura por temperatura baixa. Para transportar um altifalante com a alimentação ligada, desligue a luz (função da luz).
- Se a areia ou o pó aderirem ao eixo dos rodízios ou se relva ou cotão se enrolarem neles, os rodízios podem avariar-se.

#### **Tópico relacionado**

[Acender/apagar a luz do altifalante \(função da luz\)](#page-24-0)

<span id="page-12-0"></span>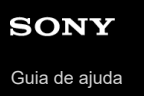

Coluna sem fios ULT TOWER 10

# **Ligar o altifalante a uma tomada de CA**

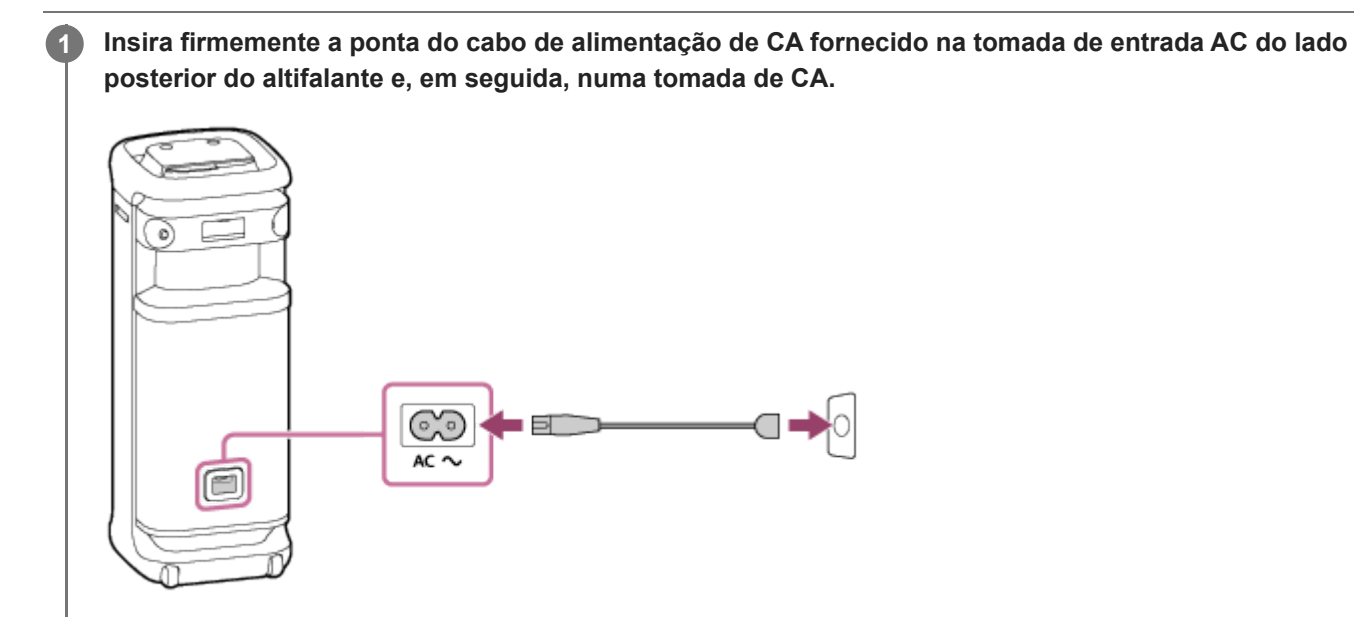

**Tópico relacionado**

[Ligar a alimentação](#page-13-0)

<span id="page-13-0"></span>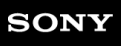

Coluna sem fios ULT TOWER 10

# **Ligar a alimentação**

#### **Prima o botão (corrente). 1**

Ouve-se o som de notificação do altifalante, o indicador (<sup>I</sup>) (corrente) acende-se em verde e o indicador \* (BLUETOOTH) pisca lentamente em azul.

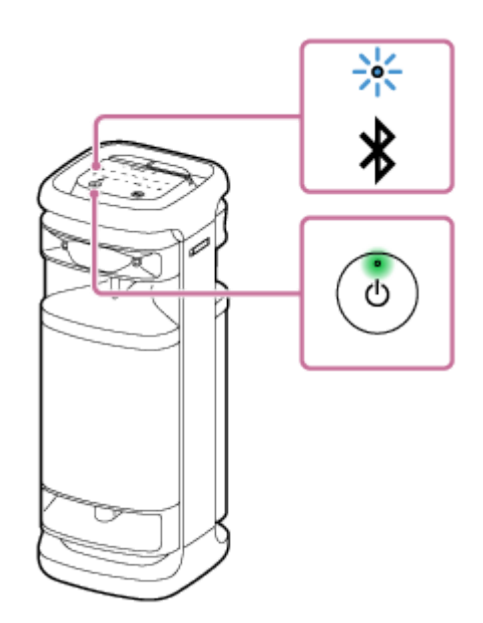

Quando o altifalante não dispuser de informações de emparelhamento, por exemplo, quando utilizar a função BLUETOOTH pela primeira vez após a compra, o indicador  $\frac{1}{8}$  (BLUETOOTH) pisca duas vezes a azul continuamente.

# **Tópico relacionado**

- [Desligar a alimentação](#page-14-0)
- [Ligar o altifalante a uma tomada de CA](#page-12-0)
- [Acender/apagar a luz do altifalante \(função da luz\)](#page-24-0)

<span id="page-14-0"></span>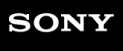

Coluna sem fios ULT TOWER 10

# **Desligar a alimentação**

#### **Prima o botão (corrente). 1**

Ouve-se o som de notificação do altifalante e o indicador (l) (corrente) e o indicador  $\hat{\mathbf{x}}$  (BLUETOOTH) desligam-se.

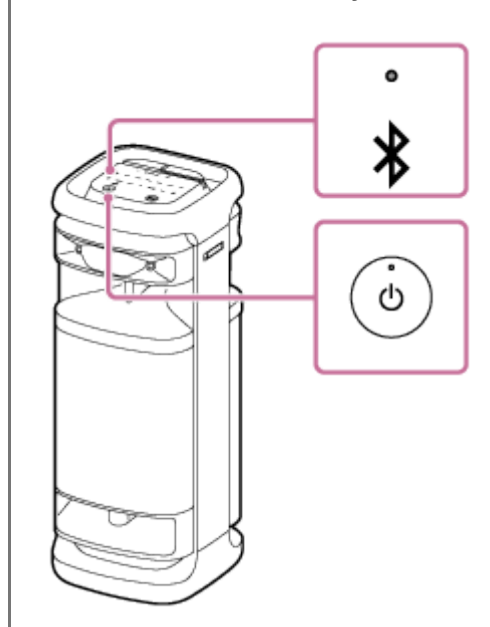

# **Sugestão**

- Quando a função de espera do BLUETOOTH está ativada, desligar o altifalante acende o indicador (b) (corrente) em laranja para indicar que a função de espera do BLUETOOTH está ativa<sup>\*</sup>.
	- No momento da compra, a função de espera do BLUETOOTH está desativada. \*

#### **Tópico relacionado**

- [Função Espera Auto \(poupança de energia\)](#page-21-0)
- [Utilizar a função de espera do BLUETOOTH \(ligação automática\)](#page-17-0)

<span id="page-15-0"></span>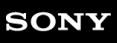

**2**

Coluna sem fios ULT TOWER 10

# **Utilizar o microfone sem fios**

#### **Insira as pilhas no microfone sem fios. 1**

Para mais detalhes, consulte "Sobre a substituição das pilhas no microfone sem fios" em [Microfone sem fios](#page-9-0).

# **Ligue o altifalante e o microfone sem fios.**

O indicador verde (b) (corrente) do microfone sem fios muda de a piscar para aceso, indicando que o altifalante e o microfone sem fios estão ligados.

Quando o nível das pilhas do microfone sem fios está baixo, o indicador (b) (corrente) do microfone sem fios acende-se em laranja.

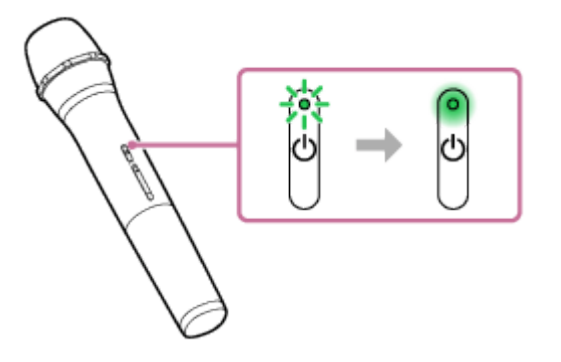

# **3 Prima os botões +/– (volume) no microfone sem fios para ajustar o volume do som.**

# **Fale ou cante para o microfone sem fios ligado.**

Com KEY CONTROL ou ECHO no altifalante, também pode executar as seguintes operações.

# **Controlo do Tom**

Pode alterar o tom de uma música para cantar. Prima KEY CONTROL  $\mathbf{b}$  (bemol)/ $\mathbf{\#}$  (sustenido) no altifalante para ajustar o tom ao seu alcance vocal.

# **Eco de microfone**

Pode adicionar o efeito de eco à sua voz quando cantar para o microfone. Prima ECHO no altifalante repetidamente para ajustar o efeito de eco.

#### **Nota**

**4**

- Quando usar a função Ligação Festa ou Par Estéreo, o som do microfone sem fios sai apenas do altifalante ao qual o microfone sem fios está ligado.
- Levar o microfone sem fios para perto do altifalante pode causar feedback acústico. Quando isto acontece, dependendo do volume de som do altifalante, o altifalante pode desligar-se devido à função de proteção do produto. Nesse caso, desligue o cabo de alimentação de CA, aguarde um pouco, ligue o cabo de alimentação de CA e depois ligue novamente o altifalante.
- Enquanto o microfone sem fios estiver ligado ao altifalante, a função Espera Auto está desativada.

# **Tópico relacionado**

- [Utilizar um microfone com fios externo](#page-80-0)
- [Nem a função Karaoke nem a função DJ Control estão disponíveis para utilização enquanto a função TV Sound](#page-114-0) [Booster estiver ativada](#page-114-0)
- [Existe feedback acústico](#page-128-0)

<span id="page-17-0"></span>Coluna sem fios ULT TOWER 10

# **Utilizar a função de espera do BLUETOOTH (ligação automática)**

Quando a função de espera do BLUETOOTH estiver ativada, o altifalante é ligado automaticamente quando o utilizador utilizar um dispositivo BLUETOOTH e inicia a ligação por BLUETOOTH. Antes de operar o altifalante, tenha em atenção o seguinte:

Primeiro, emparelhe o altifalante com um dispositivo BLUETOOTH. Quando não houver informações de emparelhamento armazenadas no altifalante, como, por exemplo, quando o altifalante é utilizado pela primeira vez após a compra, a função de espera do BLUETOOTH do altifalante não está ativada.

#### **Ligue o altifalante. 1**

Ouve-se o som de notificação do altifalante e o indicador (b) (corrente) acende-se em verde.

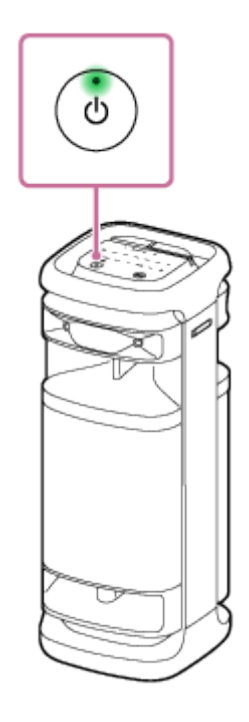

**Toque em [Music Center] no seu smartphone, etc. para iniciar a aplicação.**

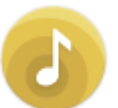

**2**

Music Center

**3 Toque em [ULT TOWER 10].**

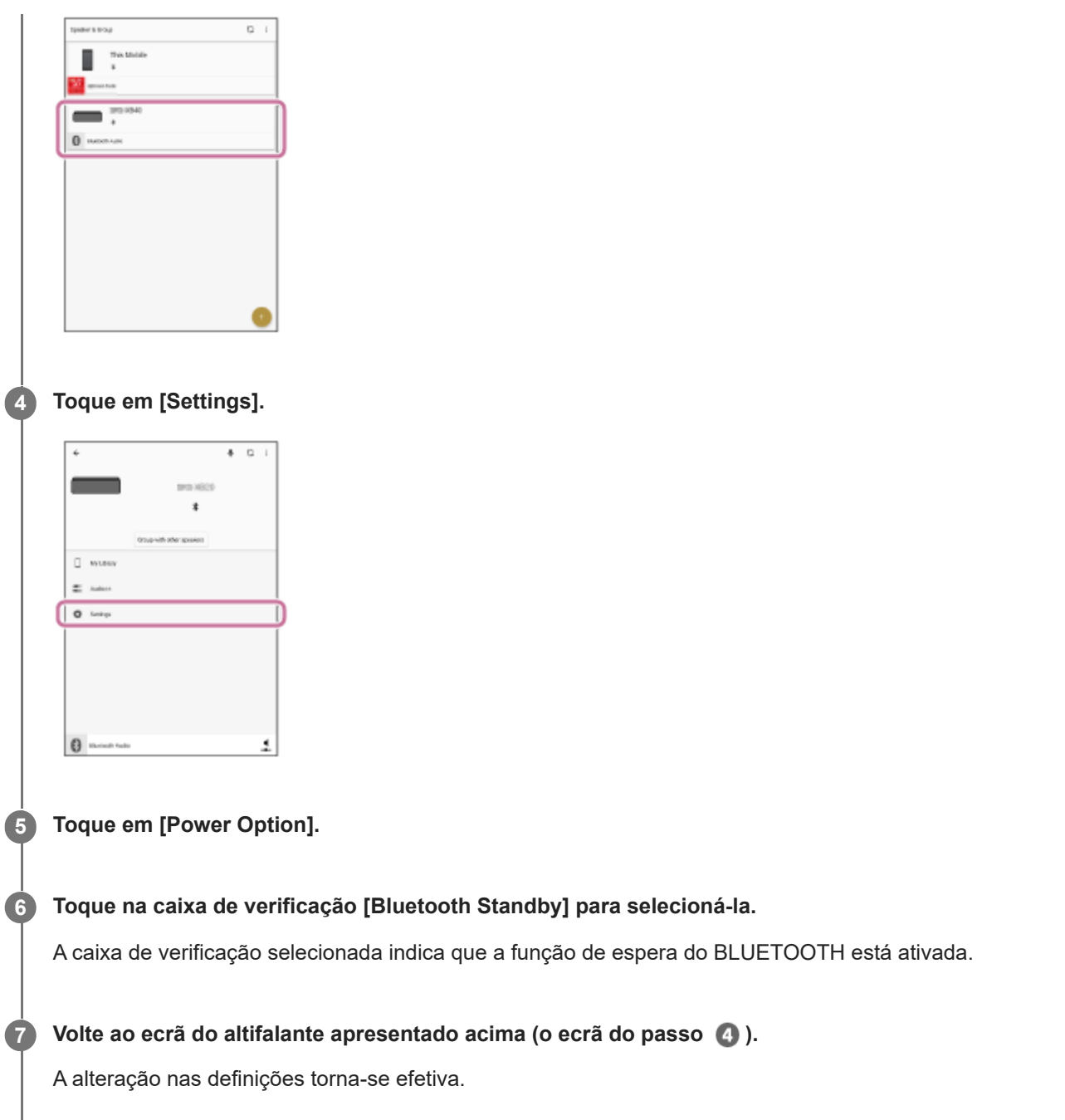

# **Para desativar a função de espera do BLUETOOTH**

No passo 6 acima, toque na caixa de verificação [Bluetooth Standby] para desmarcar a caixa de verificação. Se voltar ao ecrã do altifalante selecionado apresentado acima (o ecrã do passo 4), desativa a função de espera do BLUETOOTH.

# **Sugestão**

Quando a função de espera do BLUETOOTH se ativar, o indicador (b) (corrente) acende-se na cor laranja com o altifalante desligado.

# **Tópico relacionado**

- [Ligar o altifalante a uma tomada de CA](#page-12-0)
- [Ligar a alimentação](#page-13-0)
- [Acerca dos indicadores](#page-90-0)

<span id="page-20-0"></span>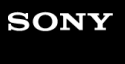

Coluna sem fios **ULT TOWER 10** 

# **Carregar um dispositivo USB, como um smartphone ou iPhone**

Pode carregar um dispositivo USB, como um smartphone ou iPhone, ligando-o ao altifalante por USB.

**Ligue um dispositivo USB, como um smartphone ou um iPhone, à porta PLAY/CHARGE OUTPUT (USB) utilizando um cabo USB (disponível no mercado). 1**

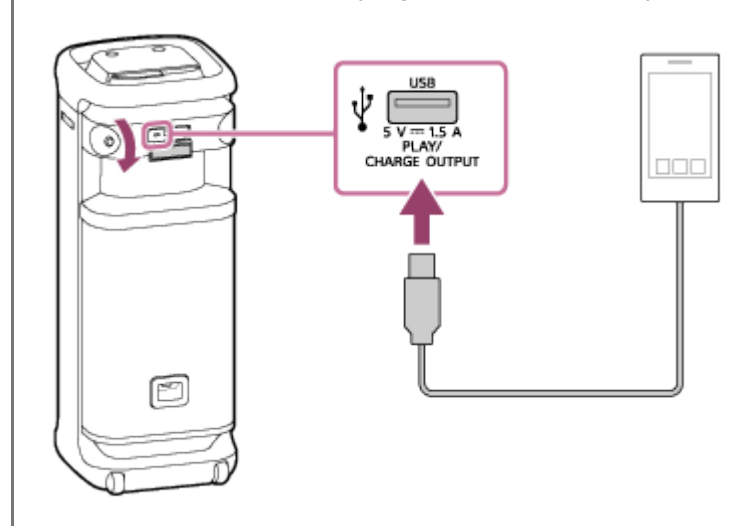

#### **Ligue o altifalante.**

Ouve-se o som de notificação do altifalante, o indicador (l) (corrente) acende-se em verde e o altifalante começa a fornecer corrente ao dispositivo USB ligado para carregar a bateria.

# **Nota**

**2**

- Quando o altifalante estiver a fornecer corrente ao outro dispositivo, a função Espera Auto está desativada.
- Enquanto o altifalante está a carregar outro dispositivo, se não houver operações de altifalante ou reprodução de música (áudio) durante cerca de 4 horas, o altifalante desliga-se automaticamente.
- Se desligar o altifalante, pára a alimentação de corrente ao dispositivo USB ligado.
- A porta, o conector e as tomadas no altifalante não estão concebidos com resistência à água. Não utilize o altifalante em locais onde o altifalante possa ser sujeito a salpicos de água. Terminada a sua utilização do altifalante, não se esqueça de fechar bem as tampas.

#### **Tópico relacionado**

- [Ligar o altifalante a uma tomada de CA](#page-12-0)
- [Ligar a alimentação](#page-13-0)
- [Função Espera Auto \(poupança de energia\)](#page-21-0)

<span id="page-21-0"></span>Coluna sem fios **ULT TOWER 10** 

# **Função Espera Auto (poupança de energia)**

No caso do seguinte, o altifalante desliga-se automaticamente após 15 minutos. No momento da compra, a função Espera Auto está ativada.

# **Quando o altifalante estiver no modo BLUETOOTH**

- Nenhuma operação no altifalante.
- O dispositivo BLUETOOTH ligado não está a reproduzir música (áudio) nem está a ser utilizado.

# **Quando o altifalante estiver no modo AUDIO IN**

- Nenhuma operação no altifalante.
- Não há reprodução de música (som) num dispositivo de áudio ligado à tomada AUDIO IN ou o volume da música (som) de um dispositivo de áudio ligado à tomada AUDIO IN é extremamente baixo.

# **Quando o altifalante estiver no modo USB**

- Nenhuma operação no altifalante.
- Não há reprodução de música (som) num dispositivo USB ligado à porta PLAY/CHARGE OUTPUT (USB).

# **Quando o altifalante estiver no modo OPTICAL IN**

- Nenhuma operação no altifalante.
- O dispositivo ligado ao conector OPTICAL IN (entrada de áudio digital ótica) está desligado.

# **Ativar/desativar a função Espera Auto**

**1 Ligue o altifalante.**

- Mantenha premido ►**II** (reproduzir) e (volume) ao mesmo tempo no altifalante durante cerca de 5 **segundos.**
	- Quando a função Espera Auto for desativada, o indicador (corrente) pisca 3 vezes a laranja.
	- Quando a função Espera Auto for ativada, o indicador (corrente) pisca duas vezes a laranja.

# **Sugestão**

**2**

**Pode ativar ou desativar a função Espera Auto utilizando o "Sony | Music Center".** 

# **Nota**

- Desativar esta função aumenta o consumo de energia porque o produto não se desliga automaticamente quando não estiver a ser usado.
- Enquanto um microfone ou uma guitarra estiverem ligados ao altifalante, a função Espera Auto está desativada.

Quando o altifalante estiver a fornecer corrente ao outro dispositivo, a função Espera Auto está desativada.

# **Tópico relacionado**

[O que pode fazer com o "Sony | Music Center"](#page-84-0)

<span id="page-23-0"></span>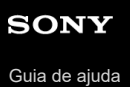

Coluna sem fios ULT TOWER 10

# **Usar os suportes do microfone**

Pode colocar o microfone sem fios ou um microfone com fios externo (disponível no mercado) nos suportes do microfone. Para utilizar os suportes do microfone, abra-os com o dedo.

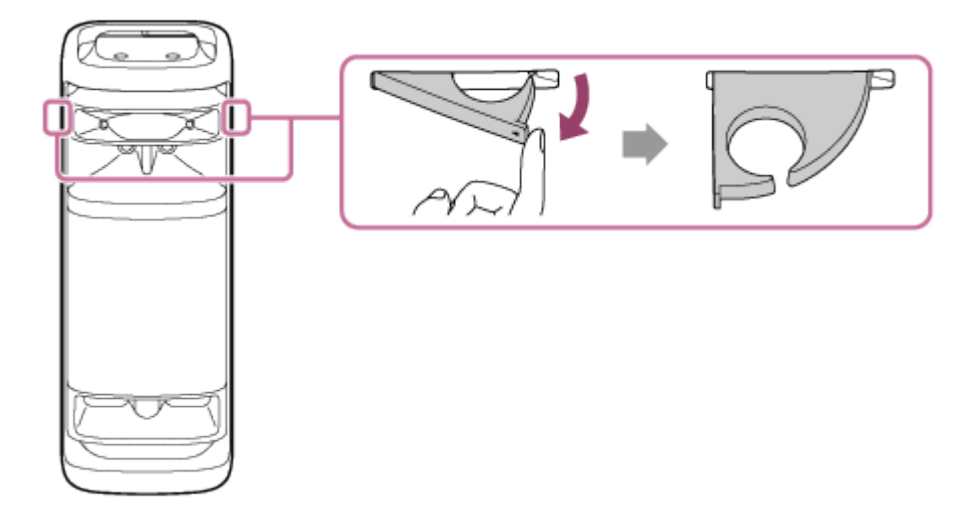

#### **Nota**

- Os suportes de microfone destinam-se apenas à colocação de microfones.
- Não pegue pelos suportes do microfone quando transportar o altifalante.
- Reduza o nível de volume do microfone para o nível mínimo antes de colocar o microfone no suporte do microfone.

# **Tópico relacionado**

- [Utilizar o microfone sem fios](#page-15-0)
- [Utilizar um microfone com fios externo](#page-80-0)

<span id="page-24-0"></span>Coluna sem fios ULT TOWER 10

# **Acender/apagar a luz do altifalante (função da luz)**

O altifalante ilumina-se com a música para dar vida ao ambiente. No momento da compra do altifalante, a função da luz está ativada.

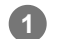

# **Ligue o altifalante.**

Ouve-se o som de notificação do altifalante e o indicador (b) (corrente) acende-se em verde. O altifalante ilumina-se.

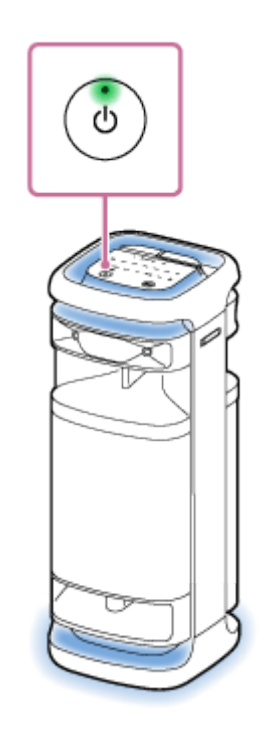

# **Para alterar a cor da luz do altifalante**

Toque num dos seletores da cor da luz (vermelho/amarelo/verde/azul/roxo) no altifalante para alterar a cor da luz para a cor pretendida.

Tocar em MULTI COLOR no altifalante muda a cor da luz selecionada pelos seletores da cor da luz para a predefinição, que faz a luz do altifalante acender-se em várias cores.

Quando ligar o altifalante, esta definição MULTI COLOR está selecionada como predefinição para a função da luz.

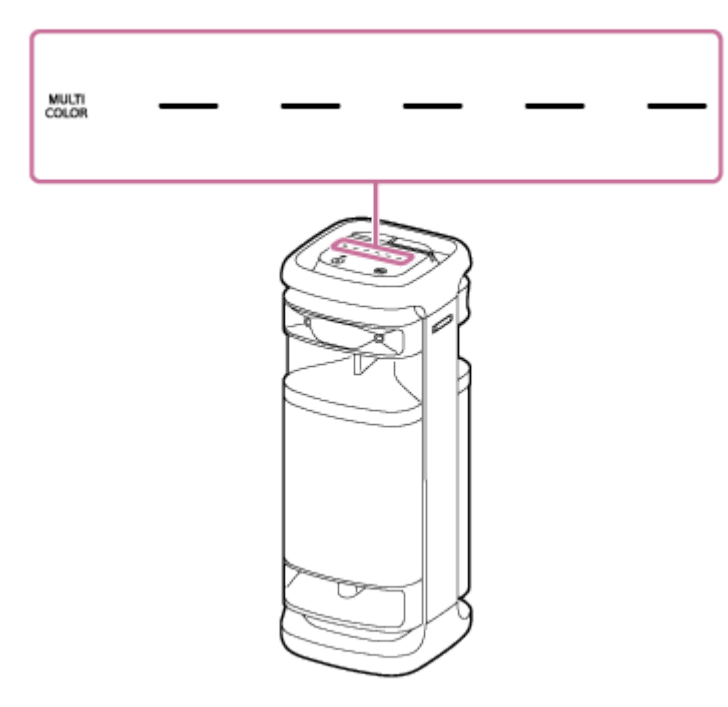

# **Para ativar (acender)/desativar (apagar) a função da luz**

Toque em LIGHT no altifalante para ativar/desativar a função da luz.

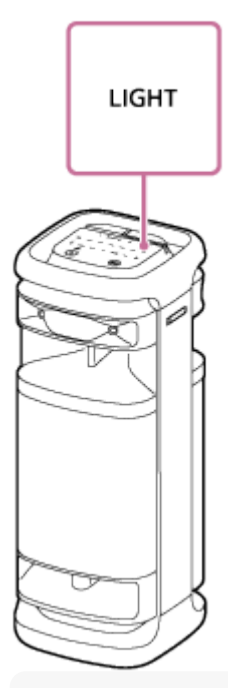

# **Sugestão**

- Ao utilizar a função "Illumination" no "Sony | Music Center", pode ativar/desativar a função da luz ou escolher os vários modos de luz.
- Ao utilizar a função "Illumination" no "Fiestable", também pode mudar a cor da luz do altifalante.

#### **Nota**

Quando a luz do altifalante parecer forte ou ofuscante, aumente a iluminação da sala ou desligue a função da luz.

# **Tópico relacionado**

- [O que pode fazer com o "Sony | Music Center"](#page-84-0)
- [O que pode fazer com o "Fiestable"](#page-87-0)

<span id="page-27-0"></span>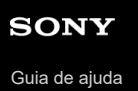

Coluna sem fios ULT TOWER 10

# **Ligar o altifalante a uma TV**

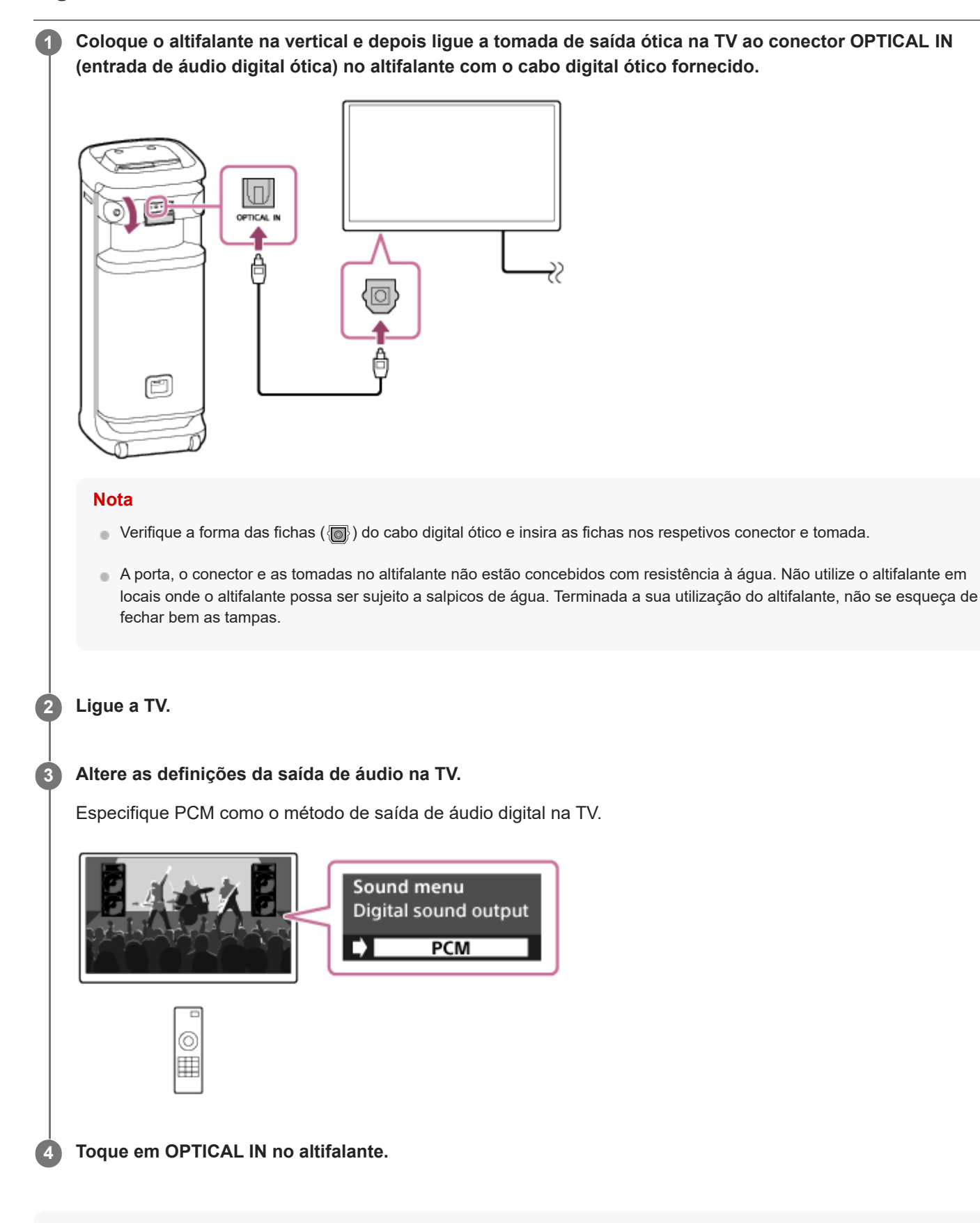

#### **Sugestão**

- Para as operações da TV, consulte as instruções de operação fornecidas com a TV.
- Quando outro método que não seja o PCM estiver especificado como o método de saída de áudio digital na TV, o som dos programas de TV, como filmes e programas desportivos, pode não sair.

# **Tópico relacionado**

- [Ouvir áudio da TV \(utilizando a função TV Sound Booster\)](#page-55-0)
- [Ouvir áudio da TV \(sem utilizar a função TV Sound Booster\)](#page-58-0)

<span id="page-29-0"></span>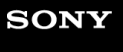

Coluna sem fios **ULT TOWER 10** 

# **Ligar a um dispositivo USB**

# **Dispositivos USB compatíveis**

- Dispositivos USB compatíveis com a Classe de Armazenamento em Massa USB
- Dispositivos USB formatados com o sistema de ficheiros FAT (exceto exFAT)

Alguns dispositivos USB poderão não funcionar com o altifalante, mesmo que os dispositivos cumpram as condições referidas acima.

A utilização de dispositivos iPhone através de uma ligação USB não é suportada.

#### **Nota**

- Quando for necessária a ligação por cabo USB, utilize o cabo USB fornecido com o dispositivo USB. Consulte as instruções de operação fornecidas com o dispositivo USB para mais detalhes sobre o método de operação.
- Não ligue o altifalante e o dispositivo USB através de um hub USB.
- Quando o dispositivo USB estiver ligado, o altifalante lê todos os ficheiros no dispositivo USB. Se existirem muitas pastas ou ficheiros no dispositivo USB, pode demorar muito tempo a terminar a leitura do dispositivo USB.
- Com alguns dispositivos USB ligados, pode haver um atraso até uma operação ser executada por este altifalante.
- A compatibilidade com todo o software de codificação/escrita não pode ser garantida. Se os ficheiros de áudio no dispositivo USB forem originalmente codificados com software incompatível, esses ficheiros podem produzir ruído ou áudio interrompido ou podem nem sequer ser reproduzidos.
- Este altifalante não suporta necessariamente todas as funções disponibilizadas num dispositivo USB ligado.
- A porta, o conector e as tomadas no altifalante não estão concebidos com resistência à água. Não utilize o altifalante em locais onde o altifalante possa ser sujeito a salpicos de água. Terminada a sua utilização do altifalante, não se esqueça de fechar bem as tampas.

**1 Ligue um dispositivo USB à porta PLAY/CHARGE OUTPUT (USB).**

**2 Toque em USB no altifalante.**

# **Tópico relacionado**

[Ouvir música de um dispositivo USB](#page-60-0)

<span id="page-30-0"></span>Coluna sem fios **ULT TOWER 10** 

# **Como fazer ligações sem fios a dispositivos BLUETOOTH**

Pode desfrutar de música com o altifalante sem fios utilizando a função BLUETOOTH do seu dispositivo BLUETOOTH.

# **Emparelhamento**

O emparelhamento é o processo necessário para registar mutuamente as informações nos dispositivos BLUETOOTH a serem ligados sem fios.

Para emparelhar com um segundo ou outro dispositivo BLUETOOTH, execute o seguinte procedimento de emparelhamento para cada dispositivo.

Emparelhe o altifalante com o dispositivo manualmente.

# **Ligar a um dispositivo emparelhado**

Quando um dispositivo é emparelhado, não é necessário emparelhá-lo novamente. Ligue a dispositivos já emparelhados com o altifalante utilizando os métodos necessários para cada dispositivo.

Para obter detalhes sobre as operações de emparelhamento e ligação, consulte os tópicos relacionados abaixo.

# **Tópico relacionado**

- [Ligar a dispositivos BLUETOOTH facilmente com o "Sony | Music Center" através de uma ligação BLUETOOTH](#page-31-0)
- [Emparelhar com e ligar a dispositivos BLUETOOTH](#page-32-0)
- $\blacksquare$  [Ligar a um computador através de uma ligação por BLUETOOTH \(Windows](#page-37-0) $^\circledR$ )
- [Ligar a um computador através de uma ligação por BLUETOOTH \(Mac\)](#page-46-0)

<span id="page-31-0"></span>Coluna sem fios ULT TOWER 10

# **Ligar a dispositivos BLUETOOTH facilmente com o "Sony | Music Center" através de uma ligação BLUETOOTH**

Inicie "Sony | Music Center" no seu smartphone Android™/iPhone para ligar o altifalante a um smartphone ou iPhone. Para mais detalhes sobre o "Sony | Music Center", consulte o seguinte URL: <https://www.sony.net/smcqa/>

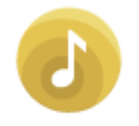

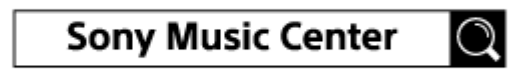

# **Nota**

A ligação a alguns smartphones e dispositivos iPhone pode tornar-se instável ao ligar com "Sony | Music Center". Nesse caso, siga os procedimentos em [Emparelhar com e ligar a dispositivos BLUETOOTH](#page-32-0) para ligar ao altifalante.

# **Tópico relacionado**

- [Como fazer ligações sem fios a dispositivos BLUETOOTH](#page-30-0)
- [Emparelhar com e ligar a dispositivos BLUETOOTH](#page-32-0)
- $\blacksquare$  [Ligar a um computador através de uma ligação por BLUETOOTH \(Windows](#page-37-0) $^\circledR$ )
- [Ligar a um computador através de uma ligação por BLUETOOTH \(Mac\)](#page-46-0)
- [O que pode fazer com o "Sony | Music Center"](#page-84-0)
- [Instalar o "Sony | Music Center"](#page-86-0)

# <span id="page-32-0"></span>Coluna sem fios ULT TOWER 10

# **Emparelhar com e ligar a dispositivos BLUETOOTH**

O emparelhamento é o processo necessário para registar mutuamente as informações nos dispositivos BLUETOOTH a serem ligados sem fios.

Para emparelhar com um segundo ou outro dispositivo BLUETOOTH, execute o seguinte procedimento de emparelhamento para cada dispositivo.

As informações de emparelhamento ficam guardadas no altifalante quando este é desligado. Antes de utilizar o altifalante, não se esqueça de fazer o seguinte:

- Coloque o dispositivo BLUETOOTH a 1 m do altifalante.
- Ligue o altifalante a uma tomada de CA com o cabo de alimentação de CA fornecido.
- Para evitar qualquer saída de som alto de repente do altifalante, baixe o volume tanto do dispositivo BLUETOOTH como do altifalante ou pare qualquer reprodução de música.

Dependendo do dispositivo BLUETOOTH em causa, o volume do dispositivo pode ser sincronizado com o volume do altifalante quando a reprodução de música se inicia após o estabelecimento de uma ligação por BLUETOOTH entre os dispositivos BLUETOOTH e o altifalante.

Prepare as instruções de operação fornecidas com o dispositivo BLUETOOTH para poder consultá-las.

# **1 Ligue o altifalante.**

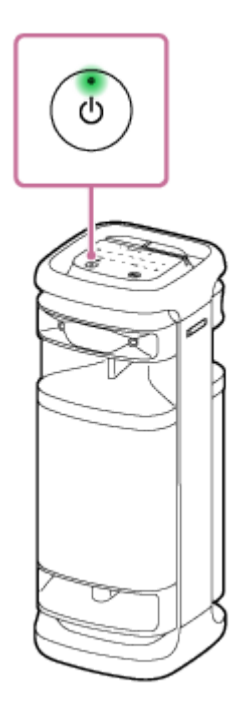

**3**

**2 Toque em (BLUETOOTH) no altifalante.**

**Verifique o estado do indicador (BLUETOOTH).**

**Quando o indicador estiver a piscar duas vezes**

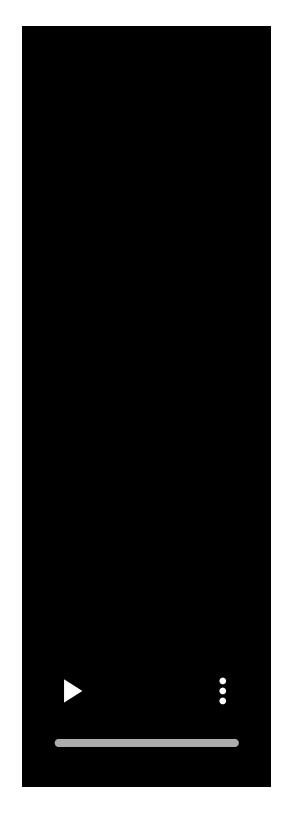

Caso o altifalante seja emparelhado com um dispositivo BLUETOOTH pela primeira vez desde a compra ou depois de inicializar o altifalante (o altifalante não tem informações de emparelhamento), o altifalante entra automaticamente no modo de emparelhamento quando o ligar. Avance para o passo **6**.

# **Quando o indicador estiver a piscar lentamente**

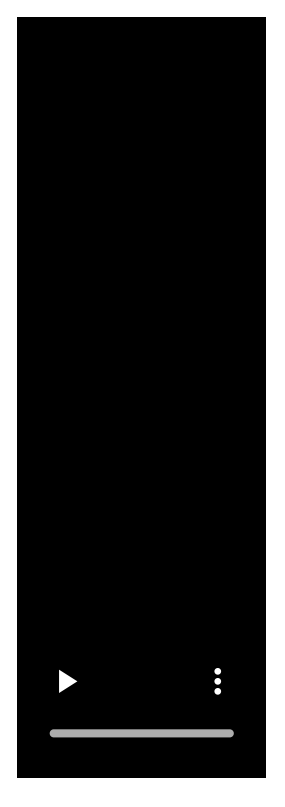

O altifalante está à procura de ligações por BLUETOOTH.

- Para emparelhar o altifalante com um segundo ou outro dispositivo BLUETOOTH (quando o altifalante tem informações de emparelhamento de outros dispositivos BLUETOOTH), avance para o passo (4).
- Para voltar a ligar o altifalante a um dos dispositivos BLUETOOTH que já estiveram emparelhados com o altifalante, avance para o passo **6**.

O altifalante fica automaticamente ligado pela simples ativação da função BLUETOOTH no dispositivo BLUETOOTH.

Dependendo do dispositivo BLUETOOTH, o altifalante pode voltar a ligar-se ao dispositivo assim que for ligado. Para mais detalhes, consulte as instruções de operação fornecidas com o seu dispositivo BLUETOOTH.

# **Quando o indicador ficar aceso**

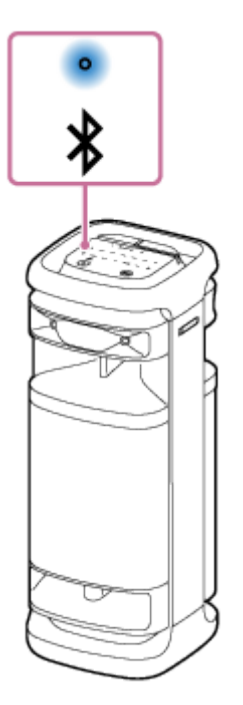

**4**

O altifalante já foi ligado ao dispositivo BLUETOOTH. Para ligar a outros dispositivos BLUETOOTH, siga um dos procedimentos abaixo.

- Para emparelhar o altifalante com um segundo ou outro dispositivo BLUETOOTH (quando o altifalante tem informações de emparelhamento de outros dispositivos BLUETOOTH), avance para o passo  $\bullet$ .
- Para voltar a ligar o altifalante a um dos dispositivos BLUETOOTH que já estiveram emparelhados com o altifalante, avance para o passo 6. O altifalante fica automaticamente ligado pela simples ativação da função BLUETOOTH no dispositivo BLUETOOTH.

# **Mantenha premido (BLUETOOTH) no altifalante durante cerca de 2 segundos.**

Ouve-se a orientação por voz (Pairing (A emparelhar)) proveniente do altifalante e o indicador  $\frac{1}{8}$ (BLUETOOTH) começa a piscar duas vezes (modo de emparelhamento).

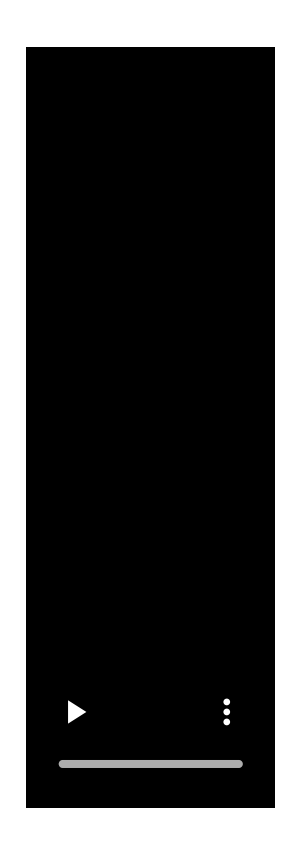

**5**

**6**

# **Execute o procedimento de emparelhamento no dispositivo BLUETOOTH para detetar o altifalante.**

Quando aparecer uma lista dos dispositivos detetados no ecrã do dispositivo BLUETOOTH, selecione "ULT TOWER 10".

Se for necessário introduzir uma palavra-passe<sup>\*</sup> no ecrã do dispositivo BLUETOOTH, introduza "0000".

A palavra-passe pode estar designada por "código PIN" ou "PIN".

# **Estabeleça uma ligação por BLUETOOTH a partir do dispositivo BLUETOOTH.**

Uma vez estabelecida a ligação por BLUETOOTH, ouve um som de notificação proveniente do altifalante e a atividade do indicador  $\frac{1}{2}$ (BLUETOOTH) muda do estado intermitente para o estado aceso.

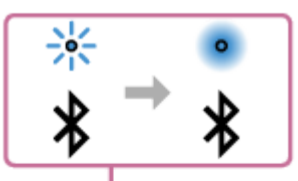

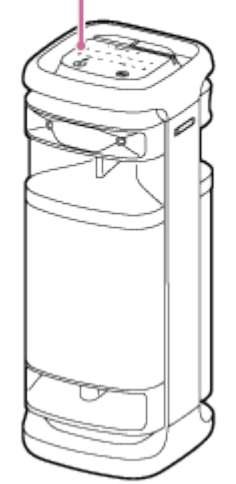

Se a ligação por BLUETOOTH não for estabelecida, repita a partir do passo  $\bullet$ .
## **Sugestão**

- Desde que a função BLUETOOTH esteja ativada num dispositivo BLUETOOTH anteriormente ligado ao altifalante, o altifalante volta a ligar-se ao dispositivo assim que ligar o altifalante.
- As instruções apresentadas acima para o dispositivo BLUETOOTH são fornecidas apenas como exemplo. Para mais detalhes, consulte as instruções de operação fornecidas com o dispositivo BLUETOOTH.
- Pode realizar operações, incluindo estabelecer e desligar ligações por BLUETOOTH, utilizando o "Sony | Music Center".
- Pode ligar o altifalante a um máximo de 2 dispositivos BLUETOOTH ao mesmo tempo. (Ligação a vários pontos)

#### **Nota**

- O modo de emparelhamento do altifalante é desativado após cerca de 5 minutos e o indicador  $\hat{\mathbf{x}}$  (BLUETOOTH) pisca lentamente. Contudo, quando o altifalante não tem informações de emparelhamento, como, por exemplo, nas predefinições, o modo de emparelhamento não é desativado. Se o modo de emparelhamento for desativado antes de concluído o processo, repita a partir do passo ...
- A palavra-passe do altifalante é "0000". Se a palavra-passe definida no dispositivo BLUETOOTH não for "0000", não é possível fazer o emparelhamento com o altifalante.
- Uma vez emparelhados os dispositivos BLUETOOTH, não é necessário voltar a emparelhá-los, exceto nos seguintes casos:
	- As informações de emparelhamento foram eliminadas após uma reparação, etc.
	- O altifalante já está emparelhado com 8 dispositivos e pretende emparelhar mais um dispositivo. O altifalante pode ser emparelhado com um máximo de 8 dispositivos. Se um novo dispositivo for emparelhado quando já houver 8 dispositivos emparelhados, as informações de emparelhamento do primeiro dispositivo ligado por BLUETOOTH são substituídas pelas informações do novo dispositivo.
	- As informações de emparelhamento do altifalante foram eliminadas do dispositivo BLUETOOTH.
	- O altifalante é inicializado.

Todas as informações de emparelhamento serão eliminadas. Se inicializar o altifalante, poderá não ser possível ligar o seu dispositivo BLUETOOTH. Nesse caso, apague as informações de emparelhamento do altifalante no seu dispositivo BLUETOOTH e execute novamente o procedimento de emparelhamento.

- O altifalante pode ser emparelhado com vários dispositivos, mas só pode reproduzir música a partir de um dispositivo emparelhado de cada vez.
- Quando utilizar a função Par Estéreo ou a função Ligação Festa, não pode utilizar a capacidade de ligação a vários pontos.

#### **Tópico relacionado**

- [Ligar o altifalante a 2 dispositivos BLUETOOTH ao mesmo tempo \(ligação a vários pontos\)](#page-52-0)
- [Ouvir música de um dispositivo através de uma ligação por BLUETOOTH](#page-62-0)
- [Terminar a ligação por BLUETOOTH \(após a utilização\)](#page-68-0)

<span id="page-37-0"></span>Coluna sem fios ULT TOWER 10

# **Ligar a um computador através de uma ligação por BLUETOOTH (Windows®)**

O emparelhamento é o processo necessário para registar mutuamente as informações nos dispositivos BLUETOOTH a serem ligados sem fios.

É necessário emparelhar um dispositivo com o altifalante para poder fazer uma ligação por BLUETOOTH pela primeira vez. Execute os mesmos procedimentos para emparelhar com outros dispositivos.

As informações de emparelhamento ficam guardadas no altifalante quando este é desligado.

## **Sistemas operativos suportados**

Windows 11, Windows 10 Faça o seguinte, antes de começar.

- Coloque o computador a 1 m do altifalante.
- Ligue o altifalante a uma tomada de CA com o cabo de alimentação de CA fornecido.
- Prepare as instruções de operação fornecidas com o computador para poder consultá-las.
- Para evitar qualquer saída de som alto de repente do altifalante, baixe o volume do computador e do altifalante ou pare qualquer reprodução de música.
- **Ligue o altifalante do computador.**

Se o altifalante do computador estiver definido como (sem som), não sai som do altifalante BLUETOOTH.

Quando o altifalante do computador estiver ligado:

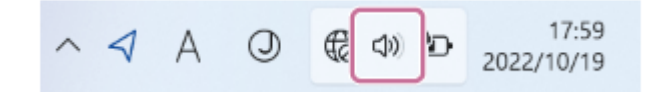

**1 Ligue o altifalante.**

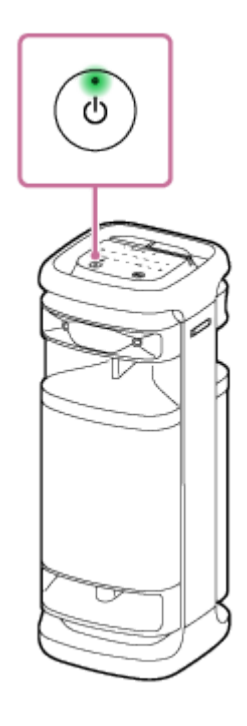

**2 Toque em (BLUETOOTH) no altifalante.**

**Verifique a atividade do indicador (BLUETOOTH). 3**

**Quando o indicador estiver a piscar duas vezes**

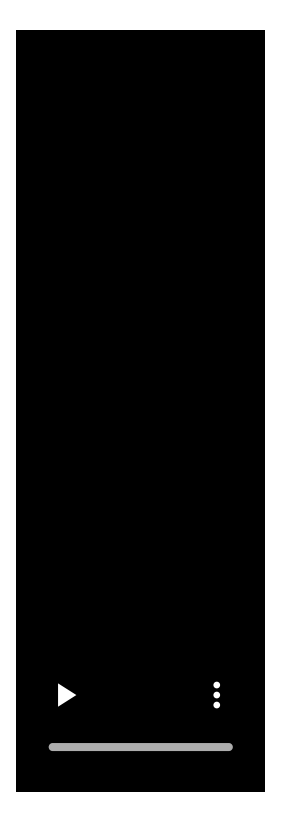

Depois de emparelhar o altifalante com um dispositivo BLUETOOTH pela primeira vez desde a compra ou depois de inicializar o altifalante (o altifalante não tem informações de emparelhamento), o altifalante entra automaticamente no modo de emparelhamento quando o ligar. Avance para o passo **6**.

## **Quando o indicador estiver a piscar lentamente**

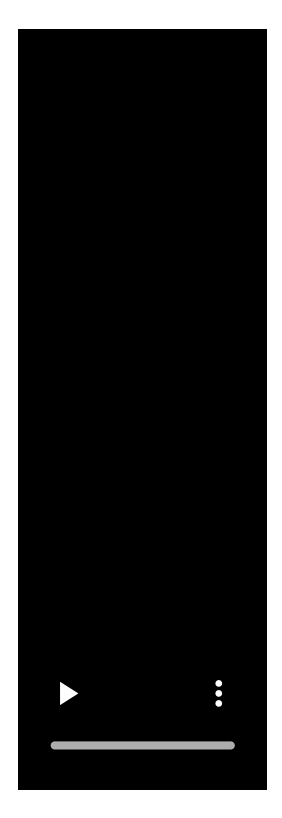

O altifalante está à procura de ligações por BLUETOOTH.

- Para emparelhar o altifalante com um segundo ou outro dispositivo BLUETOOTH (quando o altifalante tem informações de emparelhamento de outros dispositivos BLUETOOTH), avance para o passo  $\mathbf{\Omega}$ .
- Para voltar a ligar o altifalante a um dos dispositivos BLUETOOTH que já estiveram emparelhados com o altifalante, avance para o passo O altifalante fica automaticamente ligado com o computador pela simples ativação da função BLUETOOTH no computador. Dependendo do dispositivo BLUETOOTH, o altifalante pode voltar a ligar-se ao dispositivo assim que for ligado.

Para mais detalhes, consulte as instruções de operação fornecidas com o seu dispositivo BLUETOOTH.

## **Quando o indicador ficar aceso**

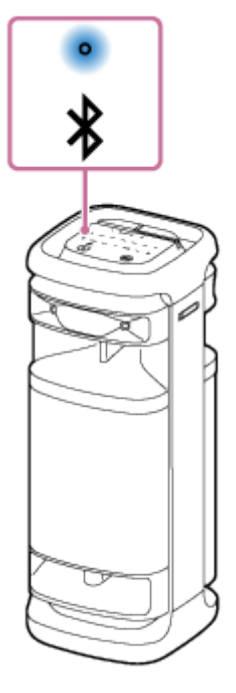

**4**

O altifalante já está ligado a um dos dispositivos BLUETOOTH. Para ligar o altifalante a outro dispositivo BLUETOOTH, execute um dos seguintes procedimentos:

- Para emparelhar o altifalante com um segundo ou outro dispositivo BLUETOOTH (quando o altifalante tem informações de emparelhamento de outros dispositivos BLUETOOTH), avance para o passo  $\bullet$ .
- Para voltar a ligar o altifalante a um dos dispositivos BLUETOOTH que já estiveram emparelhados com o altifalante, avance para o passo  $\bullet$ . O altifalante fica automaticamente ligado com o computador pela simples ativação da função BLUETOOTH no computador.

## Mantenha premido  $\frac{1}{2}$  (BLUETOOTH) no altifalante durante cerca de 2 segundos.

Ouve-se a orientação por voz (Pairing (A emparelhar)) proveniente do altifalante e o indicador  $\mathcal{R}$ (BLUETOOTH) começa a piscar duas vezes (modo de emparelhamento).

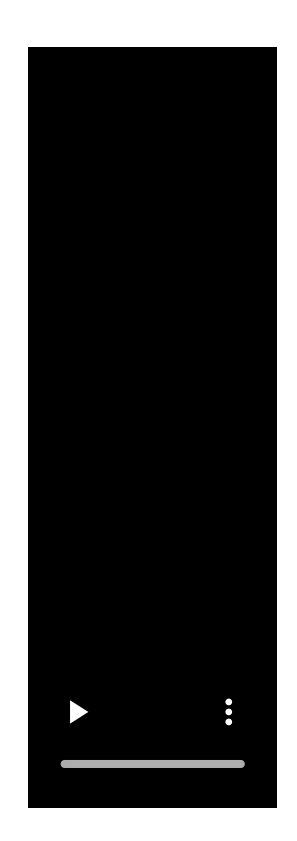

**5 Acorde o computador se este estiver no modo de espera (em suspensão) ou no modo de hibernação.**

## **Registe o altifalante no computador.**

## **No Windows 11**

**6**

- **1.** Clique no botão [Start] e, em seguida, em [Settings].
- **2.** Clique em [Bluetooth & devices].

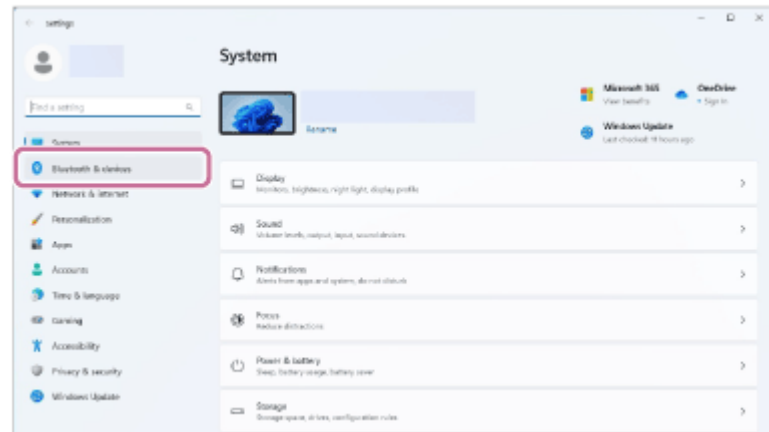

**3.** Clique no interruptor [Bluetooth] para ativar a função BLUETOOTH e, em seguida, clique em [Add device].

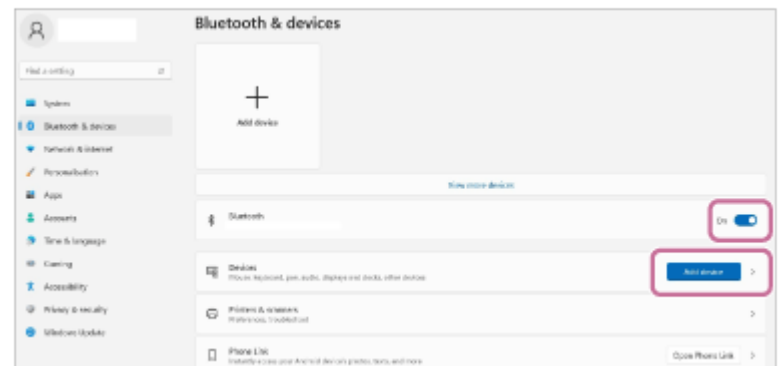

## **4.** Clique em [Bluetooth].

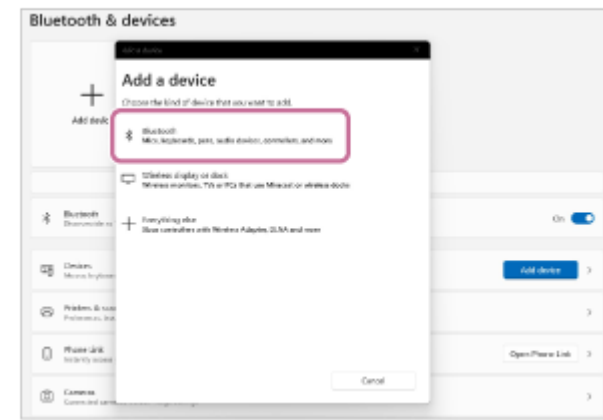

5. Selecione [ULT TOWER 10].

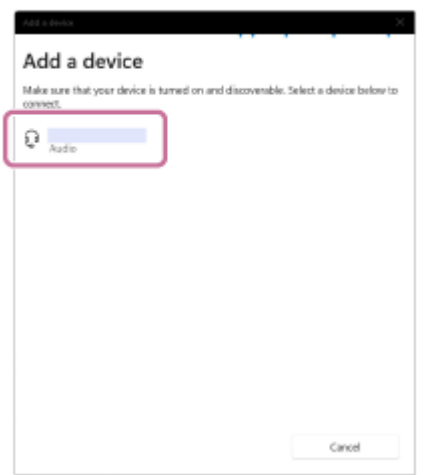

Se for necessário introduzir uma palavra-passe\*, introduza "0000".

Se [ULT TOWER 10] não aparecer, execute novamente o procedimento a partir do passo . .

- \* A palavra-passe pode estar designada por "código PIN" ou "PIN".
- 6. Após o emparelhamento, a ligação por BLUETOOTH fica automaticamente estabelecida e aparece [Connected music] ou [Connected voice, music] no ecrã. Avance para o passo **3**.

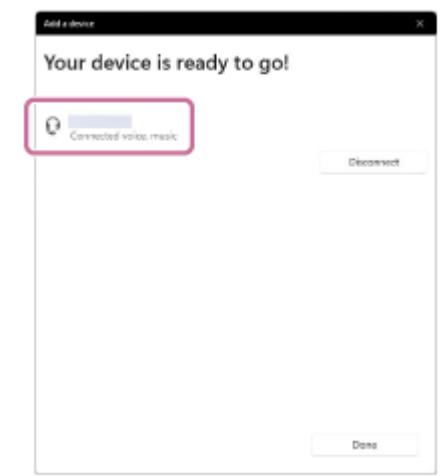

## **No Windows 10**

- **1.** Clique no botão [Start] e, em seguida, em [Settings].
- **2.** Clique em [Devices].

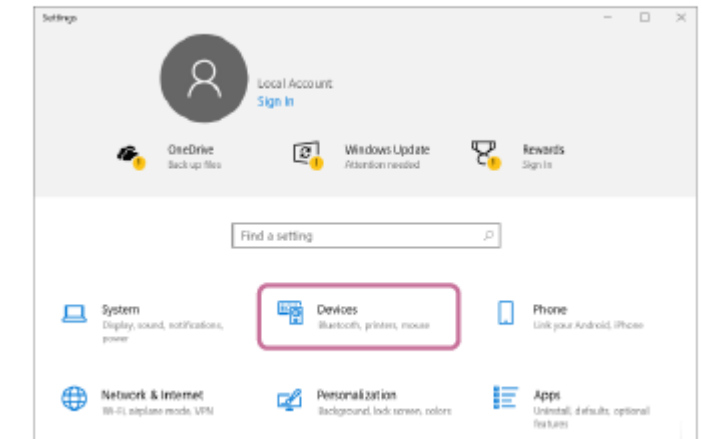

Clique no separador [Bluetooth & other devices], clique no interruptor [Bluetooth] para ativar a função **3.** BLUETOOTH e, em seguida, clique em [Add Bluetooth or other device].

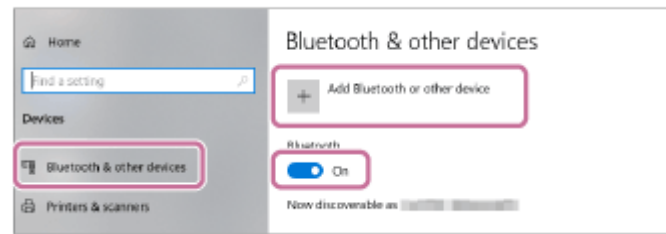

**4.** Clique em [Bluetooth].

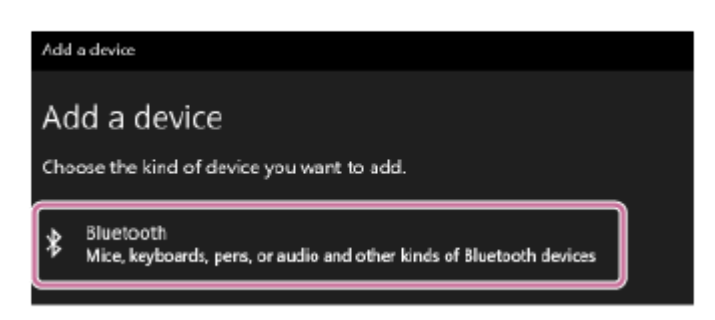

5. Selecione [ULT TOWER 10].

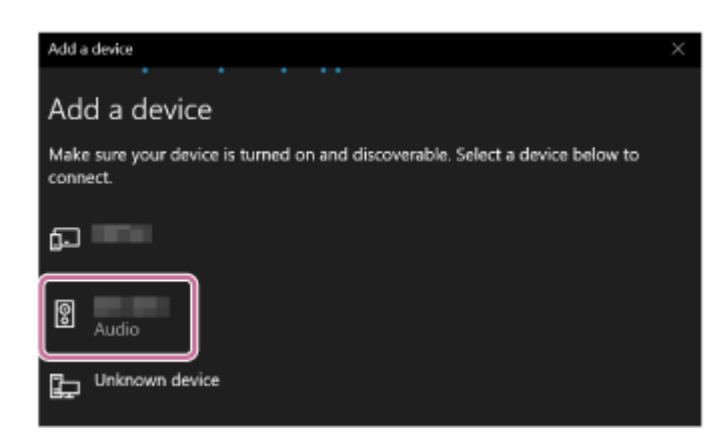

Se for necessário introduzir uma palavra-passe\*, introduza "0000".

- Se [ULT TOWER 10] não aparecer, execute novamente o procedimento a partir do passo . .
- A palavra-passe pode estar designada por "código PIN" ou "PIN". \*
- 6. Após o emparelhamento, a ligação por BLUETOOTH fica automaticamente estabelecida e aparece [Connected music] ou [Connected voice, music] no ecrã. Avance para o passo 8.

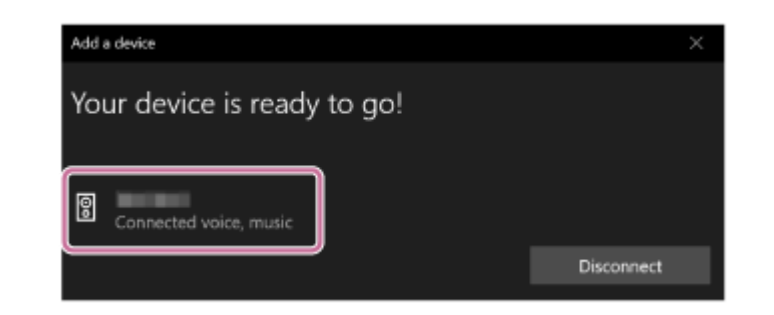

**Selecione o altifalante no computador.**

## **No Windows 11**

**7**

- **1.** Clique no botão [Start] e, em seguida, em [Settings].
- **2.** Clique em [Bluetooth & devices].
- Selecione [ULT TOWER 10] e clique em [Connect]. **3.**

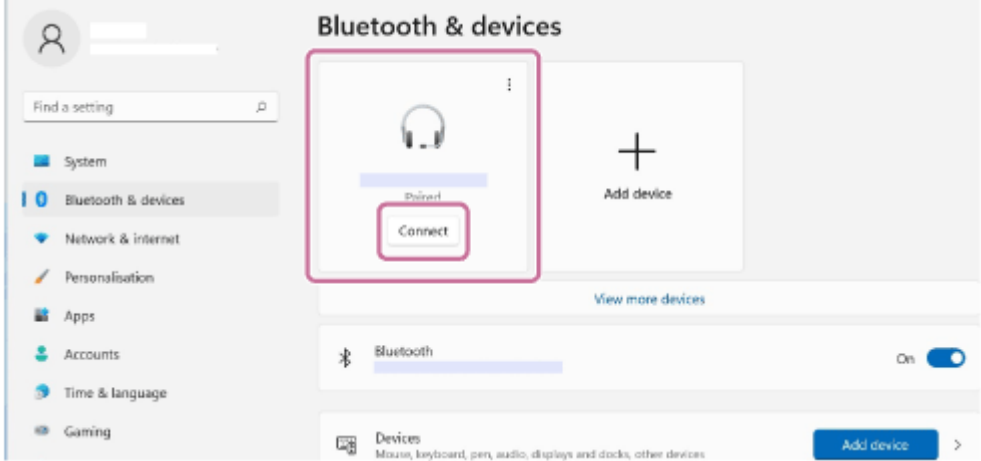

O ícone no ecrã pode parecer diferente do que realmente vê.

Quando é estabelecida uma ligação BLUETOOTH, [Connected music] ou [Connected voice, music] será apresentado no ecrã. Avance para o passo  $\odot$ .

## **No Windows 10**

- **1.** Clique no botão [Start] e, em seguida, em [Settings].
- **2.** Clique em [Devices].
- Selecione [ULT TOWER 10] em "Audio" no separador [Bluetooth & other devices] e, em seguida, clique em **3.** [Connect].

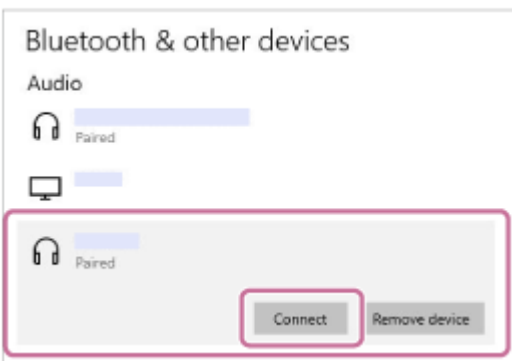

O ícone no ecrã pode parecer diferente do que realmente vê.

Quando é estabelecida uma ligação BLUETOOTH, [Connected music] ou [Connected voice, music] será apresentado no ecrã. Avance para o passo  $\bullet$ .

## **Siga as instruções no ecrã para estabelecer uma ligação por BLUETOOTH.**

Uma vez estabelecida a ligação por BLUETOOTH, ouve um som de notificação proveniente do altifalante e a atividade do indicador (BLUETOOTH) muda do estado intermitente para o estado aceso.

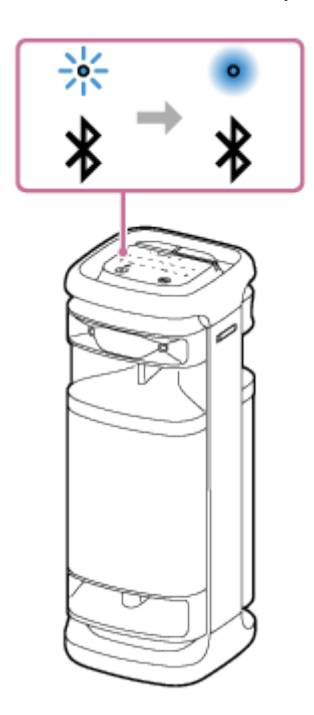

Se a tentativa de ligação falhar, repita o procedimento a partir do passo 4.

## **Sugestão**

**8**

- As instruções apresentadas acima para o computador são fornecidas apenas como exemplo. Para mais detalhes, consulte as instruções de operação fornecidas com o seu computador. Além disso, nem todos os computadores são testados e compatíveis com o procedimento descrito acima, o qual não é aplicável aos computadores feitos em casa.
- Pode ligar o altifalante a um máximo de 2 dispositivos BLUETOOTH ao mesmo tempo. (Ligação a vários pontos)

#### **Nota**

- O modo de emparelhamento do altifalante é desativado após cerca de 5 minutos e o indicador (BLUETOOTH) pisca lentamente. Contudo, quando o altifalante não tem informações de emparelhamento, como, por exemplo, nas predefinições, o modo de emparelhamento não é desativado. Se o modo de emparelhamento for desativado antes de concluído o processo, repita a partir do passo  $\bullet$ .
- Uma vez emparelhados os dispositivos BLUETOOTH, não é necessário voltar a emparelhá-los, exceto nos seguintes casos:
	- As informações de emparelhamento foram eliminadas após uma reparação, etc.
	- O altifalante já está emparelhado com 8 dispositivos e pretende emparelhar mais um dispositivo. O altifalante pode ser emparelhado com um máximo de 8 dispositivos. Se um novo dispositivo for emparelhado quando já houver 8 dispositivos emparelhados, as informações de emparelhamento do primeiro dispositivo ligado por BLUETOOTH são substituídas pelas informações do novo dispositivo.
	- As informações de emparelhamento do altifalante foram eliminadas do dispositivo BLUETOOTH.
	- O altifalante é inicializado.

Todas as informações de emparelhamento serão eliminadas. Se inicializar o altifalante, poderá não ser possível ligar o seu computador. Nesse caso, apague as informações de emparelhamento do altifalante no seu computador e execute novamente o procedimento de emparelhamento.

O altifalante pode ser emparelhado com vários dispositivos, mas só pode reproduzir música a partir de um dispositivo emparelhado de cada vez.

- A palavra-passe do altifalante é "0000". Se a palavra-passe definida no dispositivo BLUETOOTH não for "0000", não é possível fazer o emparelhamento com o altifalante.
- Quando utilizar a função Par Estéreo ou a função Ligação Festa, não pode utilizar a capacidade de ligação a vários pontos.

## **Tópico relacionado**

- [Ligar o altifalante a 2 dispositivos BLUETOOTH ao mesmo tempo \(ligação a vários pontos\)](#page-52-0)
- [Ouvir música de um dispositivo através de uma ligação por BLUETOOTH](#page-62-0)
- [Terminar a ligação por BLUETOOTH \(após a utilização\)](#page-68-0)

<span id="page-46-0"></span>Coluna sem fios

ULT TOWER 10

## **Ligar a um computador através de uma ligação por BLUETOOTH (Mac)**

O emparelhamento é o processo necessário para registar mutuamente as informações nos dispositivos BLUETOOTH a serem ligados sem fios.

É necessário emparelhar um dispositivo com o altifalante para poder fazer uma ligação por BLUETOOTH pela primeira vez. Execute os mesmos procedimentos para emparelhar com outros dispositivos.

As informações de emparelhamento ficam guardadas no altifalante quando este é desligado.

## **Sistemas operativos suportados**

macOS Monterey (versão 12.6) Faça o seguinte, antes de começar.

- Coloque o computador a 1 m do altifalante.
- Ligue o altifalante a uma tomada de CA com o cabo de alimentação de CA fornecido.
- **Prepare as instruções de operação fornecidas com o computador para poder consultá-las.**
- Para evitar qualquer saída de som alto de repente do altifalante, baixe o volume do computador e do altifalante ou pare qualquer reprodução de música.
- **Ligue o altifalante do computador.**

Se o altifalante do computador estiver definido como (sem som), não sai som do altifalante BLUETOOTH.

Quando o altifalante do computador estiver ligado:

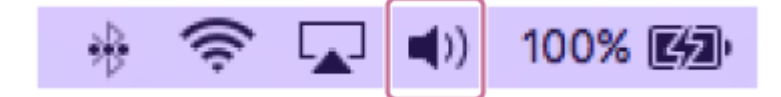

**1 Ligue o altifalante.**

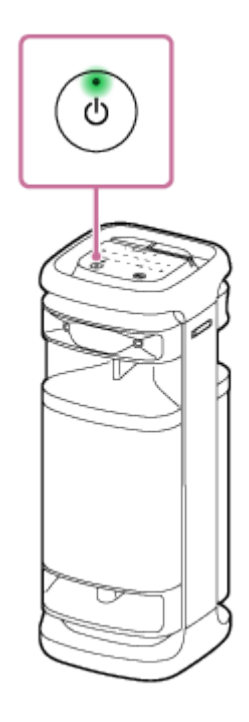

**2 Toque em (BLUETOOTH) no altifalante.**

**Verifique a atividade do indicador (BLUETOOTH). 3**

**Quando o indicador estiver a piscar duas vezes**

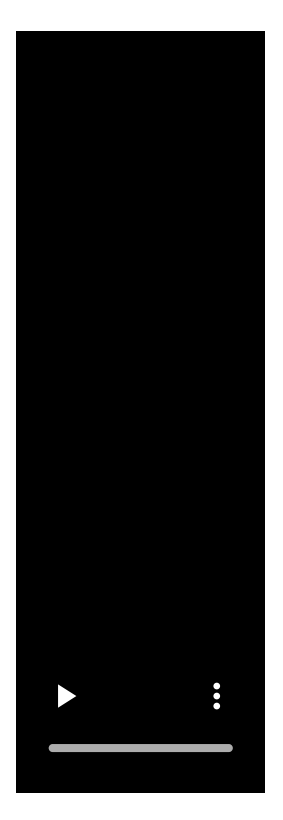

Depois de emparelhar o altifalante com um dispositivo BLUETOOTH pela primeira vez desde a compra ou depois de inicializar o altifalante (o altifalante não tem informações de emparelhamento), o altifalante entra automaticamente no modo de emparelhamento quando o ligar. Avance para o passo **6**.

## **Quando o indicador estiver a piscar lentamente**

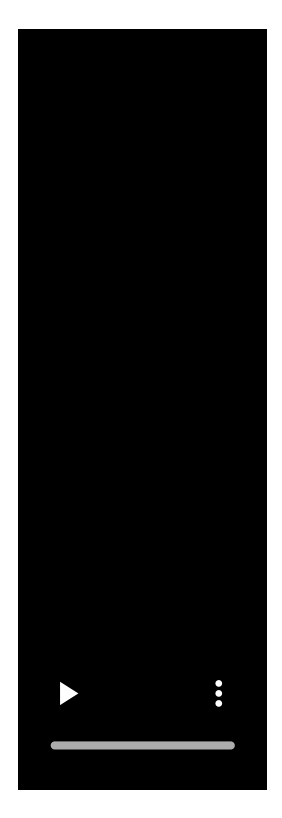

O altifalante está à procura de ligações por BLUETOOTH.

- Para emparelhar o altifalante com um segundo ou outro dispositivo BLUETOOTH (quando o altifalante tem informações de emparelhamento de outros dispositivos BLUETOOTH), avance para o passo  $\mathbf{\Omega}$ .
- Para voltar a ligar o altifalante a um dos dispositivos BLUETOOTH que já estiveram emparelhados com o altifalante, avance para o passo **.** O altifalante fica automaticamente ligado com o computador pela simples ativação da função BLUETOOTH no computador.

Dependendo do dispositivo BLUETOOTH, o altifalante pode voltar a ligar-se ao dispositivo assim que for ligado. Para mais detalhes, consulte as instruções de operação fornecidas com o seu dispositivo BLUETOOTH.

## **Quando o indicador ficar aceso**

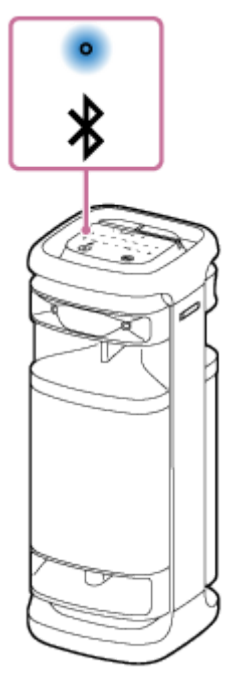

**4**

O altifalante já está ligado a um dos dispositivos BLUETOOTH. Para ligar o altifalante a outro dispositivo BLUETOOTH, execute um dos seguintes procedimentos:

- Para emparelhar o altifalante com um segundo ou outro dispositivo BLUETOOTH (quando o altifalante tem informações de emparelhamento de outros dispositivos BLUETOOTH), avance para o passo  $\bullet$ .
- Para voltar a ligar o altifalante a um dos dispositivos BLUETOOTH que já estiveram emparelhados com o altifalante, avance para o passo **6**. O altifalante fica automaticamente ligado com o computador pela simples ativação da função BLUETOOTH no computador.

## Mantenha premido  $\hat{\mathbf{x}}$  (BLUETOOTH) no altifalante durante cerca de 2 segundos.

Ouve-se a orientação por voz (Pairing (A emparelhar)) proveniente do altifalante e o indicador  $\mathcal{R}$ (BLUETOOTH) começa a piscar duas vezes (modo de emparelhamento).

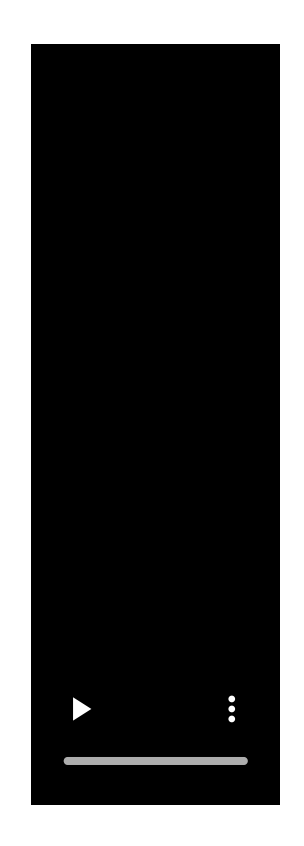

## **5 Procure o altifalante no computador.**

**1.** Clique em [ (System Preferences)] - [Bluetooth] na barra de tarefas, no canto inferior direito do ecrã.

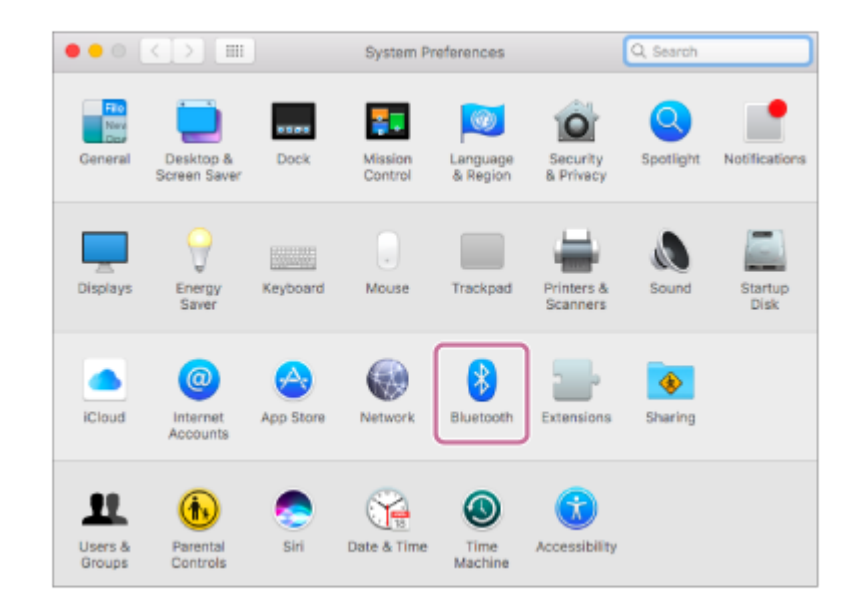

**2.** Selecione [ULT TOWER 10] no ecrã Bluetooth e, em seguida, clique em [Pair].

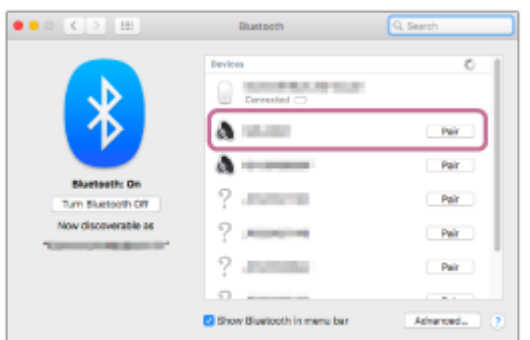

**6 Siga as instruções no ecrã para estabelecer uma ligação por BLUETOOTH.**

Uma vez estabelecida a ligação por BLUETOOTH, ouve um som de notificação proveniente do altifalante e a atividade do indicador (BLUETOOTH) muda do estado intermitente para o estado aceso.

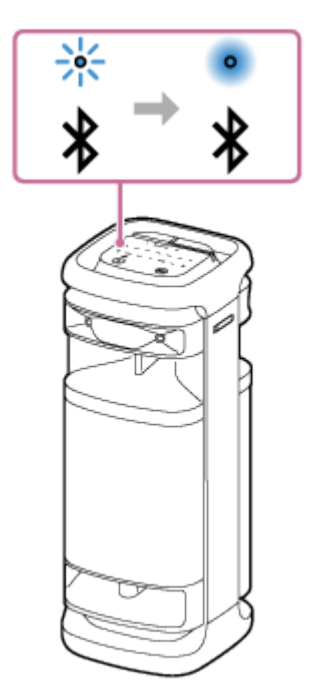

Se a tentativa de ligação falhar, repita o procedimento a partir do passo  $\bullet$ .

**Clique no ícone do altifalante, no canto superior direito do ecrã, e selecione [ULT TOWER 10] em [Output Device].**

Pode reproduzir música, etc. a partir do seu computador.

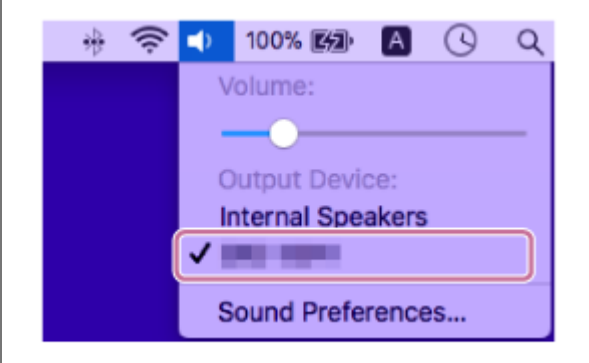

## **Sugestão**

**7**

- As instruções apresentadas acima para o computador são fornecidas apenas como exemplo. Para mais detalhes, consulte as instruções de operação fornecidas com o seu computador. Além disso, nem todos os computadores são testados e compatíveis com o procedimento descrito acima, o qual não é aplicável aos computadores feitos em casa.
- Pode ligar o altifalante a um máximo de 2 dispositivos BLUETOOTH ao mesmo tempo. (Ligação a vários pontos)

## **Nota**

- O modo de emparelhamento do altifalante é desativado após cerca de 5 minutos e o indicador  $\chi$  (BLUETOOTH) pisca lentamente. Contudo, quando o altifalante não tem informações de emparelhamento, como, por exemplo, nas predefinições, o modo de emparelhamento não é desativado. Se o modo de emparelhamento for desativado antes de concluído o processo, repita a partir do passo  $\bullet$ .
- Uma vez emparelhados os dispositivos BLUETOOTH, não é necessário voltar a emparelhá-los, exceto nos seguintes casos:
	- As informações de emparelhamento foram eliminadas após uma reparação, etc.
- O altifalante já está emparelhado com 8 dispositivos e pretende emparelhar mais um dispositivo. O altifalante pode ser emparelhado com um máximo de 8 dispositivos. Se um novo dispositivo for emparelhado quando já houver 8 dispositivos emparelhados, as informações de emparelhamento do primeiro dispositivo ligado por BLUETOOTH são substituídas pelas informações do novo dispositivo.
- As informações de emparelhamento do altifalante foram eliminadas do dispositivo BLUETOOTH.
- O altifalante é inicializado.

Todas as informações de emparelhamento serão eliminadas. Se inicializar o altifalante, poderá não ser possível ligar o seu computador. Nesse caso, apague as informações de emparelhamento do altifalante no seu computador e execute novamente o procedimento de emparelhamento.

- O altifalante pode ser emparelhado com vários dispositivos, mas só pode reproduzir música a partir de um dispositivo emparelhado de cada vez.
- A palavra-passe do altifalante é "0000". Se a palavra-passe definida no dispositivo BLUETOOTH não for "0000", não é possível fazer o emparelhamento com o altifalante.
- Quando utilizar a função Par Estéreo ou a função Ligação Festa, não pode utilizar a capacidade de ligação a vários pontos.

## **Tópico relacionado**

- [Ligar o altifalante a 2 dispositivos BLUETOOTH ao mesmo tempo \(ligação a vários pontos\)](#page-52-0)
- [Ouvir música de um dispositivo através de uma ligação por BLUETOOTH](#page-62-0)
- [Terminar a ligação por BLUETOOTH \(após a utilização\)](#page-68-0)

<span id="page-52-0"></span>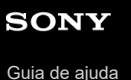

**1**

**2**

Coluna sem fios ULT TOWER 10

## **Ligar o altifalante a 2 dispositivos BLUETOOTH ao mesmo tempo (ligação a vários pontos)**

Enquanto o altifalante estiver ligado a 2 dispositivos BLUETOOTH ao mesmo tempo através de ligações por BLUETOOTH, pode fazer o seguinte:

Mudar a fonte da reprodução de música entre 2 dispositivos

Pode mudar a fonte da reprodução de música de um dispositivo para outro sem ter de restabelecer a ligação por BLUETOOTH.

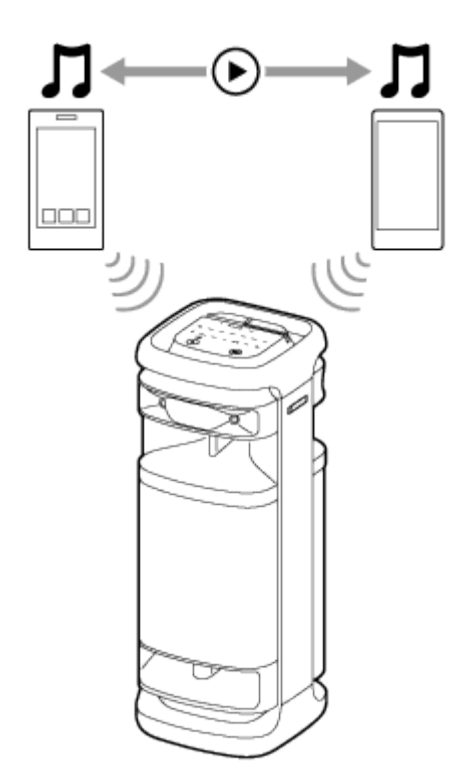

## **Ligar o altifalante a 2 dispositivos ao mesmo tempo através de ligações por BLUETOOTH**

**Ligue o altifalante ao primeiro dispositivo BLUETOOTH.**

Para mais detalhes sobre o procedimento da ligação por BLUETOOTH, consulte um dos seguintes tópicos que seja aplicável ao seu dispositivo.

- [Ligar a dispositivos BLUETOOTH facilmente com o "Sony | Music Center" através de uma ligação BLUETOOTH](#page-31-0)
- [Emparelhar com e ligar a dispositivos BLUETOOTH](#page-32-0)
- $\degree$  [Ligar a um computador através de uma ligação por BLUETOOTH \(Windows](#page-37-0) $\degree$ )
- [Ligar a um computador através de uma ligação por BLUETOOTH \(Mac\)](#page-46-0)

## **Mantendo o altifalante ligado ao primeiro dispositivo BLUETOOTH, mantenha premido (BLUETOOTH) no altifalante durante cerca de 2 segundos.**

Ouve-se a orientação por voz (Pairing (A emparelhar)) proveniente do altifalante e o indicador  $\pmb{\ast}$ (BLUETOOTH) começa a piscar duas vezes (modo de emparelhamento).

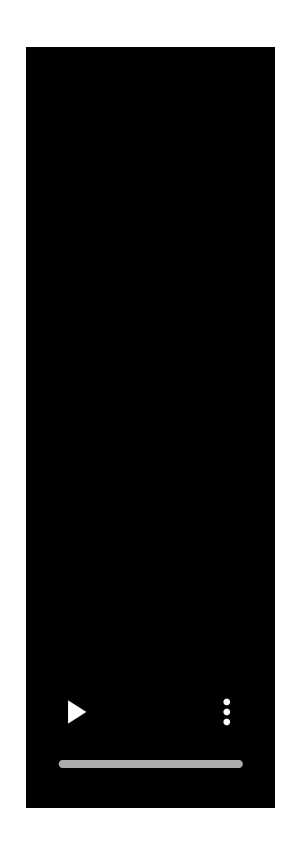

**4**

**3 Utilize o segundo dispositivo BLUETOOTH para procurar o altifalante.**

## **Siga as instruções no ecrã para estabelecer uma ligação por BLUETOOTH.**

Uma vez estabelecida a ligação por BLUETOOTH, ouve um som de notificação proveniente do altifalante e a atividade do indicador  $\frac{1}{2}$ (BLUETOOTH) muda do estado intermitente para o estado aceso.

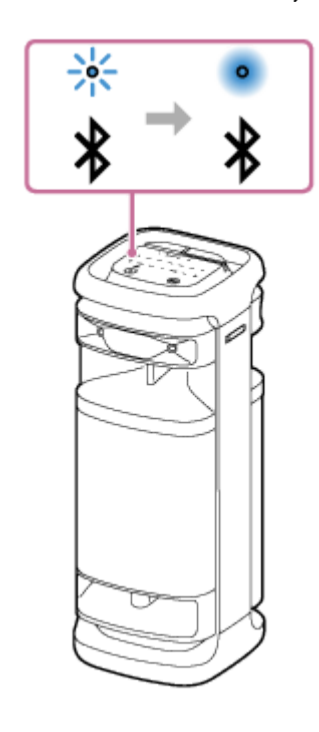

## **Alterar os dispositivos BLUETOOTH numa ligação a vários pontos**

Mantendo o altifalante ligado a 2 dispositivos numa ligação a vários pontos, pode tentar ligar outro dispositivo através de uma ligação por BLUETOOTH.

Quando utiliza o altifalante e o terceiro dispositivo numa tentativa de estabelecer uma ligação por BLUETOOTH, a ligação por BLUETOOTH a um dos 2 dispositivos utilizados para a reprodução de música anterior é mantida e a ligação por BLUETOOTH ao outro dispositivo é desligada. Em seguida, estabelece-se uma ligação por BLUETOOTH entre o altifalante e o terceiro dispositivo.

## **Reprodução de música com o altifalante ligado a 2 dispositivos numa ligação a vários pontos**

- Quando utiliza o altifalante para reproduzir música, começa a ouvir música num dos dispositivos de uma ligação a vários pontos que foi utilizado para a reprodução anterior.
- Para reproduzir música no outro (segundo) dispositivo de uma ligação a vários pontos, utilize o segundo para iniciar a reprodução de música.

Dependendo das condições, poderá ainda ouvir música reproduzida no mesmo (primeiro) dispositivo a partir do altifalante depois de utilizar o segundo dispositivo para iniciar a reprodução. Nesse caso, pare a reprodução no primeiro dispositivo. Depois, pode ouvir música reproduzida no segundo dispositivo.

## **Sugestão**

- Desde que a função BLUETOOTH esteja ativada num dispositivo BLUETOOTH anteriormente ligado ao altifalante, o altifalante volta a ligar-se ao dispositivo assim que ligar o altifalante.
- Pode realizar operações, incluindo estabelecer e desligar ligações por BLUETOOTH, utilizando o "Sony | Music Center".

#### **Nota**

- Quando utilizar a função Par Estéreo ou a função Ligação Festa, não pode utilizar a capacidade de ligação a vários pontos.
- Dependendo do dispositivo BLUETOOTH em causa, poderá não ser possível utilizar a capacidade de ligação a vários pontos.
- A ligação a vários pontos não pode ser desativada.

#### **Tópico relacionado**

- [Ligar a dispositivos BLUETOOTH facilmente com o "Sony | Music Center" através de uma ligação BLUETOOTH](#page-31-0)
- [Emparelhar com e ligar a dispositivos BLUETOOTH](#page-32-0)
- [Ligar a um computador através de uma ligação por BLUETOOTH \(Windows](#page-37-0)<sup>®</sup>)
- [Ligar a um computador através de uma ligação por BLUETOOTH \(Mac\)](#page-46-0)

**1**

**3**

Coluna sem fios ULT TOWER 10

## **Ouvir áudio da TV (utilizando a função TV Sound Booster)**

A função exclusiva da Sony, denominada "TV Sound Booster"\* , permite-lhe desfrutar de conteúdo audiovisual com um som otimizado, por exemplo, vídeos de atuações ao vivo e filmes. Graças aos sons graves e sons agudos realistas que se espalham, pode ter uma verdadeira experiência audiovisual que o fará sentir-se como se estivesse perante uma atuação ao vivo.

Utilize o "Sony | Music Center" para configurar a função TV Sound Booster.

Assegure-se de que instala antes o "Sony | Music Center" no seu dispositivo móvel, por exemplo, smartphone.

Antes de utilizar a função TV Sound Booster, coloque o altifalante na vertical. \*

## **Ligue o altifalante a uma TV.**

Para mais informações, consulte [Ligar o altifalante a uma TV](#page-27-0).

## **2 Ative a função TV Sound Booster do altifalante.**

- **1.** Prima o botão (corrente) para ligar o altifalante.
- Emparelhe o altifalante com o seu dispositivo BLUETOOTH, como um smartphone, e estabeleça uma ligação **2.** por BLUETOOTH.

Uma vez estabelecida a ligação por BLUETOOTH, ouve um som de notificação proveniente do altifalante.

Toque em [Music Center] no seu smartphone, etc. para iniciar a aplicação. **3.**

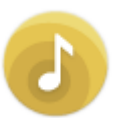

Music Center

- **4.** Toque em [ULT TOWER 10].
- **5.** Toque em [Settings] [Sound] e, em seguida, ative [TV Sound Booster].

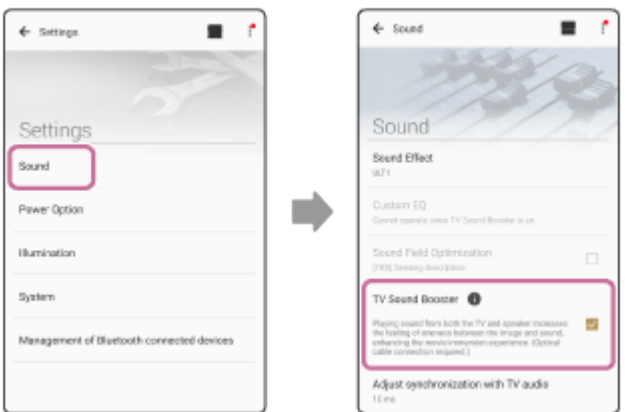

**Realize operações na TV utilizando o telecomando fornecido com a TV.**

Veja/reproduza conteúdo. Ajuste o volume da TV de acordo com a sua preferência.

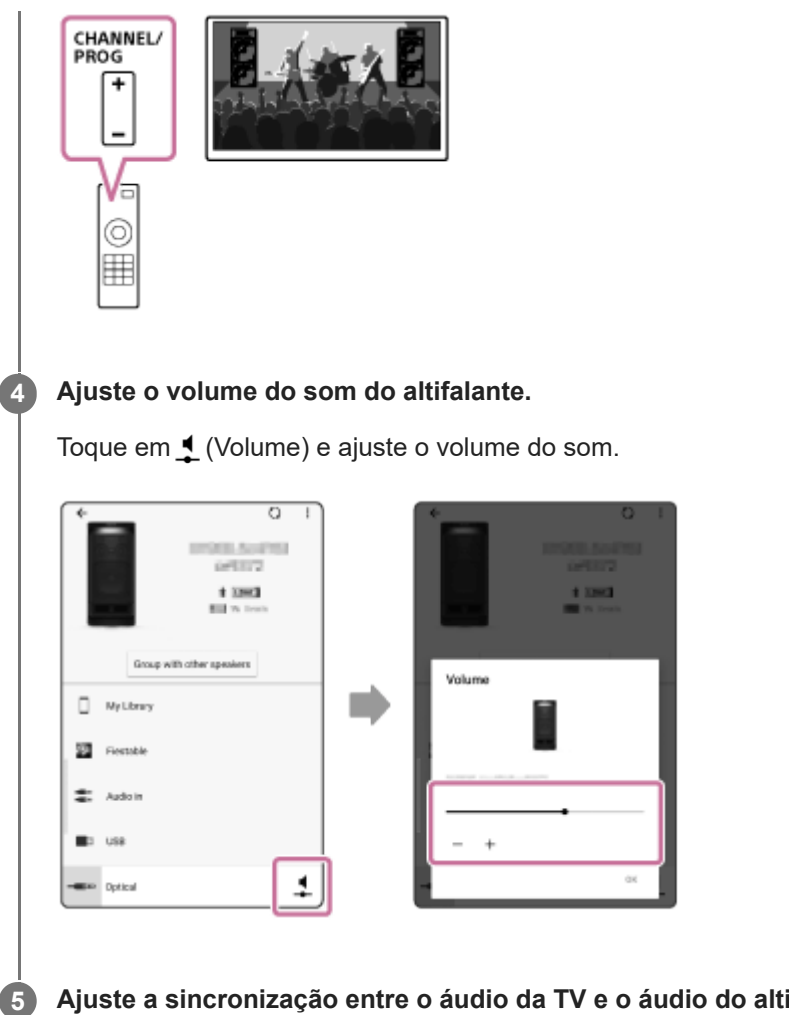

## **Ajuste a sincronização entre o áudio da TV e o áudio do altifalante.**

No "Sony | Music Center", toque em [ULT TOWER 10] - [Settings] - [Sound] - [Adjust synchronization with TV audio] e, em seguida, selecione o tempo ótimo para o ajuste do atraso.

## **Nota**

- Se a calibração da sincronização no "Sony | Music Center" não resolver o problema do atraso do áudio entre a TV e o altifalante, consulte [O vídeo e o áudio não estão sincronizados ou os sons do áudio estão duplicados](#page-112-0).
- Enquanto a função TV Sound Booster estiver ativada, os 4 componentes do altifalante (2 tweeters e 2 altifalantes de gama média) na parte frontal do altifalante estão desativados para otimizar a saída de som numa utilização combinada com uma TV ligada.
- Se configurar a função TV Sound Booster com o "Sony | Music Center", coloca automaticamente o altifalante no modo OPTICAL IN.

Se OPTICAL IN estiver a piscar no altifalante, o formato dos sinais de saída do dispositivo, que está ligado ao conector OPTICAL IN (entrada de áudio digital ótica), não é compatível. Neste caso, consulte as instruções de operação fornecidas com o seu dispositivo.

A porta, o conector e as tomadas no altifalante não estão concebidos com resistência à água. Não utilize o altifalante em locais onde o altifalante possa ser sujeito a salpicos de água. Terminada a sua utilização do altifalante, não se esqueça de fechar bem as tampas.

## **Sugestão**

- Em vez de utilizar o "Sony | Music Center", pode utilizar o painel táctil no altifalante para ativar/desativar a função TV Sound Booster ou também para ajustar o volume do som. Toque em TV SOUND BOOSTER ou –/+ (volume) no altifalante.
- Quando os sons graves parecem demasiado fortes ou fracos, ajuste o volume do som do altifalante.
- Quando for difícil perceber a voz humana, como uma voz a cantar ou a falar, ajuste o volume da TV.

## **Tópico relacionado**

- [Ligar o altifalante a uma TV](#page-27-0)
- [Emparelhar com e ligar a dispositivos BLUETOOTH](#page-32-0)
- [O que pode fazer com o "Sony | Music Center"](#page-84-0)
- [Instalar o "Sony | Music Center"](#page-86-0)
- [O altifalante não emite som](#page-111-0)
- [O volume do som é baixo](#page-113-0)
- [Nem a função Karaoke nem a função DJ Control estão disponíveis para utilização enquanto a função TV Sound](#page-114-0) [Booster estiver ativada](#page-114-0)

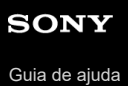

Coluna sem fios ULT TOWER 10

## **Ouvir áudio da TV (sem utilizar a função TV Sound Booster)**

# **Ligue o altifalante a uma TV. 1** Para mais informações, consulte [Ligar o altifalante a uma TV](#page-27-0). **2 Ligue o altifalante. 3 Toque em OPTICAL IN no altifalante. Realize operações na TV utilizando o telecomando fornecido com a TV.** Veja/reproduza conteúdo. **4 Toque em –/+ (volume) no altifalante para ajustar o volume.** Quando tocar em -/+ (volume) no altifalante para ajustar o volume, o indicador (b) (corrente) pisca uma vez ou 3 vezes. **5**

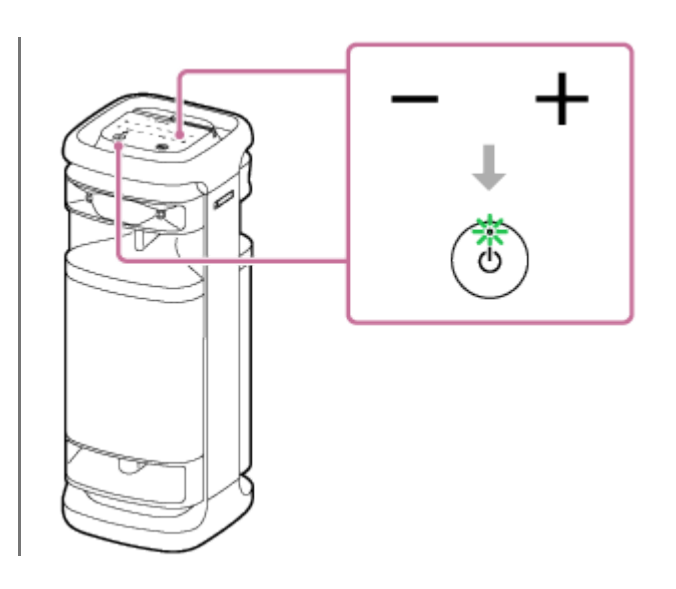

## **Nota**

- Para emitir o áudio da TV no modo OPTICAL IN sem utilizar a função TV Sound Booster, desligue o som da TV.
- Se OPTICAL IN estiver a piscar no altifalante, o formato dos sinais de saída do dispositivo, que está ligado ao conector OPTICAL IN (entrada de áudio digital ótica), não é compatível. Neste caso, consulte as instruções de operação fornecidas com o seu dispositivo.
- A porta, o conector e as tomadas no altifalante não estão concebidos com resistência à água. Não utilize o altifalante em locais onde o altifalante possa ser sujeito a salpicos de água. Terminada a sua utilização do altifalante, não se esqueça de fechar bem as tampas.

## **Sugestão**

- Quando tanto o altifalante como a TV emitirem som, desligue o som da TV.
- Também pode ajustar o volume do som do altifalante com o "Sony | Music Center".

## **Tópico relacionado**

- [Ligar o altifalante a uma TV](#page-27-0)
- [Emparelhar com e ligar a dispositivos BLUETOOTH](#page-32-0)
- [O que pode fazer com o "Sony | Music Center"](#page-84-0)
- [Instalar o "Sony | Music Center"](#page-86-0)

Coluna sem fios ULT TOWER 10

## **Ouvir música de um dispositivo USB**

O altifalante suporta os seguintes formatos de ficheiros de áudio.

- **MP3: extensão de ficheiro [.mp3]**
- WMA: extensão de ficheiro [.wma]
- WAV: extensão de ficheiro [.wav]

## **1 Ligue um dispositivo USB à porta PLAY/CHARGE OUTPUT (USB).**

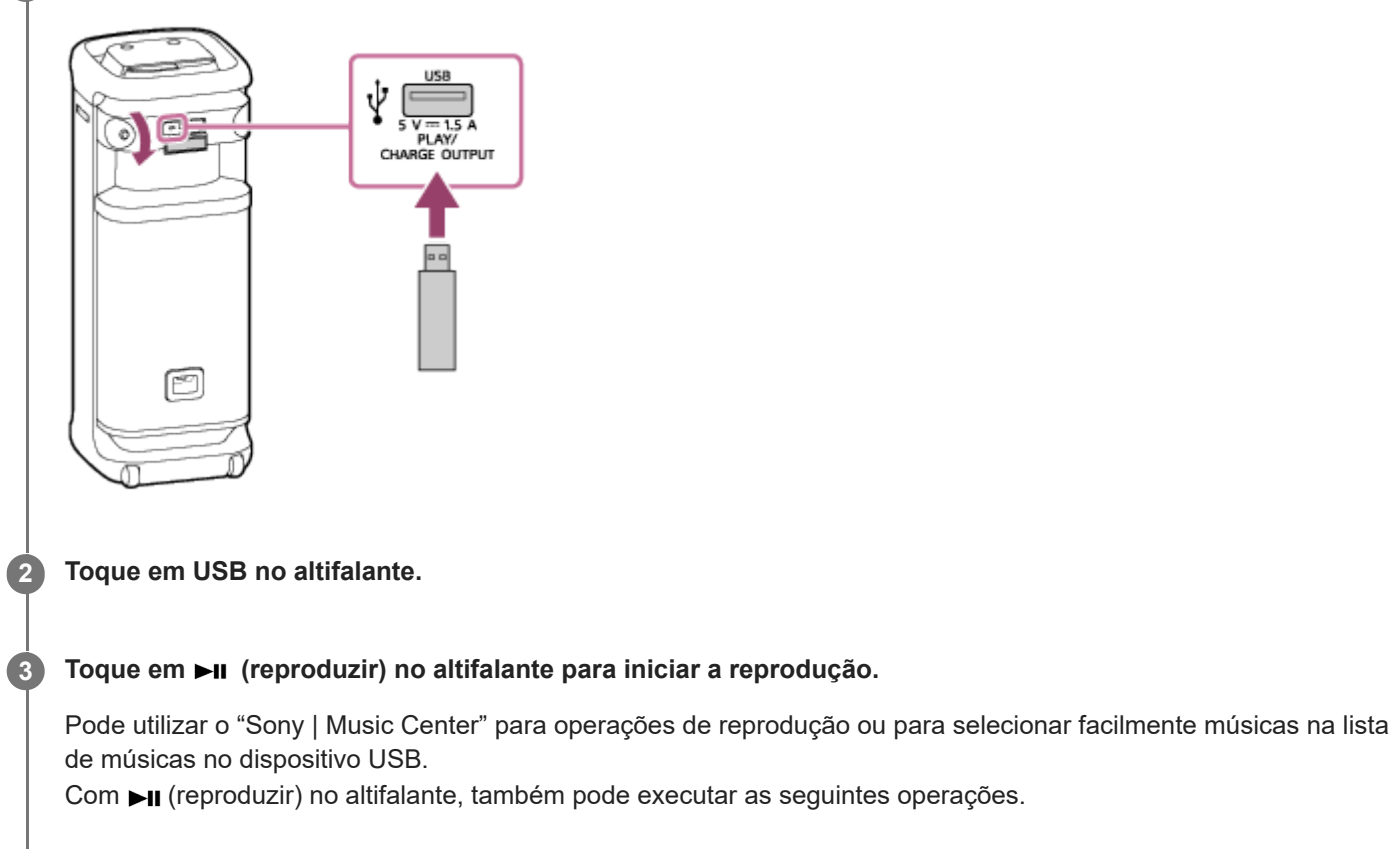

- Colocar a reprodução em pausa Com a reprodução em curso, toque em **II** (reproduzir) no altifalante. Para retomar a reprodução, toque novamente na tecla.
- Saltar para a faixa seguinte Com a reprodução em curso, toque duas vezes em **>II** (reproduzir) no altifalante em rápida sucessão.
- Saltar para o início da faixa atual ou anterior Com a reprodução em curso, toque 3 vezes em **>II** (reproduzir) no altifalante em rápida sucessão.

**4 Toque em –/+ (volume) no altifalante para ajustar o volume.**

#### **Sugestão**

Com o carregamento a partir do dispositivo ligado em curso, o indicador USB no altifalante está a piscar.

## **Nota**

- Enquanto a função Par Estéreo ou a função Ligação Festa estiverem a ser utilizadas, o altifalante não consegue emitir a música em reprodução no dispositivo USB que está ligado à porta PLAY/CHARGE OUTPUT (USB).
- O altifalante não consegue reproduzir ficheiros de áudio no dispositivo USB nos seguintes casos:
	- O número total de ficheiros de áudio no dispositivo USB ligado ultrapassa os 2 000.
	- O número de pastas no dispositivo USB ligado ultrapassa as 300, incluindo a pasta "ROOT". Os números acima variam dependendo da estrutura de ficheiros e de pastas. No dispositivo USB que contém os ficheiros de áudio, não guarde ficheiros de diferentes tipos nem pastas desnecessárias.
- O altifalante consegue reproduzir ficheiros de áudio contidos até ao 8.º nível de subpastas.
- As pastas que não contêm ficheiros de áudio são ignoradas para a reprodução.
- Se o conteúdo efetivo de um ficheiro com a extensão de ficheiro suportada não é aquilo que devia ser, a reprodução do ficheiro pode fazer com que o altifalante emita ruídos ou se avarie.
- A porta, o conector e as tomadas no altifalante não estão concebidos com resistência à água. Não utilize o altifalante em locais onde o altifalante possa ser sujeito a salpicos de água. Terminada a sua utilização do altifalante, não se esqueça de fechar bem as tampas.

## **Tópico relacionado**

[Ligar a um dispositivo USB](#page-29-0)

<span id="page-62-0"></span>Coluna sem fios **ULT TOWER 10** 

## **Ouvir música de um dispositivo através de uma ligação por BLUETOOTH**

Pode desfrutar de ouvir música de um dispositivo BLUETOOTH e utilizá-lo através do altifalante por ligação por BLUETOOTH, se o dispositivo suportar os seguintes perfis BLUETOOTH.

## **A2DP (Advanced Audio Distribution Profile)**

Permite-lhe desfrutar de conteúdo de áudio de alta qualidade sem fios.

## **AVRCP (Audio Video Remote Control Profile)**

Permite-lhe ajustar o volume e reproduzir, colocar em pausa ou saltar para o início da faixa seguinte/atual. As operações podem variar consoante o dispositivo BLUETOOTH utilizado. Consulte também as instruções de operação fornecidas com o dispositivo BLUETOOTH.

## **Nota**

**1**

Certifique-se, antes, de que o volume no dispositivo BLUETOOTH e no altifalante está num nível moderado para evitar uma saída de som alto de repente do altifalante.

Dependendo do dispositivo BLUETOOTH utilizado, o ajuste do volume do altifalante pode não ser possível no dispositivo BLUETOOTH enquanto a reprodução no dispositivo estiver parada/em pausa.

## **Ligue o altifalante ao dispositivo BLUETOOTH.**

Uma vez estabelecida a ligação por BLUETOOTH, ouve um som de notificação proveniente do altifalante e a atividade do indicador (BLUETOOTH) muda do estado intermitente para o estado aceso.

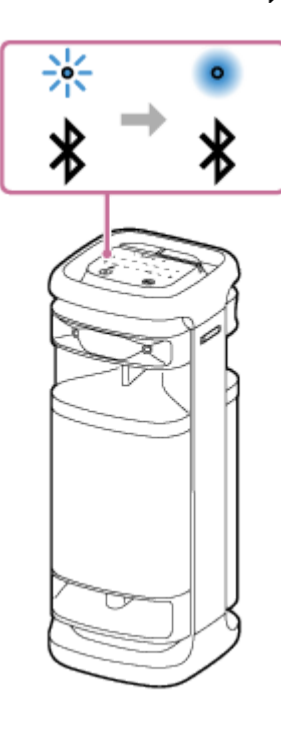

**Se o altifalante estiver noutro modo que não seja o modo BLUETOOTH para a seleção da fonte de áudio, toque em (BLUETOOTH) no altifalante.**

**Nota**

**2**

Mesmo depois de estabelecida a ligação a um dispositivo BLUETOOTH, o som do dispositivo BLUETOOTH ligado não sai pelo altifalante se o altifalante não estiver no modo BLUETOOTH.

## **3 Comece a reproduzir música no dispositivo BLUETOOTH.**

## **Ajuste o volume tocando em –/+ (volume) no altifalante ou utilizando o dispositivo BLUETOOTH.**

Quando tocar em –/+ (volume) no altifalante ou ajustar o volume no dispositivo BLUETOOTH, o indicador (corrente) pisca uma vez ou 3 vezes.

Dependendo do dispositivo BLUETOOTH que estiver a utilizar, o indicador (corrente) do altifalante poderá não piscar mesmo que ajustar o volume no dispositivo BLUETOOTH.

Mantenha premido –/+ (volume) no altifalante para ajustes rápidos.

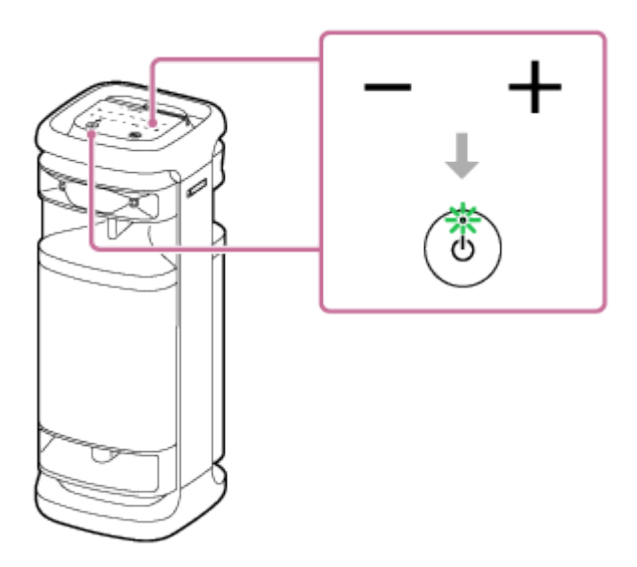

Durante a reprodução, pode utilizar  $\blacktriangleright$ II (reproduzir) no altifalante para executar as seguintes operações.

## **Pausa**

**4**

Toque em ►II (reproduzir) no altifalante durante a reprodução para colocar em pausa. Toque novamente para cancelar a pausa.

## **Saltar para o início da faixa seguinte**

Toque em ►II (reproduzir) no altifalante duas vezes rapidamente durante a reprodução.

## **Saltar para o início da faixa atual ou anterior\***

Toque em ►II (reproduzir) no altifalante 3 vezes rapidamente durante a reprodução.

As operações variam consoante o dispositivo BLUETOOTH utilizado. \*

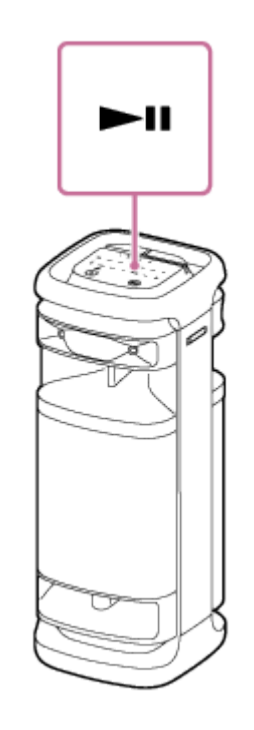

## **Sugestão**

- O altifalante suporta a proteção de conteúdo através do método SCMS-T. Pode escutar música (ou áudio) do smartphone ou telemóvel, que suporta o método SCMS-T, através do altifalante.
- Quando definir o volume no nível máximo ou mínimo no altifalante, o indicador (b) (corrente) pisca 3 vezes.
- Se mantiver premido II (reproduzir) no altifalante durante cerca de 5 segundos, o altifalante reproduz a faixa de música armazenada para efeitos de demonstração. Para desativar esta função, toque novamente em  $\blacksquare$  (reproduzir) no altifalante.

## **Nota**

- Se as condições da comunicação não forem boas, o dispositivo BLUETOOTH pode reagir incorretamente às operações no altifalante.
- Dependendo do dispositivo BLUETOOTH utilizado, poderá ser necessário ajustar o volume ou definir a saída de áudio no dispositivo ligado.
- Pode ocorrer ruído ou interrupção do som, dependendo do dispositivo BLUETOOTH ligado ao altifalante, do ambiente da comunicação e do ambiente da utilização.

## **Tópico relacionado**

- [Terminar a ligação por BLUETOOTH \(após a utilização\)](#page-68-0)
- [Ligar o altifalante a uma tomada de CA](#page-12-0)

## <span id="page-65-0"></span>**SONY** [Guia de ajuda](#page-0-0)

Coluna sem fios **ULT TOWER 10** 

## **Selecionar a qualidade da reprodução de música através de uma ligação por BLUETOOTH (Codec)**

As preferências "Prioridade à qualidade de som" e "Prioridade à ligação estável" estão disponíveis no altifalante para a qualidade da ligação por BLUETOOTH. A preferência "Prioridade à qualidade de som" proporciona compatibilidade não só com o codec SBC, mas também com os codecs AAC e LDAC para a reprodução de música de alta qualidade sonora, ao passo que a preferência "Prioridade à ligação estável" permite reproduzir música através de ligações por BLUETOOTH mais estáveis. No momento da compra, a preferência "Prioridade à qualidade de som" está selecionada.

- Prioridade à qualidade de som (predefinição): O codec ideal, entre AAC, LDAC e SBC, fica automaticamente selecionado.
- Prioridade à ligação estável: A definição SBC está selecionada.

## **Ligue o altifalante.**

**1**

Ouve-se o som de notificação proveniente do altifalante e o indicador இ (BLUETOOTH) começa a piscar<sup>\*</sup> em azul. Se um dispositivo BLUETOOTH anteriormente ligado ao altifalante estiver próximo, o altifalante poderá ligar-se automaticamente ao dispositivo. Nesse caso, o indicador  $\frac{1}{2}$  (BLUETOOTH) no altifalante acende-se a azul. \*

#### **Altere a qualidade da ligação por BLUETOOTH. 2**

## **Quando utilizar o altifalante**

1. Mantenha premidos ►II (reproduzir) e  $\angle$ (BLUETOOTH) ao mesmo tempo no altifalante durante cerca de 2 segundos.

Quando a definição mudar para a preferência "Prioridade à ligação estável", o indicador (b) (corrente) pisca 3 vezes a verde.

Quando a definição mudar para a preferência "Prioridade à qualidade de som", o indicador (<sup>t</sup>) (corrente) pisca duas vezes a verde.

Quando o altifalante for ligado a dispositivos BLUETOOTH, todas as ligações são automaticamente desligadas e restabelecidas e depois a preferência torna-se efetiva.

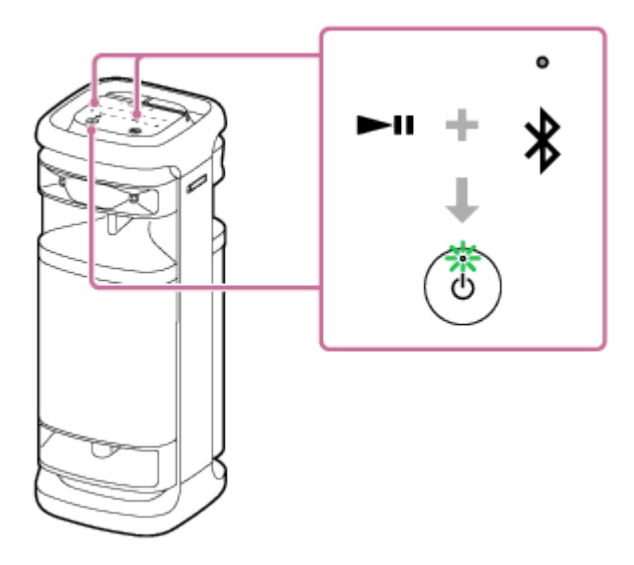

## **Quando utilizar o "Sony | Music Center"**

Emparelhe o altifalante com um dispositivo BLUETOOTH, como um smartphone. **1.** Uma vez estabelecida a ligação por BLUETOOTH, ouve um som de notificação proveniente do altifalante. Toque em [Music Center] no seu smartphone, etc. para iniciar a aplicação. **2.**

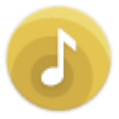

Music Center

- **3.** Toque em [ULT TOWER 10].
- Toque em [Settings] [Sound] [Bluetooth Connection Quality] e, em seguida, selecione [Priority on Sound **4.** Quality] ou [Priority on Stable Connection]. Todas as ligações com dispositivos BLUETOOTH são automaticamente desligadas e restabelecidas e depois a preferência torna-se efetiva.

## **Sugestão**

Quando utilizar a função Par Estéreo ou a função Ligação Festa, o codec muda automaticamente para SBC.

## **Nota**

Enquanto a preferência "Prioridade à qualidade de som" estiver selecionada, pode ocorrer ruído ou interrupção do som dependendo da definição do seu dispositivo BLUETOOTH e das condições ambiente. Nesse caso, altere a qualidade da ligação por BLUETOOTH para a preferência "Prioridade à ligação estável".

## **Tópico relacionado**

- [Utilizar a função de espera do BLUETOOTH \(ligação automática\)](#page-17-0)
- [O que pode fazer com o "Sony | Music Center"](#page-84-0)
- [Codecs suportados](#page-67-0)

<span id="page-67-0"></span>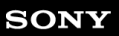

Coluna sem fios **ULT TOWER 10** 

## **Codecs suportados**

Um codec é um algoritmo de codificação de áudio utilizado para transmitir som sem fios através de ligações por BLUETOOTH.

O altifalante suporta os seguintes 3 codecs para a reprodução de música através de uma ligação A2DP: SBC, AAC e LDAC™.

 $SBC$ 

Esta é a abreviatura de Subband Codec.

SBC é a tecnologia de codificação de áudio padrão utilizada por dispositivos BLUETOOTH. Todos os dispositivos BLUETOOTH suportam o SBC.

AAC

Esta é a abreviatura de Advanced Audio Coding.

AAC é maioritariamente utilizado por produtos da Apple, como o iPhone, que podem proporcionar uma melhor qualidade de som do que a do SBC.

LDAC

LDAC é uma tecnologia de codificação de áudio desenvolvida pela Sony que permite a transmissão de conteúdo de High-Resolution (Hi-Res) Audio, mesmo através de ligações por BLUETOOTH.

Ao contrário de outras tecnologias de codificação compatíveis com BLUETOOTH, como, por exemplo, o SBC,

funciona sem qualquer conversão descendente do conteúdo de High-Resolution Audio $^{\ast}{}^{1}.$ 

Permite a transmissão de aproximadamente 3 vezes mais dados<sup>\*2</sup> do que outras tecnologias, através de uma rede BLUETOOTH sem fios, com uma qualidade de som sem precedentes, por via de codificação eficiente e agrupamento de pacotes otimizado.

- Excluindo conteúdo do formato DSD. \*1
- $*2$  Em comparação com o SBC, quando a taxa de bits de 990 kbps (96/48 kHz) ou 909 kbps (88,2/44,1 kHz) for selecionada.

Quando um dispositivo ligado reproduzir música num dos codecs referidos acima, o altifalante muda automaticamente para esse codec e reproduz a música no mesmo codec.

Se o dispositivo ligado suportar um codec com uma melhor qualidade de som do que a do SBC, poderá ser necessário definir antes o codec no dispositivo para poder desfrutar de música com o codec desejado.

Consulte as instruções de operação fornecidas com o dispositivo relativamente à definição do codec.

## **Tópico relacionado**

[Selecionar a qualidade da reprodução de música através de uma ligação por BLUETOOTH \(Codec\)](#page-65-0)

<span id="page-68-0"></span>Coluna sem fios ULT TOWER 10

## **Terminar a ligação por BLUETOOTH (após a utilização)**

Quando tiver terminado a reprodução de música com o dispositivo BLUETOOTH, execute qualquer das seguintes operações para terminar a ligação por BLUETOOTH. Uma vez desligada a ligação por BLUETOOTH, ouve um som de notificação proveniente do altifalante.

- Desative a função BLUETOOTH no dispositivo BLUETOOTH. Para mais detalhes, consulte as instruções de operação fornecidas com o dispositivo.
- Desligue o dispositivo BLUETOOTH.
- Deslique o altifalante.

## **Sugestão**

- Quando utilizar a função Par Estéreo, se desligar um altifalante, o outro altifalante desliga-se automaticamente. A ligação por BLUETOOTH entre os dois fica desligada.
- Quando tiver terminado a reprodução de música, a ligação por BLUETOOTH pode terminar automaticamente, dependendo do dispositivo BLUETOOTH.

## **Tópico relacionado**

- [Desligar a alimentação](#page-14-0)
- [O que pode fazer com o "Sony | Music Center"](#page-84-0)
- [Função Espera Auto \(poupança de energia\)](#page-21-0)

## Coluna sem fios ULT TOWER 10

## **Ligar ou desligar a função BLUETOOTH e a função do microfone sem fios**

Pode ligar um dispositivo BLUETOOTH emparelhado ao altifalante quando a função BLUETOOTH do altifalante estiver definida como ativada.

Também pode ligar ao altifalante a partir do microfone sem fios fornecido quando a função de microfone sem fios do altifalante estiver ativada.

No momento da compra, estas definições estão ativadas.

#### Mantenha premido – (volume) e  $\frac{1}{2}$  (BLUETOOTH) no altifalante durante cerca de 5 segundos. **1**

O indicador  $\ast$  (BLUETOOTH) desliga-se e a função BLUETOOTH e do microfone sem fios é definida para desligada.

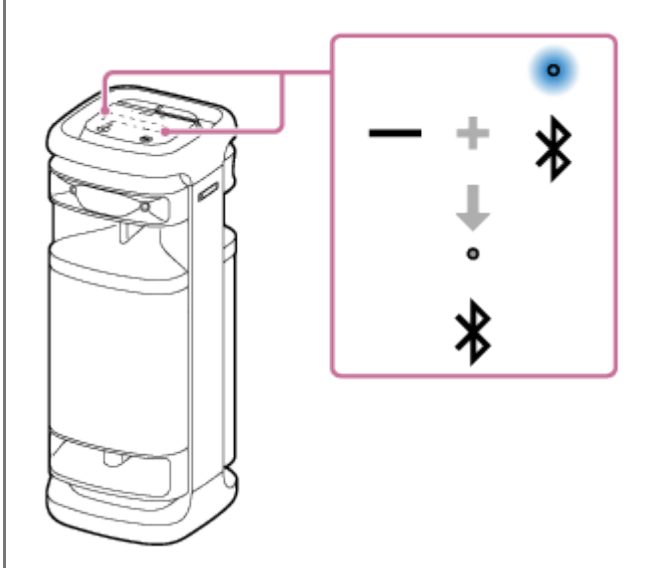

Quando premir e mantiver premido novamente – (volume) e  $\ast$  (BLUETOOTH) no altifalante ao mesmo tempo durante cerca de 5 segundos, o indicador  $\hat{\mathbf{x}}$  (BLUETOOTH) acende-se e o BLUETOOTH e a função de microfone sem fios também são ativados.

## **Sugestão**

Com o dispositivo anteriormente ligado através de uma ligação por BLUETOOTH, o altifalante volta a estabelecer a ligação ao mesmo quando a sua função BLUETOOTH ficar ativada, desde que a função BLUETOOTH do dispositivo permaneça ativa.

#### **Nota**

- Não pode executar as seguintes operações quando a função BLUETOOTH estiver desativada:
	- Emparelhar e/ou ligar com o dispositivo BLUETOOTH.
	- Utilizar o "Sony | Music Center".
	- Quando o microfone sem fios está ligado ao altifalante, desligar a função BLUETOOTH do altifalante desliga o microfone sem fios.

Coluna sem fios ULT TOWER 10

## **Ouvir música de um dispositivo de áudio portátil, etc. através de um ligação com fios**

Pode utilizar o altifalante ligando um dispositivo de áudio portátil, etc. ao altifalante através de um cabo de som (disponível no mercado).

## **Nota**

**1**

Antes de estabelecer uma ligação entre o altifalante e um dispositivo de áudio portátil, baixe o volume do altifalante e do dispositivo para evitar qualquer saída de som alto de repente do altifalante.

## **Ligue o dispositivo à tomada AUDIO IN com um cabo de som (disponível no mercado).**

Para a ligação, utilize um cabo de som com uma minificha estéreo (sem resistência)<sup>\*</sup> em ambas as pontas.

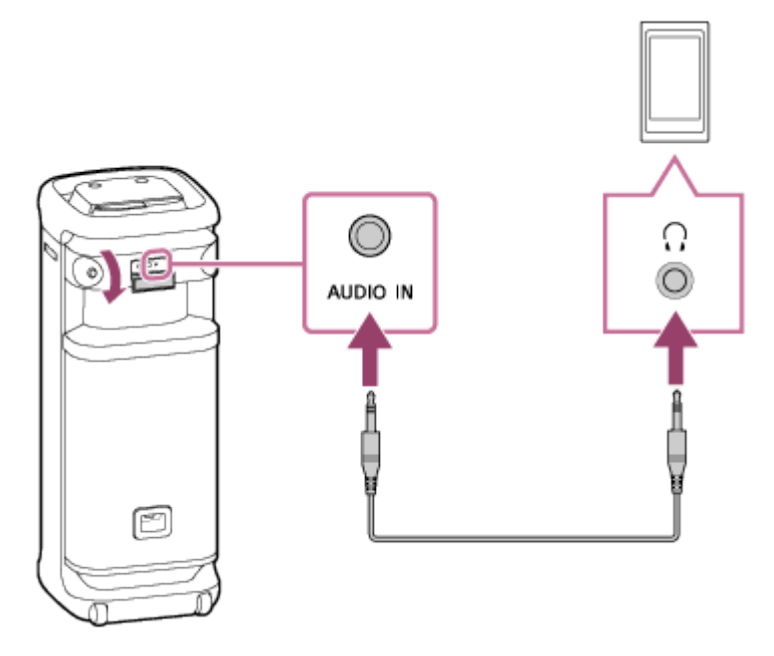

Se utilizar um cabo de som (com minifichas estéreo) com resistência significativa, o som pode estar mais baixo. Por isso, assegure-se de que utiliza um cabo (com minifichas estéreo) sem resistência. \*

## **Ligue o altifalante.**

**2**

Ouve-se o som de notificação do altifalante e o indicador (l) (corrente) acende-se em verde.
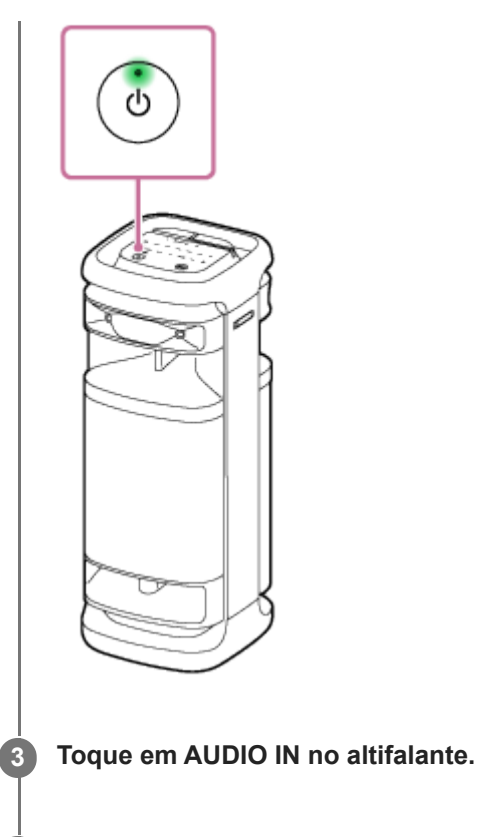

**4 Ligue o dispositivo ligado e inicie a reprodução de música.**

#### **Ajuste o volume para um nível moderado no dispositivo ligado. 5**

Se o volume for ajustado através de operações no dispositivo de áudio portátil ligado, o indicador ( $\bigcup$  (corrente) no altifalante não pisca.

### **Toque em –/+ (volume) no altifalante para ajustar o volume.**

Quando tocar em -/+ (volume) no altifalante para ajustar o volume, o indicador (b) (corrente) pisca uma vez ou 3 vezes.

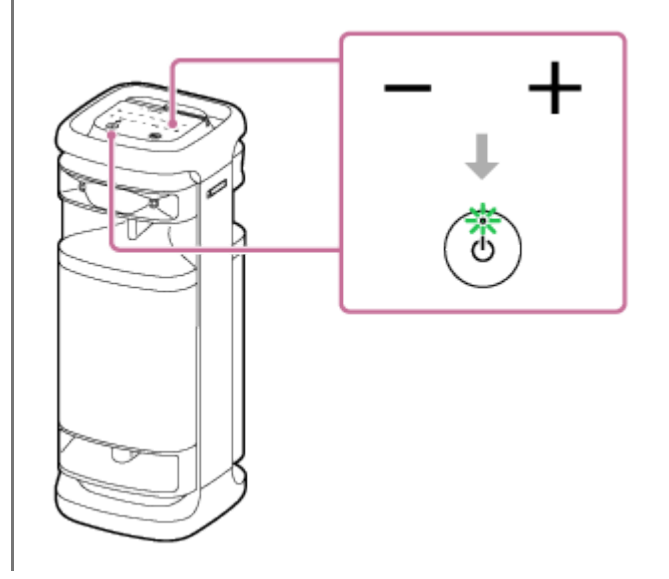

### **Sugestão**

**6**

Quando não consegue ouvir o som, aumente o volume no dispositivo ligado.

#### **Nota**

- Enquanto a função Par Estéreo ou a função Ligação Festa estiverem a ser utilizadas, o altifalante não consegue emitir a reprodução de música no dispositivo que está ligado à tomada AUDIO IN através de um cabo de som.
- Com um dispositivo de áudio portátil ligado à tomada AUDIO IN e a reprodução de música em curso, não é possível realizar determinadas operações no altifalante, por exemplo, colocar em pausa, saltar para o início da faixa seguinte e saltar para o início da faixa atual, que estão desativadas.
- A porta, o conector e as tomadas no altifalante não estão concebidos com resistência à água. Não utilize o altifalante em locais onde o altifalante possa ser sujeito a salpicos de água. Terminada a sua utilização do altifalante, não se esqueça de fechar bem as tampas.

#### **Tópico relacionado**

[Função Espera Auto \(poupança de energia\)](#page-21-0)

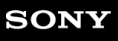

Coluna sem fios ULT TOWER 10

### **Divertir-se a mudar os efeitos sonoros**

Pode divertir-se a mudar os efeitos sonoros no altifalante.

## **Desfrutar de som melhorado com baixos profundos (botão ULT)**

Pode executar qualquer dos seguintes procedimentos para a configuração. No momento da compra, a definição ULT POWER SOUND está ligada.

Prima o botão ULT.

De cada vez que prime o botão ULT, a definição muda entre ULT1, ULT2 e desligado.

De cada vez que a definição é alterada, ouve-se o som de notificação do altifalante e o botão ULT acende-se ou desliga-se.

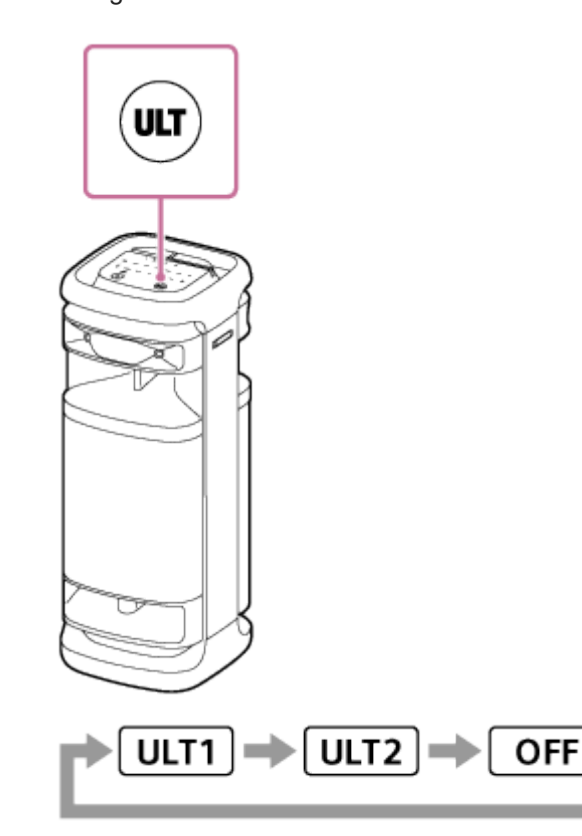

ULT1: Realça o som de baixos profundos.

ULT2: Realça a sensação de potência ainda mais do que ULT1. Desligado: Desliga a definição ULT POWER SOUND.

**Utilizar o "Sony | Music Center".** 

No "Sony | Music Center", toque em [ULT TOWER 10] - [Settings] - [Sound] - [Sound Effect], depois selecione uma opção entre [OFF], [ULT1] ou [ULT2].

### **Sugestão**

- A predefinição (ULT1 ou ULT2) varia dependendo do país ou região.
- Premir sem soltar o botão ULT e tocar sem soltar (volume) na coluna simultaneamente durante cerca de 2 segundos permitelhe ligar e desligar o som de notificação. Quando o som de notificação está desligado, o indicador (l) (corrente) pisca 3 vezes a verde.

Quando o som de notificação está ligado, o indicador (<sup>I</sup>) (corrente) pisca duas vezes a verde.

### **Ajustar a definição do equalizador de acordo com a sua preferência (CUSTOM)**

No "Sony | Music Center", toque em [ULT TOWER 10] - [Settings] - [Sound] - [Sound Effect] - [CUSTOM]. Toque em [Custom EQ] e depois ajuste a definição do equalizador com a sua preferência.

### **Nota**

Não pode usar o modo CUSTOM se a função TV Sound Booster estiver ativada.

### **Ajustar automaticamente para o som ideal de acordo com o ambiente (Otimização do campo de som)**

Esta tecnologia proprietária de deteção de microfone deteta ruídos à volta do altifalante durante a reprodução de música para fazer ajustes automáticos para otimizar o som. No momento da compra, a Otimização do campo de som está ativada.

### **Para definir a Otimização do campo de som para ligada**

No "Sony | Music Center", toque em [ULT TOWER 10] - [Settings] - [Sound] - [Sound Field Optimization] e depois defina para ligado.

#### **Nota**

- Em alguns casos, o ruído ambiente pode evitar que o som seja otimizado.
- Ao usar a função Par Estéreo ou a função Ligação Festa, a definição da Otimização do campo de som é desligada.

<span id="page-76-0"></span>Coluna sem fios **ULT TOWER 10** 

# **Ouvir música sem fios com 2 altifalantes (função Par Estéreo)**

Para utilizar a função Par Estéreo, são necessários 2 altifalantes ULT TOWER 10. Ao ligar 2 altifalantes através de uma ligação por BLUETOOTH, pode desfrutar de um som mais potente.

2 altifalantes ligados através de uma ligação por BLUETOOTH reproduzem sons em estéreo, em que 1 altifalante reproduz o som no canal direito (lado direito) e o outro reproduz o som no canal esquerdo (lado esquerdo).

Antes de utilizar o altifalante, não se esqueça de fazer o seguinte:

Atualize o software pré-instalado com a versão mais recente em cada altifalante para estabelecer a ligação para a função.

(Para mais informações sobre o procedimento de atualização, consulte [Atualizar o software pré-instalado](#page-96-0).)

- Quando configurar os altifalantes para a função Par Estéreo, certifique-se de que os 2 altifalantes a ligar para a função estão localizados num raio de 1 m um do outro. Pare a reprodução de música se estiver em curso.
- Ao reproduzir música, certifique-se de que todos os dispositivos a ligar para a função estão localizados dentro de um raio de 30 m na sua linha de visão.

O máximo raio de comunicação pode ser mais curto nas seguintes condições:

- Há um obstáculo, por exemplo, uma pessoa, um objeto metálico ou uma parede, entre o altifalante e o dispositivo BLUETOOTH.
- Um dispositivo LAN sem fios está a ser utilizado próximo do altifalante.
- Um micro-ondas está a ser utilizado próximo do altifalante.
- Um dispositivo que gera radiação eletromagnética está a ser utilizado próximo do altifalante.

**Utilize o "Sony | Music Center" para configurar o altifalante para a função Par Estéreo.**

Para mais detalhes sobre o "Sony | Music Center", consulte o seguinte URL: <https://www.sony.net/smcqa/>

### **Para terminar a função Par Estéreo**

Utilizar o "Sony | Music Center".

### **Sugestão**

**1**

- A utilização da função Par Estéreo muda automaticamente o codec para SBC.
- O facto de desligar os altifalantes não desativa a função Par Estéreo. Quando voltar a ligar um dos altifalantes, este tenta estabelecer uma ligação para a função Par Estéreo. Para utilizar a função Par Estéreo, ligue o outro altifalante num prazo de 1 minuto. Porém, quando a função de espera do BLUETOOTH permanece ativa em ambos os altifalantes, se ligar qualquer dos altifalantes, liga automaticamente o outro e estabelece uma ligação entre os altifalantes para a função Par Estéreo.

#### **Nota**

- Enquanto a função Par Estéreo estiver a ser utilizada, o áudio dos seguintes dispositivos ligados ao altifalante não será emitido.
	- O dispositivo USB conectado à porta PLAY/CHARGE OUTPUT (USB)
	- O dispositivo conectado à tomada AUDIO IN por um cabo de áudio

O televisor conectado ao conector OPTICAL IN

- Com o altifalante no modo OPTICAL IN, AUDIO IN ou USB, também pode configurá-lo para a função Par Estéreo com o "Sony | Music Center". Terminada a configuração, porém, o altifalante é automaticamente colocado no modo BLUETOOTH.
- Desativar a função Par Estéreo não tem qualquer efeito na ligação por BLUETOOTH estabelecida e o altifalante permanece no modo BLUETOOTH. Para colocar o altifalante no modo OPTICAL IN, AUDIO IN ou USB, é necessária a respetiva operação de toque no altifalante.
- Para evitar qualquer saída de som alto de repente do altifalante, baixe o volume do altifalante e de um dispositivo BLUETOOTH ou pare a reprodução no dispositivo BLUETOOTH antes de estabelecer uma ligação com o dispositivo BLUETOOTH.

#### **Tópico relacionado**

- [Utilizar a função de espera do BLUETOOTH \(ligação automática\)](#page-17-0)
- **[Instalar o "Sony | Music Center"](#page-86-0)**
- [Atualizar o software pré-instalado](#page-96-0)

<span id="page-78-0"></span>Coluna sem fios **ULT TOWER 10** 

# **Desfrutar da reprodução sem fios utilizando vários altifalantes (função Ligação Festa)**

Pode ligar vários altifalantes (até 100 altifalantes) compatíveis com a função Ligação Festa através de ligações por BLUETOOTH e desfrutar da reprodução de música.

Os dispositivos compatíveis com a função Party Chain sem fios não são aplicáveis para ligação.

### **Os dispositivos\* compatíveis com a função Ligação Festa:**

LSPX-S3, SRS-XP700, SRS-XP500, SRS-XG500, SRS-XG300, SRS-XB43, SRS-XB33, SRS-XB23, SRS-XE300, SRS-XE200, SRS-XV900, SRS-XV800, SRS-XV500, SRS-ULT70, SRS-ULT1000

Dependendo do seu país ou região, alguns dispositivos compatíveis não estão disponíveis para compra. \*

#### Antes de utilizar o altifalante, não se esqueça de fazer o seguinte:

Atualize o software pré-instalado com a versão mais recente em cada altifalante para estabelecer a ligação para a função.

(Para mais informações sobre o procedimento de atualização, consulte [Atualizar o software pré-instalado](#page-96-0).)

- Quando configurar os altifalantes para a função Ligação Festa, certifique-se de que todos os altifalantes a ligar para a função estão localizados num raio de 1 m. Pare a reprodução de música se estiver em curso.
- Ao reproduzir música, certifique-se de que todos os dispositivos a ligar para a função estão localizados dentro de um raio de 30 m na sua linha de visão.

O máximo raio de comunicação pode ser mais curto nas seguintes condições:

- Há um obstáculo, por exemplo, uma pessoa, um objeto metálico ou uma parede, entre o altifalante e o dispositivo BLUETOOTH.
- Um dispositivo LAN sem fios está a ser utilizado próximo do altifalante.
- Um micro-ondas está a ser utilizado próximo do altifalante.
- Um dispositivo que gera radiação eletromagnética está a ser utilizado próximo do altifalante.

### **Utilize o "Sony | Music Center" para configurar o altifalante para a função Ligação Festa.**

Para mais detalhes sobre o "Sony | Music Center", consulte o seguinte URL: <https://www.sony.net/smcqa/>

#### **Comece a reproduzir música no dispositivo BLUETOOTH e ajuste o volume num nível moderado.**

A mesma música é reproduzida por todos os altifalantes.

Quando ajustar o volume no dispositivo BLUETOOTH ou no altifalante ligado ao dispositivo (o altifalante configurado como o primeiro), os volumes de todos os altifalantes são automaticamente ajustados. Para os restantes altifalantes (o segundo ou outros altifalantes posteriormente configurados), também pode ajustar o volume em cada um.

### **Para mudar o dispositivo BLUETOOTH ou altifalante ligado ou para terminar a função Ligação Festa**

Pare primeiro a reprodução de música.

#### **Sugestão**

**1**

**2**

As luzes e o botão ULT no altifalante acendem-se de forma diferente dependendo do modelo definido como o primeiro altifalante.

Quando utilizar a função Ligação Festa, o codec muda automaticamente para SBC.

#### **Nota**

- Enquanto a função Ligação Festa estiver a ser utilizada, o áudio dos seguintes dispositivos ligados ao altifalante não será emitido.
	- O dispositivo USB conectado à porta PLAY/CHARGE OUTPUT (USB)
	- O dispositivo conectado à tomada AUDIO IN por um cabo de áudio
	- O televisor conectado ao conector OPTICAL IN
- Com o altifalante no modo OPTICAL IN, AUDIO IN ou USB, também pode configurá-lo para a função Ligação Festa com o "Sony | Music Center". Terminada a configuração, porém, o altifalante é automaticamente colocado no modo BLUETOOTH.
- Desativar a função Ligação Festa não tem qualquer efeito na ligação por BLUETOOTH estabelecida e o altifalante permanece no modo BLUETOOTH. Para colocar o altifalante no modo OPTICAL IN, AUDIO IN ou USB, é necessária a respetiva operação de toque no altifalante.
- Quando vir filmes utilizando a função Ligação Festa, poderá haver um desfasamento entre o vídeo e o áudio.

#### **Tópico relacionado**

- [Instalar o "Sony | Music Center"](#page-86-0)
- [Atualizar o software pré-instalado](#page-96-0)

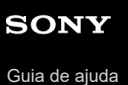

Coluna sem fios ULT TOWER 10

# **Utilizar um microfone com fios externo**

A sua voz pode ser emitida pelo altifalante ligando um microfone dinâmico com uma ficha normal (Φ 6,3 mm) (disponível no mercado).

### **1 Rode o regulador de nível MIC e GUITAR para MIN para baixar o nível de volume do microfone.**

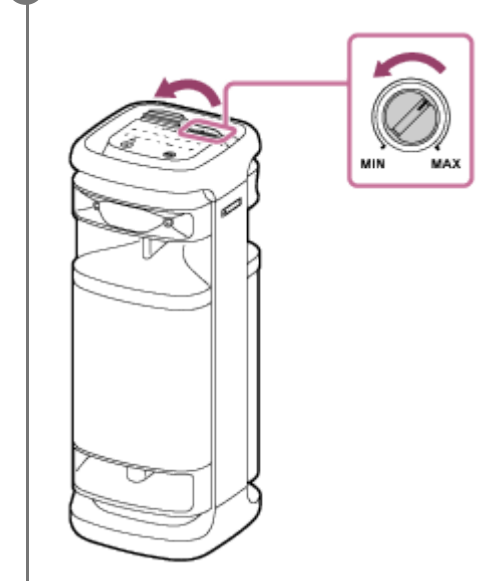

**2 Ligue um microfone com fios externo à tomada MIC/GUITAR na superfície superior do altifalante.**

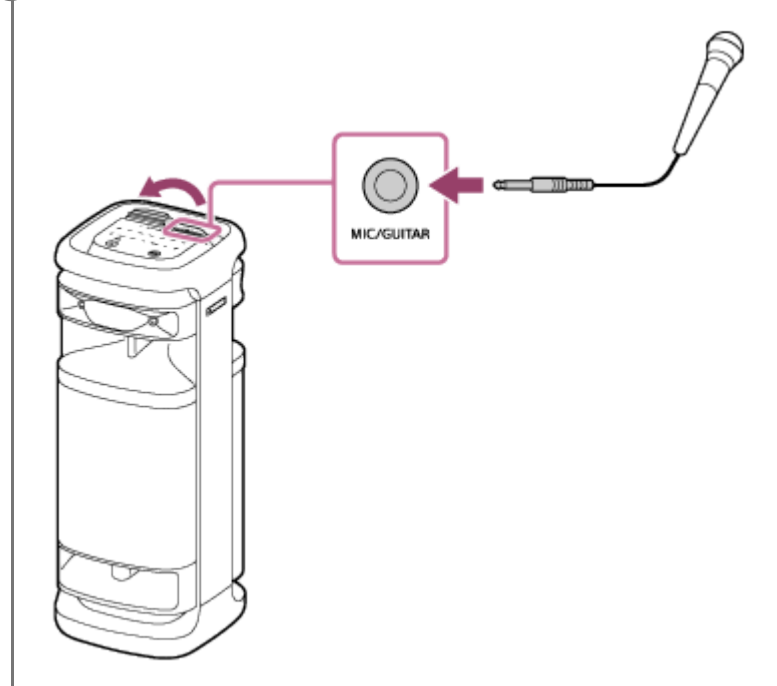

**3 Ajuste o volume utilizando o regulador de nível MIC e GUITAR.**

**Fale ou cante para o microfone com fios ligado.**

**4**

Com KEY CONTROL ou ECHO no altifalante, também pode executar as seguintes operações.

### **Controlo do Tom**

Pode alterar o tom de uma música para cantar. Prima KEY CONTROL  $\mathbf b$  (bemol)/ $\mathbf \#$  (sustenido) no altifalante para ajustar o tom ao seu alcance vocal.

### **Eco de microfone**

Pode adicionar o efeito de eco à sua voz quando cantar para o microfone com fios. Prima ECHO no altifalante repetidamente para ajustar o efeito de eco.

### **Nota**

- Quando usar a função Ligação Festa ou Par Estéreo, o som do microfone sai apenas do altifalante ao qual o microfone está ligado.
- Levar o microfone para perto do altifalante pode causar feedback acústico. Quando isto acontece, dependendo do volume de som do altifalante, o altifalante pode desligar-se devido à função de proteção do produto. Nesse caso, desligue o cabo de alimentação de CA, aguarde um pouco, ligue o cabo de alimentação de CA e depois ligue novamente o altifalante.
- Enquanto um microfone ou uma guitarra estiverem ligados ao altifalante, a função Espera Auto está desativada.
- A porta, o conector e as tomadas no altifalante não estão concebidos com resistência à água. Não utilize o altifalante em locais onde o altifalante possa ser sujeito a salpicos de água. Terminada a sua utilização do altifalante, não se esqueça de fechar bem as tampas.

#### **Tópico relacionado**

- [Utilizar o microfone sem fios](#page-15-0)
- [Nem a função Karaoke nem a função DJ Control estão disponíveis para utilização enquanto a função TV Sound](#page-114-0) [Booster estiver ativada](#page-114-0)
- [Existe feedback acústico](#page-128-0)

**2**

Coluna sem fios **ULT TOWER 10** 

# **Desfrutar do som de uma guitarra**

Pode ouvir som da sua guitarra ligando a guitarra à tomada MIC/GUITAR (Φ 6,3 mm) no altifalante. Ao ligar o microfone sem fios ao altifalante, pode tocar a guitarra e também cantar.

### **1 Rode o regulador de nível MIC e GUITAR para MIN para baixar o volume da guitarra.**

**Ligue a guitarra à tomada MIC/GUITAR na superfície superior do altifalante com um cabo de instrumentos para ligação de guitarras (disponível no mercado).**

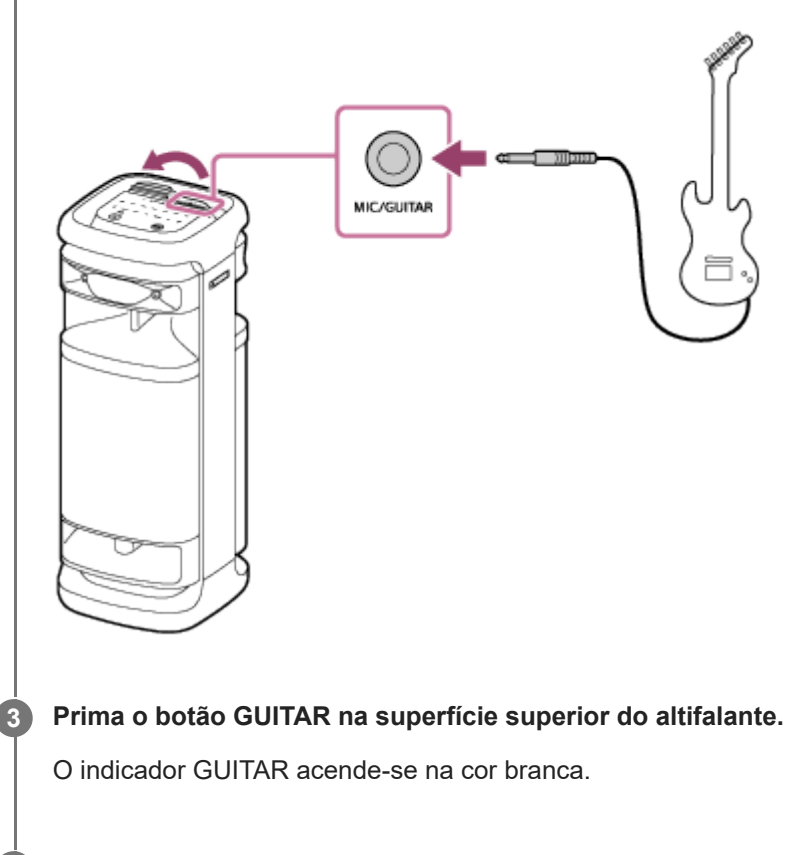

### **Ajuste o volume da guitarra enquanto toca a guitarra.**

O som da guitarra é emitido pelo altifalante.

### **Para retirar o altifalante do modo de guitarra**

Prima novamente o botão GUITAR na superfície superior do altifalante.

#### **Nota**

**4**

- Antes de desligar a guitarra do altifalante, rode o regulador de nível MIC e GUITAR para "MIN" para baixar o volume da guitarra.
- Enquanto um microfone ou uma guitarra estiverem ligados ao altifalante, a função Espera Auto está desativada.
- A porta, o conector e as tomadas no altifalante não estão concebidos com resistência à água. Não utilize o altifalante em locais onde o altifalante possa ser sujeito a salpicos de água. Terminada a sua utilização do altifalante, não se esqueça de fechar bem as tampas.

#### **Tópico relacionado**

[Nem a função Karaoke nem a função DJ Control estão disponíveis para utilização enquanto a função TV Sound](#page-114-0) [Booster estiver ativada](#page-114-0)

<span id="page-84-0"></span>Coluna sem fios ULT TOWER 10

# **O que pode fazer com o "Sony | Music Center"**

O "Sony | Music Center" é uma aplicação para controlar dispositivos de áudio da Sony que sejam compatíveis com o "Sony | Music Center" utilizando o seu smartphone, etc. Para mais detalhes sobre o "Sony | Music Center", consulte o seguinte URL: <https://www.sony.net/smcqa/>

# **Operações que podem ser executadas num altifalante com o "Sony | Music Center"**

- Configurar a função Ligação Festa
- Configurar a função Par Estéreo, trocar os canais de áudio da direita (lado direito) e da esquerda (lado esquerdo)
- Definição da qualidade do som e ajuste do equalizador
- Definições de Opção de Energia (Som de alimentação ligada/desligada, Espera Auto, Espera do Bluetooth)
- Ativar/desativar a função para apagar automaticamente a luz de fundo do painel táctil
- Definição da iluminação (Iluminação) (mudar o Lighting Mode)
- Mudar a fonte do som para reprodução entre o dispositivo ligado através de uma ligação BLUETOOTH, o dispositivo ligado ao conector OPTICAL IN (entrada de áudio digital ótica), o dispositivo ligado à tomada AUDIO IN e o dispositivo ligado à porta PLAY/CHARGE OUTPUT (USB)
- Ativar/desativar a função TV Sound Booster
- Ajustar a sincronização com o áudio da TV
- Mudar a Qualidade da ligação Bluetooth (Prioridade à qualidade de som/Prioridade à ligação estável)
- Gestão da ligação a vários pontos (ligação simultânea com 2 dispositivos BLUETOOTH)
- Ver a atualização ou a versão do software do altifalante
- Operações que incluem estabelecer e desligar ligações com dispositivos BLUETOOTH
- Configurar a Otimização do campo de som

etc.

#### **Nota**

- O que pode controlar com o "Sony | Music Center" varia consoante o dispositivo ligado. As especificações e a conceção da aplicação podem mudar sem aviso prévio.
- Certifique-se de que utiliza a versão mais recente do "Sony | Music Center". Se não conseguir ligar o altifalante e um dispositivo BLUETOOTH através de uma ligação por BLUETOOTH, ou se houver um problema, como, por exemplo, não sai som, desinstale o "Sony | Music Center" e tente estabelecer novamente a ligação por BLUETOOTH. Para mais detalhes sobre o "Sony | Music Center", consulte o Google Play (Play Store) ou a App Store.
- Tenha em atenção que o "Sony | Music Center" e o "Music Center for PC" são aplicações diferentes.

#### **Tópico relacionado**

- [Instalar o "Sony | Music Center"](#page-86-0)
- [Ligar o altifalante a uma tomada de CA](#page-12-0)
- [Acender/apagar a luz do altifalante \(função da luz\)](#page-24-0)
- [Ligar o altifalante a 2 dispositivos BLUETOOTH ao mesmo tempo \(ligação a vários pontos\)](#page-52-0)
- [Ouvir áudio da TV \(utilizando a função TV Sound Booster\)](#page-55-0)
- [Ouvir áudio da TV \(sem utilizar a função TV Sound Booster\)](#page-58-0)
- [Selecionar a qualidade da reprodução de música através de uma ligação por BLUETOOTH \(Codec\)](#page-65-0)
- [Ouvir música sem fios com 2 altifalantes \(função Par Estéreo\)](#page-76-0)
- [Desfrutar da reprodução sem fios utilizando vários altifalantes \(função Ligação Festa\)](#page-78-0)
- [Atualizar o software pré-instalado](#page-96-0)

<span id="page-86-0"></span>Coluna sem fios ULT TOWER 10

# **Instalar o "Sony | Music Center"**

Instale o "Sony | Music Center" no seu smartphone, etc. a partir do Google Play (Play Store) ou da App Store. Para os dispositivos Apple iOS, o "Sony | Music Center" pode ser instalado nos dispositivos com o iOS 11.0 ou posterior. A instalação não é possível nos dispositivos com o iOS 10.x ou anterior.

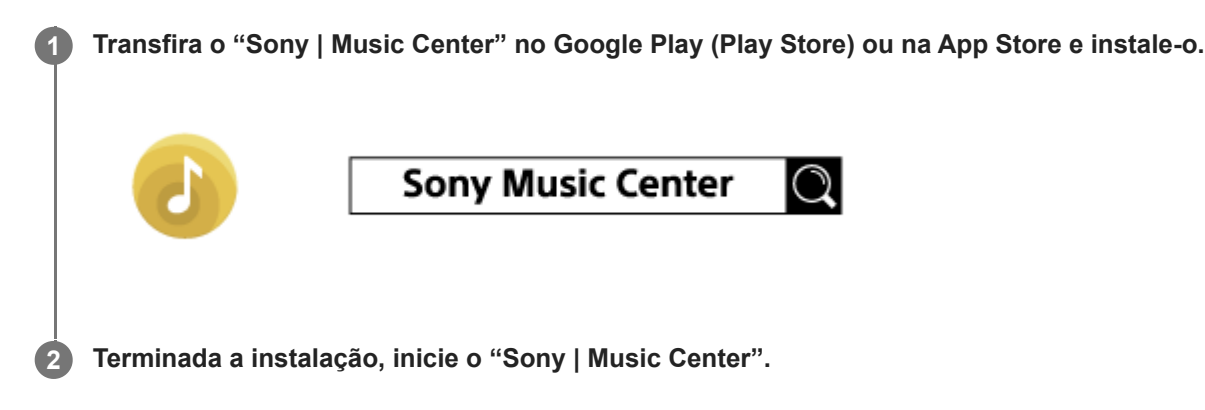

#### **Nota**

- Tenha em atenção que o "Sony | Music Center" e o "Music Center for PC" são aplicações diferentes.
- Certifique-se de que utiliza a versão mais recente do "Sony | Music Center". Se não conseguir ligar o altifalante e um dispositivo BLUETOOTH através de uma ligação por BLUETOOTH, ou se houver um problema, como, por exemplo, não sai som, desinstale o "Sony | Music Center" e tente estabelecer novamente a ligação por BLUETOOTH. Para mais detalhes sobre o "Sony | Music Center", consulte o Google Play (Play Store) ou a App Store.

### **Tópico relacionado**

[O que pode fazer com o "Sony | Music Center"](#page-84-0)

<span id="page-87-0"></span>Coluna sem fios ULT TOWER 10

# **O que pode fazer com o "Fiestable"**

O "Fiestable" é uma aplicação para utilizar dispositivos de áudio da Sony compatíveis com o "Fiestable" a partir de smartphones, etc.

# **Controlos disponíveis**

### **DJ Control**

Pode incluir efeitos sonoros (Isolator, etc.) na música que está a ser reproduzida.

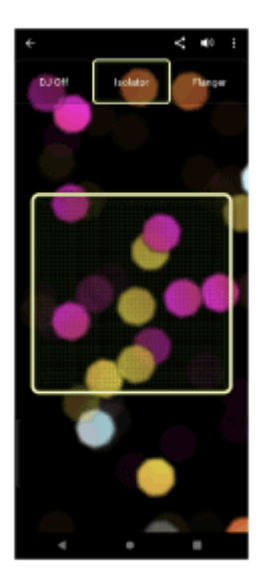

Illumination

Pode definir a função da luz.

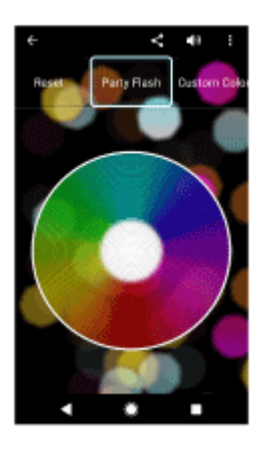

Motion Control Pode realizar operações de som agitando o smartphone.

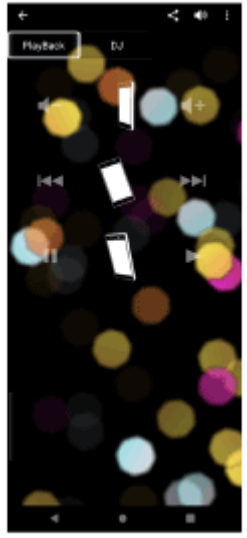

#### Outras

Pode desfrutar de várias funções, incluindo Karaoke, Voice Control, Party Light e Party Playlist.

### **Sugestão**

O que pode controlar com "Fiestable" varia dependendo do dispositivo ligado. A especificação e a conceção da aplicação podem mudar sem aviso prévio.

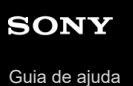

Coluna sem fios ULT TOWER 10

# **Instalar o "Fiestable"**

Instale o "Fiestable" no seu smartphone, etc. a partir do Google Play (Play Store) ou da App Store. Para os dispositivos Apple iOS, o "Fiestable" pode ser instalado nos dispositivos com o iOS 11.0 ou posterior. A instalação não é possível nos dispositivos com o iOS 10.x ou anterior.

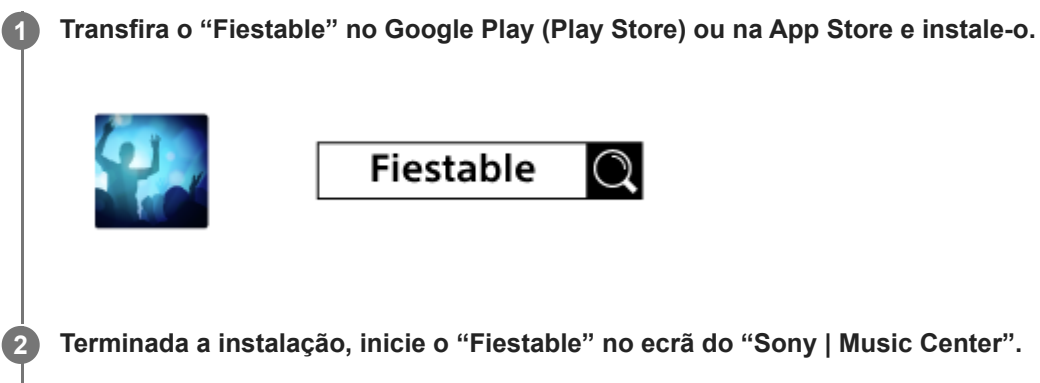

**2 Terminada a instalação, inicie o "Fiestable" no ecrã do "Sony | Music Center".**

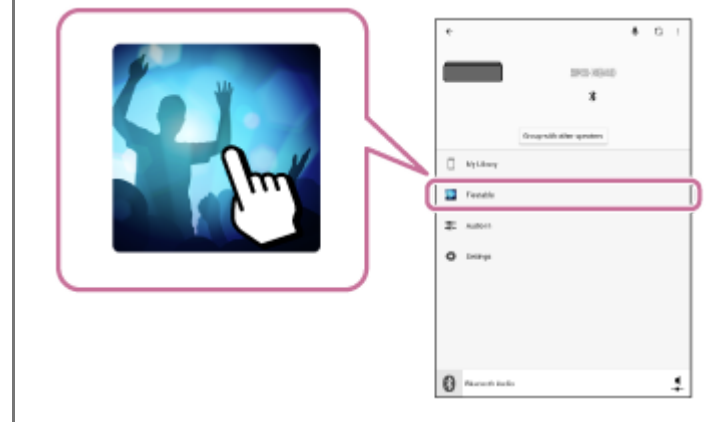

#### **Nota**

Certifique-se de que utiliza a versão mais recente do "Fiestable".

### **Tópico relacionado**

[O que pode fazer com o "Fiestable"](#page-87-0)

<span id="page-90-0"></span>Coluna sem fios ULT TOWER 10

# **Acerca dos indicadores**

# **Unidade principal**

# **Indicador (corrente)**

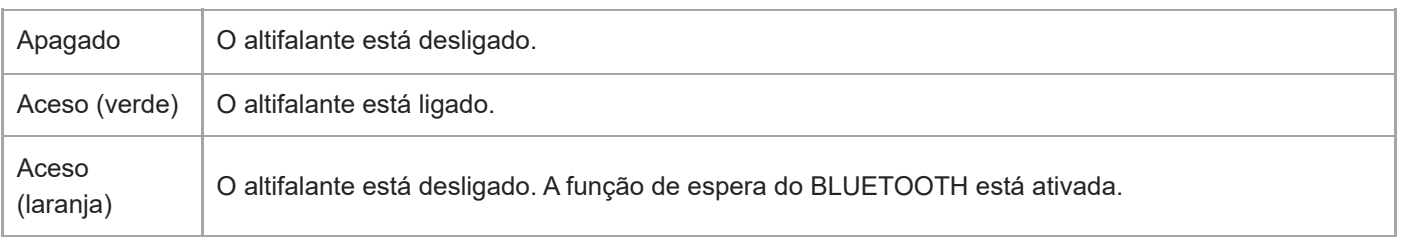

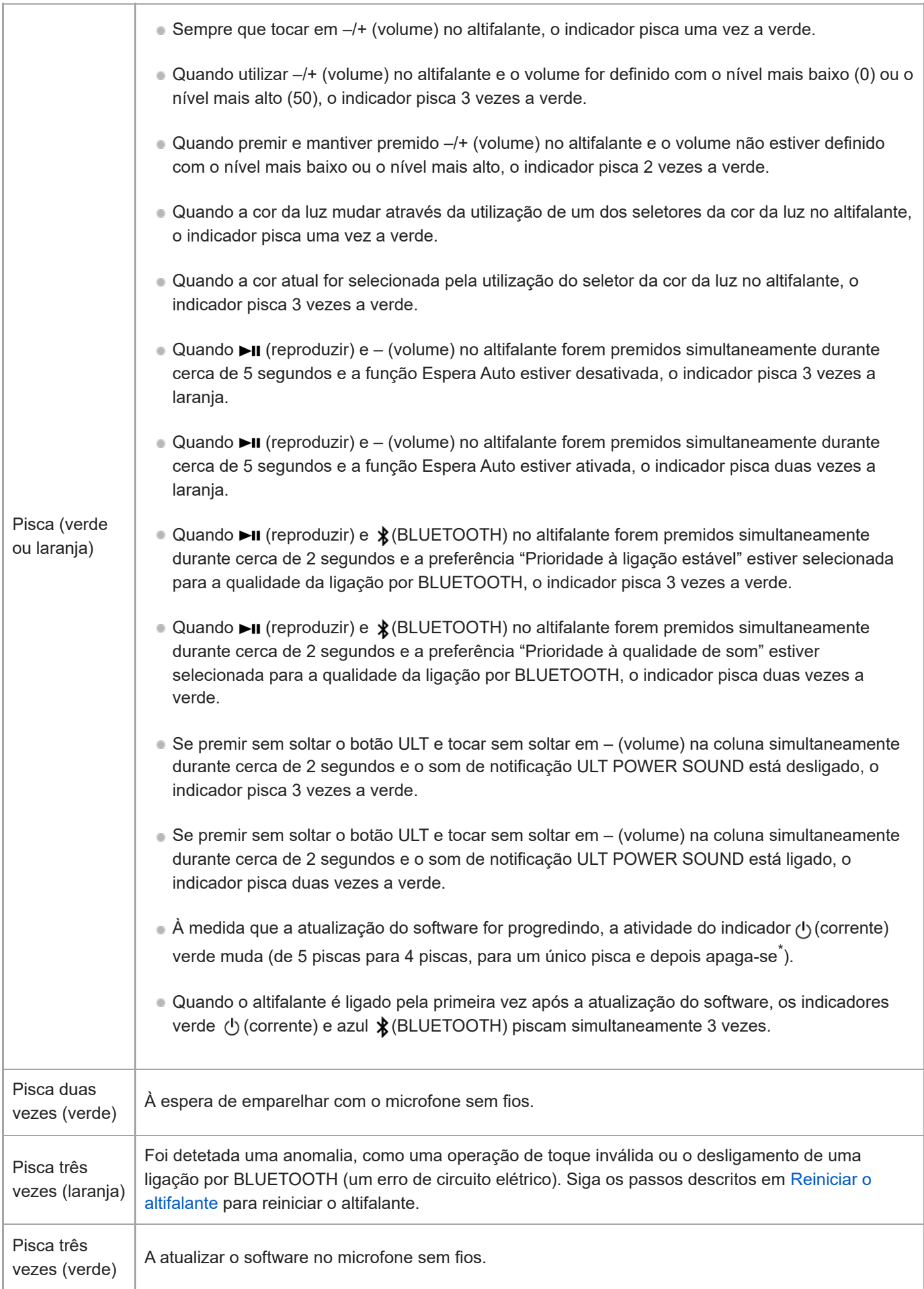

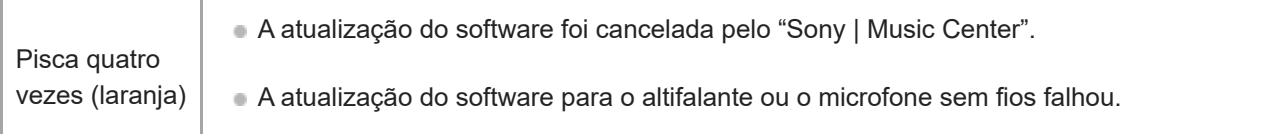

Dependendo da situação, poderá não conseguir ver todos os padrões de intermitência. \*

# **Indicador (BLUETOOTH) (azul)**

I

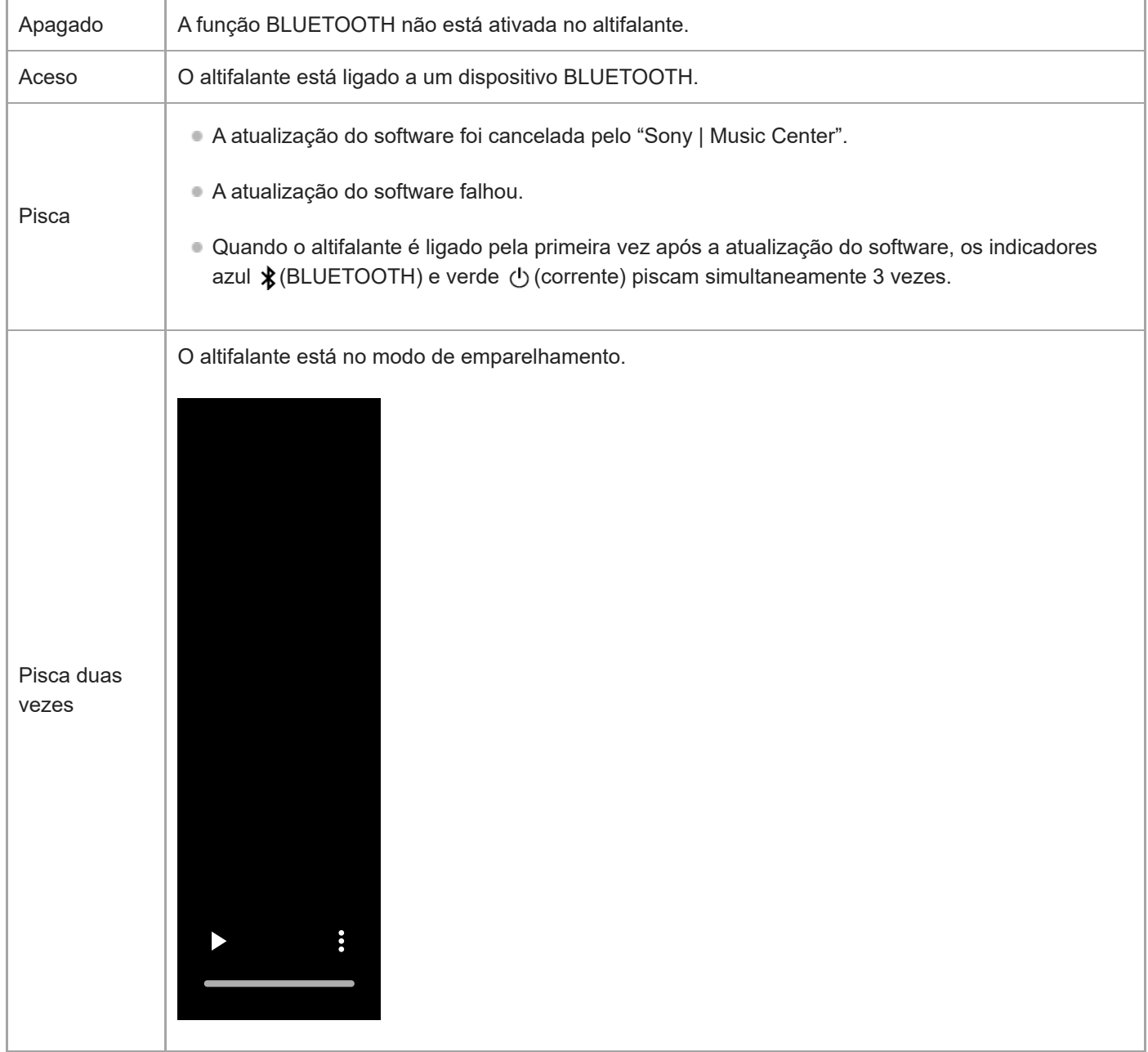

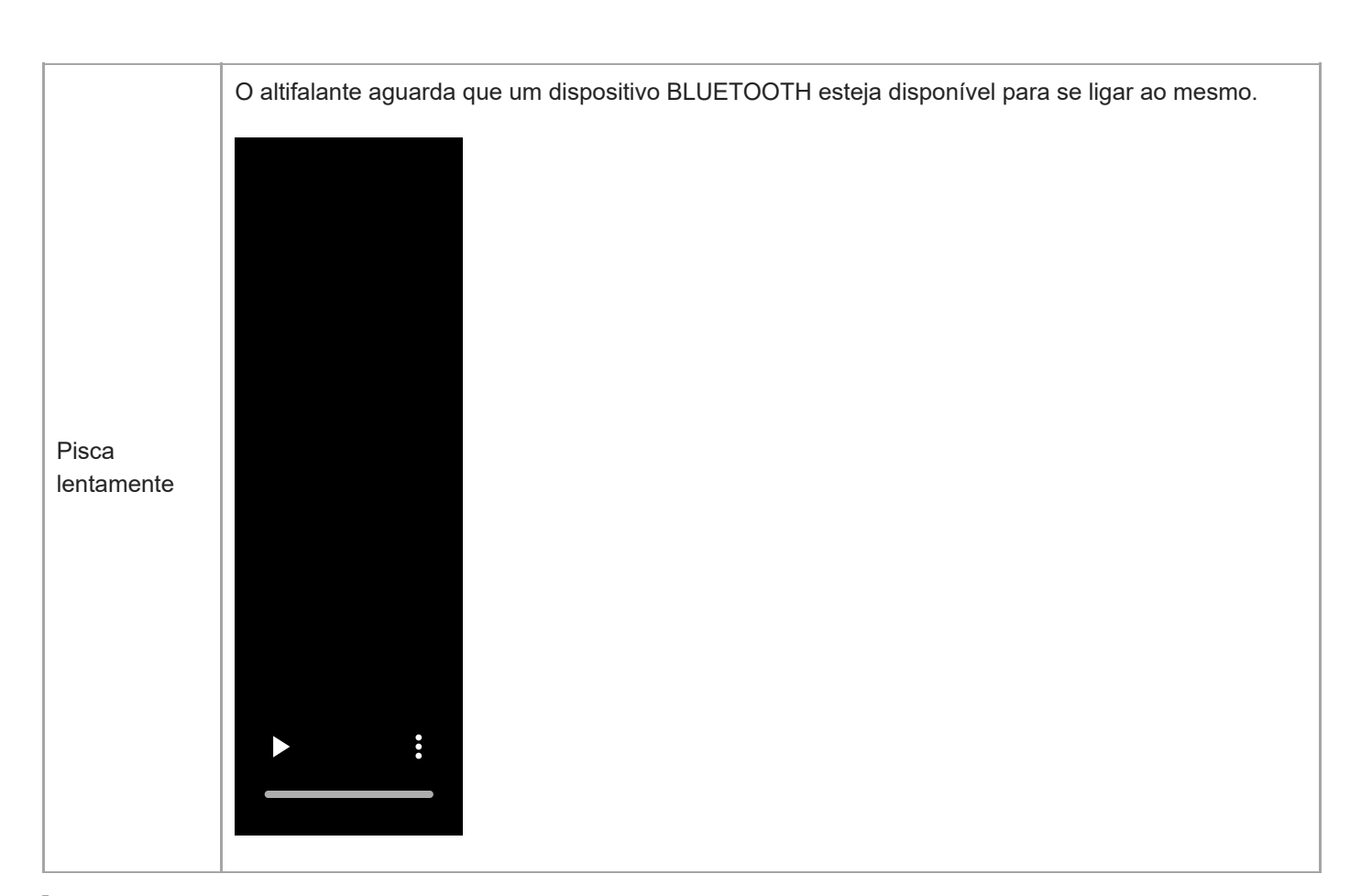

# **Indicador multicolor (botão ULT)**

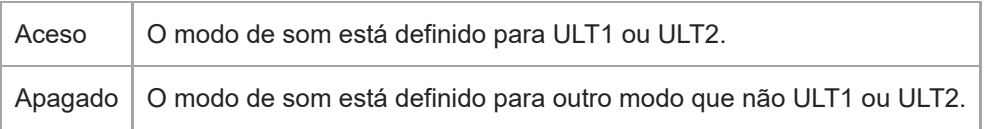

# **Indicador GUITAR (branco)**

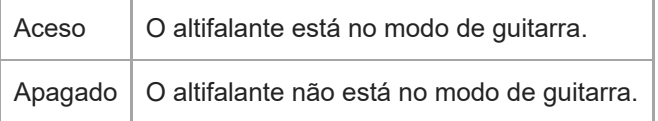

# **Indicador ECHO (branco)**

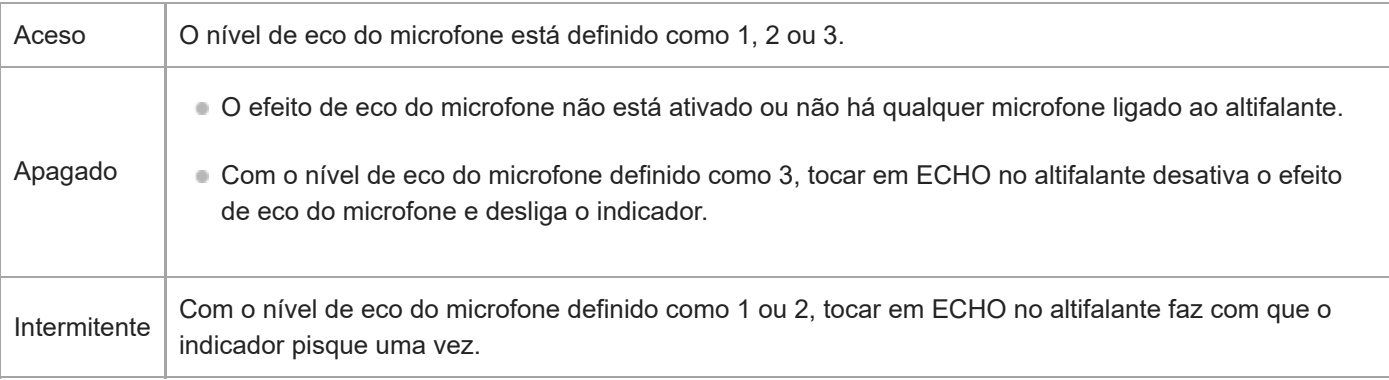

# **Indicador KEY CONTROL b (bemol) (branco)**

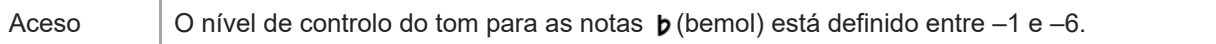

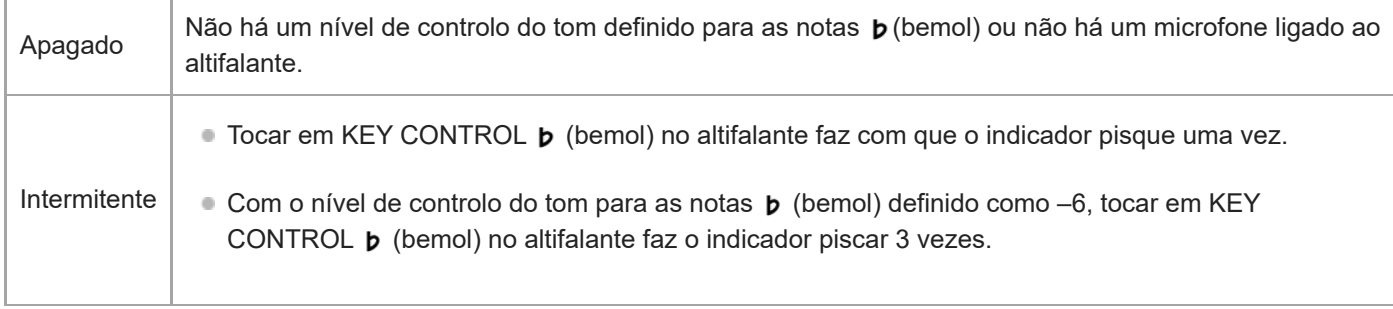

# Indicador KEY CONTROL # (sustenido) (branco)

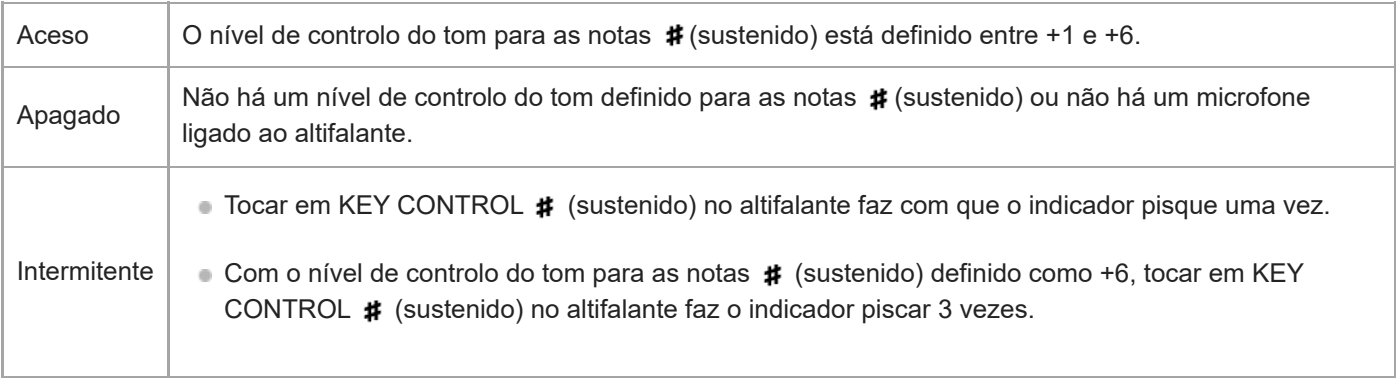

### **Microfone sem fios**

ı

# **Indicador (corrente)**

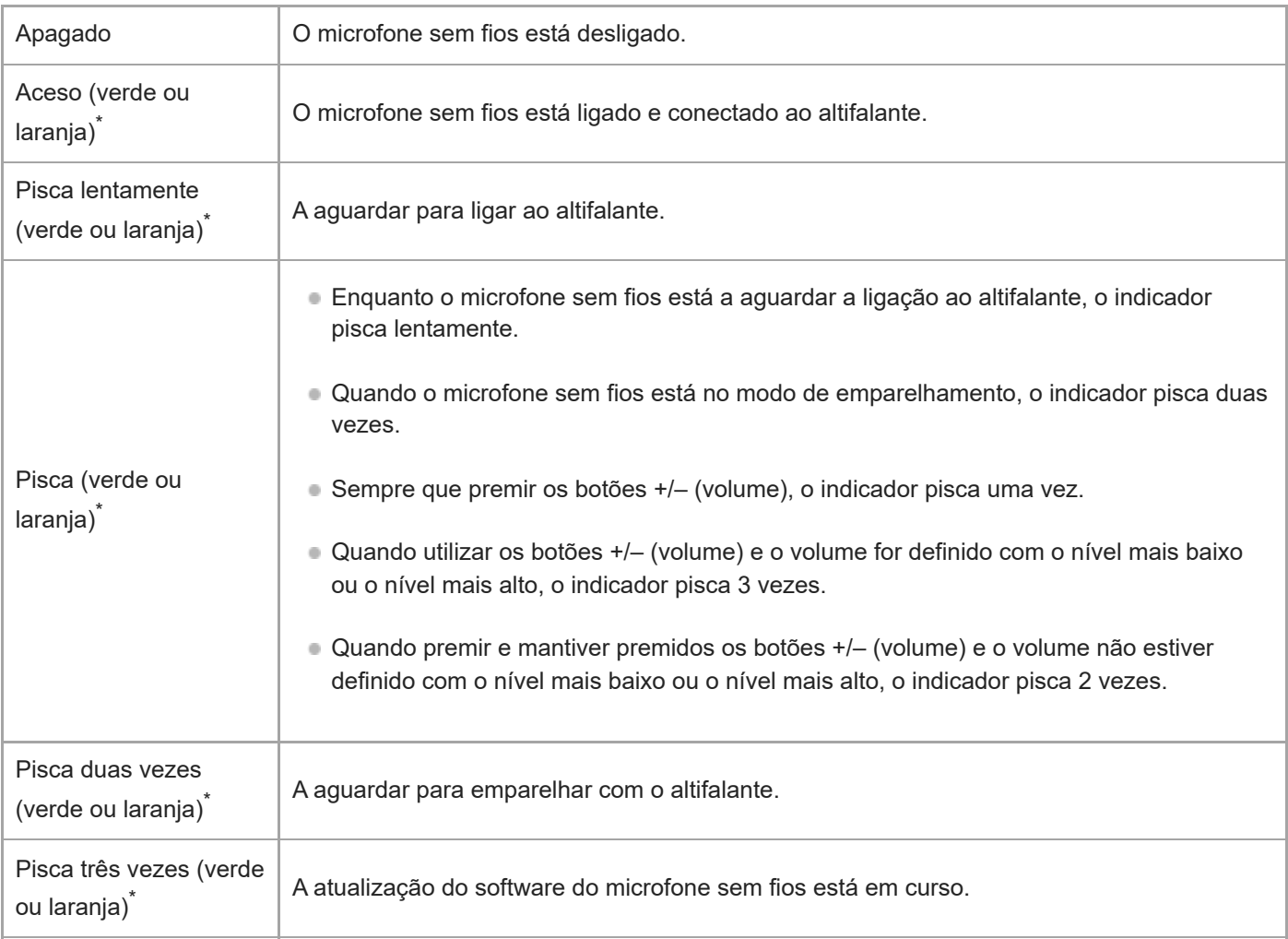

A cor do indicador  $\circled{0}$  (corrente) depende da carga restante da bateria. Quando a bateria restante tiver mais de 10%, o indicador  $\circled{0}$  (corrente) acende-se ou pisca a verde. Quando a bateria restante for de 10% ou menos, o indicador (b) (corrente) acende-se ou pisca a laranja. \*

#### **Tópico relacionado**

- [Unidade principal](#page-6-0)
- [O que pode fazer com o "Sony | Music Center"](#page-84-0)

**2**

**3**

**4**

**5**

<span id="page-96-0"></span>Coluna sem fios ULT TOWER 10

# **Atualizar o software pré-instalado**

Quando surgir uma nova versão do software, pode atualizar o software pré-instalado do seu altifalante e microfone sem fios utilizando os seguintes métodos.

Com a atualização do software, novas funcionalidades são instaladas que lhe permitem ter uma utilização mais prática e estável.

### **1 Ligue o altifalante a uma tomada de CA com o cabo de alimentação de CA fornecido.**

### **Ligue o altifalante e o microfone sem fios.**

O indicador verde (b) (corrente) do microfone sem fios muda de a piscar para aceso, indicando que o altifalante e o microfone sem fios estão ligados.

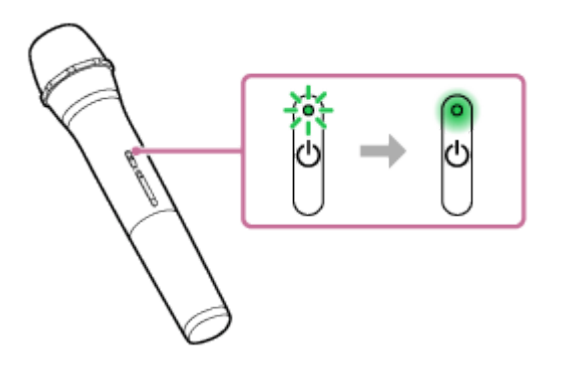

**Toque em [Music Center] no seu smartphone, etc. para iniciar a aplicação.**

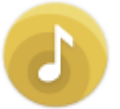

Music Center

### **Toque em [ULT TOWER 10].**

Quando surgir uma nova versão do software, aparece um aviso de atualização no ecrã do "Sony | Music Center".

### **Siga as instruções no ecrã para realizar a atualização.**

A medida que a atualização do software for progredindo, a atividade do indicador (1) (corrente) verde no altifalante muda (de 5 piscas para 4 piscas, para um único pisca e depois apaga-se).

Dependendo da situação, poderá não conseguir ver todos os padrões de intermitência.

Quando o altifalante é ligado pela primeira vez após a atualização do software, os indicadores verde (<sup>t</sup>) (corrente) e azul  $\ast$  (BLUETOOTH) piscam simultaneamente 3 vezes para informar que a atualização está concluída.

Se existir uma atualização de software para o microfone sem fios, a atualização do software é iniciada automaticamente quando ligar o microfone sem fios ao altifalante.

Durante a atualização, os indicadores (1) (corrente) no altifalante e no microfone sem fios continuam a piscar 3 vezes cada.

Quando a atualização estiver concluída, o indicador (b) (corrente) no altifalante e no microfone sem fios muda de intermitente para apagado e depois acende-se para indicar que a atualização está concluída.

#### **Confirme a versão do software do altifalante.**

No "Sony | Music Center", toque em [ULT TOWER 10] - [Settings] - [System]. A indicação "XXXXXXX" apresentada abaixo de "ULT TOWER 10" indica a versão do software.

#### **Sugestão**

**6**

- Quando a atualização do software falhar, desligue o altifalante e depois volte a ligá-lo. O altifalante recupera do estado de erro.
- Se o microfone sem fios estiver desligado do altifalante quando atualizar o software do seu altifalante, a atualização para o microfone sem fios não será executada. A atualização será automaticamente iniciada quando o microfone sem fios estiver ligado ao altifalante.

#### **Nota**

- Se o indicador (corrente) do microfone sem fios acender a laranja, o software do microfone sem fios não pode ser atualizado porque o nível da bateria está baixo. Substitua as pilhas por 2 novas.
- Não pode verificar a versão do software do microfone sem fios em "Sony | Music Center".

#### **Tópico relacionado**

- [Ligar o altifalante a uma tomada de CA](#page-12-0)
- [Acerca dos indicadores](#page-90-0)

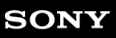

Coluna sem fios **ULT TOWER 10** 

# **Precauções**

### **Sobre a segurança**

- Consulte o Guia de referência fornecido com o altifalante.
- Informações importantes, como o nome do modelo, estão localizadas na superfície interior da tampa na parte posterior do altifalante.

### **Sobre o cabo de alimentação**

- O cabo de alimentação de CA fornecido foi concebido exclusivamente para este altifalante. Não deve ser utilizado em combinação com outros dispositivos.
- Desligue completamente o cabo de alimentação de CA da tomada de CA se pretender não utilizá-lo durante um período de tempo prolongado. Quando desligar o cabo de alimentação de CA, agarre sempre pela ficha. Nunca puxe pelo cabo propriamente dito.

### **Sobre a colocação**

- Para eliminar o risco de avarias, evite colocar ou deixar o altifalante nos seguintes locais:
	- Um local exposto a altas temperaturas, como, por exemplo, à luz direta do sol ou de um equipamento de iluminação, perto de uma fonte de calor ou numa sauna
	- Dentro de um carro com os vidros fechados (sobretudo no verão)
	- Um local exposto a ar quente, por exemplo, de um secador de cabelo
	- Um local sujeito a pó excessivo
	- Um local sujeito a fortes vibrações
- Coloque este altifalante numa superfície plana e nivelada. Quando colocado numa superfície inclinada, o altifalante pode cair para o lado ou cair mesmo da superfície devido à sua própria vibração, resultando em ferimentos, avarias ou diminuição do desempenho.
- Dependendo das condições onde o altifalante for colocado, ele pode cair para o lado ou cair mesmo da superfície onde estiver assente. Não deixe objetos de valor perto do altifalante.
- Este altifalante não é antimagnético. Mantenha objetos suscetíveis a magnetismo (cassetes gravadas, relógios, cartões bancários e cartões de crédito com banda magnética, etc.) longe deste altifalante. Além disso, quando transportar o altifalante, não se esqueça disto.
- Se a sua pele permanecer em contacto com a pega durante muito tempo enquanto a luz estiver acesa, há o risco de ocorrer queimadura por temperatura baixa. Para transportar um altifalante com a alimentação ligada, desligue a luz (função da luz).

# **Outras notas**

Coloque o altifalante num local com ventilação adequada para evitar a acumulação de calor e prolongar a vida útil do altifalante.

- Não salpique água neste produto nem nos acessórios fornecidos. Estes não são à prova de água.
- Se algum objeto sólido ou líquido cair para dentro do altifalante, desligue o altifalante e mande verificá-lo por pessoal qualificado antes de continuar a utilizá-lo.
- O desempenho à prova de água é melhorado pela estrutura superior plana do altifalante, mas isto não é garantido em todas as situações.
- Se derramar líquido acidentalmente no altifalante, limpe-o imediatamente com um pano seco.
- A tampa ( $\eta$ ) assume um papel muito importante na manutenção do desempenho de resistência à água. Ao utilizar o altifalante, certifique-se de que a tampa está completamente fechada.

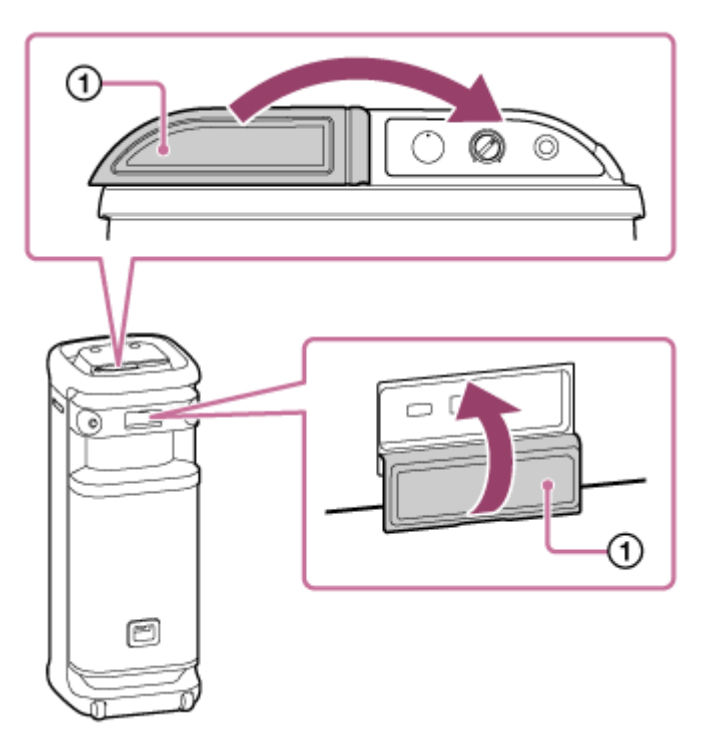

- Para as operações, coloque a ponta do dedo diretamente no sensor de toque.
- Não utilize o sensor de toque com a mão molhada, para evitar uma avaria.
- Quando a luz do altifalante parecer forte ou ofuscante, aumente a iluminação da sala ou desligue a função da luz.
- Se a areia ou o pó aderirem ao eixo dos rodízios ou se relva ou cotão se enrolarem neles, os rodízios podem avariar-se.
- Se tiver dúvidas ou problemas relacionados com este altifalante que não estejam abrangidos neste manual, consulte o seu revendedor Sony mais próximo.

Coluna sem fios ULT TOWER 10

# **Como cuidar do altifalante**

Pode utilizar o altifalante mais confortavelmente e durante um período de tempo mais longo seguindo o procedimento de manutenção abaixo indicado.

Se a superfície ficar suja, limpe-a com um pano suave e seco ou com um pano embebido em água ou água tépida e bem torcido. Dependendo do tipo de sujidade, poderá não ser possível removê-la.

#### **Nota**

Se a superfície do altifalante ficar suja, não utilize detergente, diluente, benzina, álcool, etc. para limpar o altifalante.

Coluna sem fios ULT TOWER 10

# **Acerca da tecnologia sem fios BLUETOOTH**

A tecnologia sem fios BLUETOOTH é uma tecnologia sem fios de curto alcance que permite a comunicação entre dispositivos digitais, tais como smartphones e computadores.

## **Versão e perfis suportados da norma BLUETOOTH**

Um perfil é um conjunto normalizado de funções para cada característica dos dispositivos BLUETOOTH. O altifalante suporta a seguinte versão e os seguintes perfis da norma BLUETOOTH. Versão BLUETOOTH suportada: norma BLUETOOTH, versão 5.2 Perfis BLUETOOTH suportados:

- A2DP (Advanced Audio Distribution Profile): Permite a transmissão e receção de conteúdo musical de alta qualidade.
- AVRCP (Audio Video Remote Control Profile): Permite ajustar o volume, bem como reproduzir música/colocar música em pausa e saltar para o início da faixa seguinte/atual.

# **Máximo raio de comunicação**

Utilize a tecnologia sem fios BLUETOOTH entre o altifalante e um dispositivo que estejam situados a até cerca de 30 m um do outro.

O máximo raio de comunicação pode ser mais curto nas seguintes condições:

- Há um obstáculo, por exemplo, uma pessoa, um objeto metálico ou uma parede, entre o altifalante e o dispositivo BLUETOOTH.
- Um dispositivo LAN sem fios está a ser utilizado próximo do altifalante.
- Um micro-ondas está a ser utilizado próximo do altifalante.
- Um dispositivo que gera radiação eletromagnética está a ser utilizado próximo do altifalante.

# **Banda de frequência**

Banda de 2,4 GHz (2,400 0 GHz - 2,483 5 GHz)

### **Proteção de conteúdo correspondente**

SCMS-T

### **Intervalo de transmissão (A2DP)**

20 Hz - 20 000 Hz (frequência de amostragem 44,1 kHz)

### **Interferência de outros dispositivos**

Dado que os dispositivos BLUETOOTH e a LAN sem fios (IEEE802.11ax/b/g/n) utilizam a mesma frequência (2,4 GHz), pode ocorrer interferência de micro-ondas, resultando na deterioração da velocidade da comunicação, em ruído ou numa ligação inválida se o altifalante for utilizado perto de um dispositivo LAN sem fios.

### **Interferência noutros dispositivos**

As micro-ondas emitidas por um dispositivo BLUETOOTH podem afetar o funcionamento de dispositivos médicos eletrónicos. Desligue o altifalante e outros dispositivos BLUETOOTH nos seguintes locais, pois podem provocar um acidente:

Na presença de gases inflamáveis, num hospital, comboio, avião ou estação de serviço

Próximo de portas automáticas ou de um alarme de incêndio

#### **Nota**

- Dependendo do ambiente da rede, poderá ocorrer interrupção na transmissão a uma taxa de bits elevada.
- Para poder utilizar a função BLUETOOTH, o dispositivo BLUETOOTH a ser ligado tem de ter o mesmo perfil que o do altifalante. Note, também, que, mesmo que utilize o mesmo perfil, os dispositivos poderão variar no seu funcionamento, consoante as especificações.
- Devido às características da tecnologia sem fios BLUETOOTH, o som reproduzido pelo altifalante está ligeiramente retardado em relação ao som reproduzido pelo dispositivo BLUETOOTH quando ouvir música.
- O altifalante suporta capacidades de segurança que estão em conformidade com a norma BLUETOOTH, de modo a proporcionar uma ligação segura quando a tecnologia sem fios BLUETOOTH é utilizada, mas a segurança pode não ser suficiente, dependendo da definição. Tenha cuidado ao comunicar com tecnologia sem fios BLUETOOTH.
- Não assumimos qualquer responsabilidade pela fuga de informações durante uma comunicação por BLUETOOTH.
- Um dispositivo com a função BLUETOOTH tem de estar em conformidade com a norma BLUETOOTH especificada pela Bluetooth SIG, Inc. e tem de estar autenticado. Mesmo que o dispositivo ligado esteja em conformidade com a norma BLUETOOTH referida acima, alguns dispositivos poderão não estabelecer a ligação ou poderão não funcionar corretamente, consoante as características ou especificações do dispositivo.
- Pode ocorrer ruído ou interrupção do som, dependendo do dispositivo BLUETOOTH ligado ao altifalante, do ambiente da comunicação e do ambiente da utilização.
- Um dispositivo com um rádio ou sintonizador incorporado não pode ser ligado ao altifalante através de uma ligação por BLUETOOTH, dado que pode ocorrer ruído durante as difusões.
- Afaste mais o altifalante de qualquer TV, rádio ou sintonizador, etc., dado que pode ocorrer ruído durante as difusões.

Coluna sem fios ULT TOWER 10

## **Sobre a tecnologia sem fios do microfone sem fios**

### **Máximo raio de comunicação**

Utilize a tecnologia sem fios entre o microfone sem fios e o altifalante que estejam situados a até cerca de 15 m um do outro.

O máximo raio de comunicação pode ser mais curto nas seguintes condições:

- Há um obstáculo, por exemplo, uma pessoa, um objeto metálico ou uma parede, entre o microfone sem fios e o altifalante.
- Um dispositivo LAN sem fios está a ser utilizado próximo do altifalante.
- Um micro-ondas está a ser utilizado próximo do altifalante.
- Um dispositivo que gera radiação eletromagnética está a ser utilizado próximo do altifalante.

### **Banda de frequência**

Banda de 2,4 GHz (2,400 0 GHz - 2,483 5 GHz)

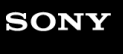

Coluna sem fios ULT TOWER 10

# **Licenças**

- Este produto contém software que a Sony utiliza sob acordo de licenciamento com o proprietário dos respetivos direitos de autor. Estamos obrigados a divulgar o conteúdo deste acordo aos clientes por exigência do proprietários dos direitos de autor do software. Aceda ao seguinte URL e leia o conteúdo da licença. <https://rd1.sony.net/help/speaker/sl/24/>
- O uso do selo Made for Apple significa que o acessório foi desenhado para conectar especificamente para o(s) produto(s) Apple identificado(s) no selo e foi certificado pelo desenvolvedor para atender aos padrões de desempenho da Apple. A Apple não é responsável pela operação deste dispositivo ou por sua conformidade com normas de segurança ou de regulamentação.

Por favor, note que o uso deste acessório com um produto Apple pode afetar o desempenho sem fios.

Os serviços oferecidos por terceiros poderão ser alterados, suspensos ou rescindidos sem aviso prévio. A Sony não se responsabiliza por quaisquer situações deste tipo.

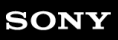

Coluna sem fios ULT TOWER 10

### **Marcas comerciais**

- Google, Android e Google Play são marcas comerciais da Google LLC.
- Apple, o logotipo da Apple, iPhone, iPod, iPod touch, Mac, e macOS são marcas comerciais da Apple Inc., registada nos E.U.A e noutros países.
- App Store é uma marca de serviço da Apple Inc., registada nos EUA e outros países.
- IOS é uma marca comercial ou marca comercial registada da Cisco nos EUA e noutros países e é utilizada sob licença.
- Microsoft, Windows e Windows Media são marcas comerciais ou marcas comerciais registadas da Microsoft Corporation nos EUA e/ou noutros países.
- A marca e os logótipos BLUETOOTH® são marcas comerciais registadas pertencentes à Bluetooth SIG, Inc. e qualquer utilização dessas marcas pela Sony Group Corporation e respetivas subsidiárias é efetuada sob licença.
- **LDAC e o logotipo da LDAC são marcas comerciais da Sony Group Corporation ou respetivas afiliadas.**

Todas as outras marcas comerciais e marcas comerciais registadas são marcas comerciais ou marcas comerciais registadas dos respectivos proprietários. Neste manual, as marcas ™ e ® não estão especificadas.

Coluna sem fios ULT TOWER 10

# **O que posso fazer para resolver um problema?**

Se o altifalante não funcionar conforme esperado, experimente os seguintes passos para resolver o problema.

- Encontre os sintomas do problema neste Guia de ajuda e experimente as ações corretivas apresentadas.
- Reinicie o altifalante.
- **Inicialize o altifalante.** Esta operação repõe as definições, tais como o volume, etc., e elimina todas as informações de emparelhamento.
- Procure informações sobre o problema no site de apoio ao cliente.
- Aceda aos seguintes sites de suporte para obter informações de suporte sobre o seu altifalante:
	- Para clientes nas Américas: <https://www.sony.com/am/support>
	- Para clientes na Europa: <https://www.sony.eu/support>
	- Para clientes na China: [https://service.sony.com.cn](https://service.sony.com.cn/)
	- Para clientes noutros países/regiões: <https://www.sony-asia.com/support>

Se as operações indicadas acima não funcionarem, consulte o seu revendedor Sony mais próximo. Para reparações, serão necessários tanto o altifalante como o microfone sem fios.

#### **Tópico relacionado**

- [Reiniciar o altifalante](#page-129-0)
- [Inicializar o altifalante](#page-130-0)

Coluna sem fios ULT TOWER 10

# **Impossível ligar o altifalante ou o altifalante desliga-se de repente**

- Ligue o altifalante a uma tomada de CA com o cabo de alimentação de CA fornecido.
- A função Espera Auto pode ter sido ativada. Desative a função Espera Auto.
- Levar o microfone para perto do altifalante pode causar feedback acústico. Quando isto acontece, dependendo do volume de som do altifalante, o altifalante pode desligar-se devido à função de proteção do produto. Nesse caso, desligue o cabo de alimentação de CA, aguarde um pouco, ligue o cabo de alimentação de CA e depois ligue novamente o altifalante.

#### **Tópico relacionado**

- [Ligar o altifalante a uma tomada de CA](#page-12-0)
- [Função Espera Auto \(poupança de energia\)](#page-21-0)
- [Existe feedback acústico](#page-128-0)
# **Não há som/Som apenas de um altifalante/Nível de som baixo/Som distorcido/Zumbido ou ruído na saída do som**

Verifique se tanto o altifalante como o dispositivo ligado estão ativados.

- Aumente o volume do altifalante e do dispositivo ligado.
- Dependendo do dispositivo BLUETOOTH ligado, o ajuste do volume no dispositivo BLUETOOTH pode não alterar o nível de volume do altifalante (ou seja, o indicador (l) (corrente) não pisca). Quando o volume do altifalante lhe parecer baixo, ajuste o nível de volume do dispositivo BLUETOOTH para um nível apropriado e, em seguida, ajuste o nível de volume do altifalante com as teclas –/+ (volume) no altifalante.
- Verifique se o dispositivo ligado está a reproduzir som.
- Selecione o modo BLUETOOTH, OPTICAL IN, AUDIO IN ou USB em função da fonte de reprodução de áudio pretendida.
- Certifique-se de que o cabo de som está devidamente ligado à tomada AUDIO IN durante a reprodução no modo AUDIO IN.
- Se o altifalante estiver no modo OPTICAL IN e a reprodução de som estiver em curso, certifique-se de que o cabo digital ótico está devidamente ligado no conector OPTICAL IN (entrada de áudio digital ótica).
- Se quiser ligar um computador ao altifalante, certifique-se de que a definição da saída de áudio do computador está definida para um dispositivo BLUETOOTH.
- Verifique se o altifalante estabeleceu uma ligação por BLUETOOTH com o dispositivo BLUETOOTH.
- Volte a emparelhar o altifalante com o dispositivo BLUETOOTH.
- Antes de ligar vários altifalantes através de ligações por BLUETOOTH para a função Par Estéreo ou para a função Ligação Festa, atualize o software pré-instalado com a versão mais recente em cada altifalante.
- Se o dispositivo ligado à tomada AUDIO IN for monauricular, apenas o componente esquerdo do altifalante emite som (canal da esquerda).
- Se o dispositivo ligado tiver uma função de equalizador, desative essa função.
- Mantenha o altifalante afastado de qualquer forno micro-ondas, LAN sem fios, etc.
- Aproxime o dispositivo BLUETOOTH do altifalante. Se houver algum obstáculo entre o altifalante e o dispositivo BLUETOOTH, tire-o do caminho.
- Um dispositivo com um rádio ou sintonizador incorporado não pode ser ligado ao altifalante através de uma ligação por BLUETOOTH, dado que pode ocorrer ruído durante as difusões.
- Afaste mais o altifalante de qualquer TV, rádio ou sintonizador, etc., dado que pode ocorrer ruído durante as difusões.
- Quando utilizar a função Par Estéreo ou a função Ligação Festa, se qualquer outro dispositivo BLUETOOTH, tal como um rato BLUETOOTH ou um teclado BLUETOOTH, estiver ligado ao dispositivo BLUETOOTH, termine a ligação entre os mesmos.
- Há alguns dispositivos BLUETOOTH que poderão sofrer alterações na qualidade da ligação por BLUETOOTH. Se o seu dispositivo for compatível com esta função, selecione "Prioridade à ligação estável (SBC)" para a qualidade da ligação por BLUETOOTH. Para mais detalhes, consulte as instruções de operação fornecidas com o dispositivo.
- Selecione "Prioridade à ligação estável (SBC)" para a qualidade da ligação por BLUETOOTH do altifalante.
- Instale a versão mais recente do "Sony | Music Center" no dispositivo ligado. Se não puder utilizar a versão mais recente do "Sony | Music Center" ou se não puder ligar o altifalante e um dispositivo BLUETOOTH através de uma ligação por BLUETOOTH, desinstale o "Sony | Music Center" e volte a instalá-lo.
- Dependendo da app utilizada no dispositivo BLUETOOTH, poderá não ouvir som. Nesse caso, feche a app e inicie-a novamente. Isto pode ajudar a resolver o problema.

#### **Tópico relacionado**

- [Ligar o altifalante a uma tomada de CA](#page-12-0)
- [Emparelhar com e ligar a dispositivos BLUETOOTH](#page-32-0)
- [Ouvir música de um dispositivo através de uma ligação por BLUETOOTH](#page-62-0)
- [Selecionar a qualidade da reprodução de música através de uma ligação por BLUETOOTH \(Codec\)](#page-65-0)
- [Acerca dos indicadores](#page-90-0)

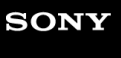

Coluna sem fios ULT TOWER 10

## **O som fica baixo durante a utilização**

- O som pode ficar baixo quando a temperatura ambiente do altifalante for elevada. Não se trata de uma avaria.
- Se o som ficar baixo durante a utilização, desligue o altifalante, desligue o cabo de alimentação de CA, aguarde algum tempo, ligue o cabo de alimentação de CA e reinicie o altifalante.

#### **Tópico relacionado**

[Ligar o altifalante a uma tomada de CA](#page-12-0)

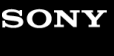

Coluna sem fios ULT TOWER 10

## **O altifalante não emite som**

- Certifique-se de que a tomada de saída ótica na TV e o conector OPTICAL IN (entrada de áudio digital ótica) no altifalante estão devidamente ligados.
- Certifique-se de que PCM está especificado como o método de saída de áudio digital na TV. Para as operações da TV, consulte as instruções de operação fornecidas com a TV.
- Verifique o volume do som na TV<sup>\*</sup>. Enquanto a função TV Sound Booster estiver ativada, o áudio combinado da TV e do altifalante é utilizado para a reprodução de conteúdos. Ajuste o volume do som independentemente na TV e no altifalante.
	- Utilizando o telecomando fornecido com a TV para ajustar. \*
- A função TV Sound Booster permite a reprodução de conteúdos com o áudio combinado da TV e do altifalante. Se não sair som da TV, consulte as instruções de operação fornecidas com a TV para as definições de saída de som.
- Verifique o volume do som no altifalante. Enquanto a função TV Sound Booster estiver ativada, o altifalante apenas emite os sons graves e agudos para a reprodução de conteúdos. Utilize o "Sony | Music Center" para ajustar o volume do som do altifalante de acordo com o volume do som da TV.
- Enquanto a função TV Sound Booster estiver ativada, os 4 componentes do altifalante (2 tweeters e 2 altifalantes de gama média) na parte frontal do altifalante estão desativados para otimizar a saída de som numa utilização combinada com uma TV ligada.

Coluna sem fios ULT TOWER 10

## **O vídeo e o áudio não estão sincronizados ou os sons do áudio estão duplicados**

- Ajuste a sincronização entre o áudio da TV e o áudio do altifalante com o "Sony | Music Center".
	- **1.** Toque em [Music Center] no seu smartphone, etc. para iniciar a aplicação.
	- **2.** Toque em [ULT TOWER 10].
	- Toque em [Settings] [Sound] [Adjust synchronization with TV audio] e, em seguida, selecione o tempo ótimo **3.** para o ajuste do atraso.
- Consulte as instruções de operação fornecidas com a sua TV para saber se a TV tem uma função de definição do atraso. Se tiver, ajuste o valor da definição para o valor adequado.
- Os efeitos sonoros da função TV Sound Booster poderão ser afetados pela colocação do altifalante e da TV. Se os sons do áudio saírem duplicados, aproxime o altifalante o mais possível da TV.
- Ajuste o volume do som do altifalante com o "Sony | Music Center".
- Dado que o tempo do atraso do áudio causado pela função TV Sound Booster depende do desempenho da TV, não é garantido que a função TV Sound Booster funcione para todas as TVs.

<sup>■</sup> Certifique-se de que a sua TV está atualizada com o software mais recente.

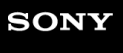

Coluna sem fios ULT TOWER 10

## **O volume do som é baixo**

- Verifique o volume do som na TV<sup>\*</sup>. Enquanto a função TV Sound Booster estiver ativada, o áudio combinado da TV e do altifalante é utilizado para a reprodução de conteúdos. Ajuste o volume do som independentemente na TV e no altifalante.
	- Utilizando o telecomando fornecido com a TV para ajustar. \*
- Verifique o volume do som no altifalante. Enquanto a função TV Sound Booster estiver ativada, o altifalante apenas emite os sons graves e agudos para a reprodução de conteúdos. Utilize o "Sony | Music Center" para ajustar o volume do som do altifalante de acordo com o volume do som da TV.
- Enquanto a função TV Sound Booster estiver ativada, o altifalante só consegue emitir áudio a partir da TV ligada. Para reproduzir música enquanto não houver uma TV ligada, desative a função TV Sound Booster.

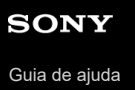

# **Nem a função Karaoke nem a função DJ Control estão disponíveis para utilização enquanto a função TV Sound Booster estiver ativada**

Enquanto a função TV Sound Booster estiver ativada, a entrada de microfone/guitarra e a função DJ Control estão desativadas. Para utilizar qualquer destas, desative a função TV Sound Booster.

# **O dispositivo USB não é detetado; a reprodução a partir de uma fonte de som falha; não sai som do altifalante; a reprodução não começa pela primeira faixa**

Certifique-se de que o altifalante está no modo USB.

- Desligue o altifalante, desligue e volte a ligar o dispositivo USB e, em seguida, ligue novamente o altifalante.
- O dispositivo USB ligado não é compatível com o altifalante. Consulte as informações sobre os dispositivos compatíveis.
- Verifique o formato de sistema de ficheiros do dispositivo USB. O altifalante não suporta dispositivos USB formatados com qualquer sistema de ficheiros que não seja o FAT16 ou FAT32.\*
	- Embora o altifalante suporte os sistemas de ficheiros FAT16 e FAT32, alguns dispositivos USB poderão não suportar estes sistemas de ficheiros FAT. Para mais detalhes, consulte as instruções de operação fornecidas com o seu dispositivo USB ou contacte o respetivo fabricante. \*
- Utilize o "Sony | Music Center" para retomar o modo de reprodução normal.
- Quando o dispositivo USB ligado tiver espaço de armazenamento em partições, o altifalante só consegue reproduzir os ficheiros de áudio armazenados na primeira partição.
- O altifalante não consegue reproduzir ficheiros encriptados ou protegidos por palavra-passe.
- O altifalante não consegue reproduzir ficheiros protegidos pela tecnologia DRM (Digital Rights Management ou Gestão de Direitos Digitais).
- Quando o dispositivo USB ligado não funcionar corretamente, consulte as instruções de operação fornecidas com o seu dispositivo USB.

#### **Tópico relacionado**

- [Ligar a um dispositivo USB](#page-29-0)
- [Ouvir música de um dispositivo USB](#page-60-0)

## **O som emitido pelo altifalante contém ruído, salta ou sai distorcido**

- O dispositivo USB ligado não é compatível com o altifalante. Consulte as informações sobre os dispositivos compatíveis.
- Desligue o altifalante, desligue e volte a ligar o dispositivo USB e, em seguida, ligue novamente o altifalante.
- Certifique-se de que o ficheiro de áudio propriamente dito não contém ruído nem distorção. A codificação de um ficheiro de áudio pode gerar ruído. Se for o caso, elimine o ficheiro de áudio e codifique novamente o ficheiro de áudio original. Se o som do altifalante contém ruído ou distorção sempre no mesmo ponto da reprodução, isto sugere que o ficheiro propriamente dito tem um problema.
- A definição da velocidade de transmissão para a criação ou codificação de ficheiros de áudio é baixa. Aumente a velocidade de transmissão e codifique o ficheiro de áudio original no dispositivo USB.

#### **Tópico relacionado**

[Ligar a um dispositivo USB](#page-29-0)

Coluna sem fios ULT TOWER 10

## **A reprodução demora muito tempo a iniciar-se**

Nas seguintes situações, o altifalante poderá demorar algum tempo a carregar dados de áudio.

- $\bullet$  O dispositivo USB tem muitas pastas ou ficheiros.
- O dispositivo USB tem uma estrutura altamente complicada.
- O dispositivo USB tem uma capacidade de memória demasiado grande para o altifalante conseguir suportar.
- A memória interna do dispositivo USB está fragmentada.

Coluna sem fios ULT TOWER 10

## **Impossível emparelhar o altifalante com um dispositivo BLUETOOTH**

- Coloque o altifalante e o dispositivo BLUETOOTH a 1 m um do outro.
- Para utilizar a função Par Estéreo ou a função Ligação Festa, emparelhe o dispositivo com o altifalante cujo indicador  $\frac{1}{2}$  (BLUETOOTH) esteja a piscar a azul.
- Se o indicador  $\hat{\mathcal{R}}$  (BLUETOOTH) não estiver a piscar duas vezes a azul, mantenha premido  $\hat{\mathcal{R}}$  (BLUETOOTH) no altifalante durante cerca de 2 segundos. Ouve-se a orientação por voz (Pairing (A emparelhar)) proveniente do altifalante e o indicador  $\hat{\mathcal{R}}$  (BLUETOOTH) começa a piscar duas vezes (modo de emparelhamento).
- Uma vez inicializado o altifalante, pode não ser possível ligar um iPhone ao altifalante. Nesse caso, elimine as informações de emparelhamento no iPhone e depois volte a emparelhá-los.
- Verifique se o dispositivo BLUETOOTH está ligado e se a função BLUETOOTH está ativada no dispositivo.
- Se o altifalante não aparecer indicado no dispositivo BLUETOOTH, desligue o dispositivo e volte a ligá-lo. Esta ação pode melhorar os sintomas.
- Dependendo das especificações da TV, não é possível estabelecer uma ligação por BLUETOOTH entre o altifalante e a TV, mesmo que a TV tenha a função BLUETOOTH.

#### **Tópico relacionado**

- [Emparelhar com e ligar a dispositivos BLUETOOTH](#page-32-0)
- [Acerca dos indicadores](#page-90-0)
- [Inicializar o altifalante](#page-130-0)

## **Saída do som do altifalante interrompida**

Com a preferência "Prioridade à qualidade de som" selecionada para a qualidade da ligação por BLUETOOTH, a receção de sinal no altifalante poderá variar consoante a combinação da configuração no seu dispositivo BLUETOOTH e das condições ambiente. Nesse caso, as seguintes medidas poderão ajudar a resolver o problema.

- Afaste o altifalante de um dispositivo como um forno micro-ondas e um ponto de acesso LAN sem fios.
- Há alguns dispositivos BLUETOOTH que poderão sofrer alterações na qualidade da ligação por BLUETOOTH. Se o seu dispositivo for compatível com esta função, selecione "Prioridade à ligação estável (SBC)" para a qualidade da ligação por BLUETOOTH. Para mais detalhes, consulte as instruções de operação fornecidas com o dispositivo.
- Selecione "Prioridade à ligação estável (SBC)" para a qualidade da ligação por BLUETOOTH do altifalante.

#### **Tópico relacionado**

[Selecionar a qualidade da reprodução de música através de uma ligação por BLUETOOTH \(Codec\)](#page-65-0)

Coluna sem fios ULT TOWER 10

## **Impossível ligar um dispositivo BLUETOOTH ao altifalante para a função Par Estéreo**

Atualize o software pré-instalado com a versão mais recente em cada altifalante para estabelecer a ligação para a função.

(Para mais informações sobre o procedimento de atualização, consulte [Atualizar o software pré-instalado](#page-96-0).)

- Atualize o "Sony | Music Center" com a versão mais recente antes de configurar a função Par Estéreo. Para mais detalhes sobre o "Sony | Music Center", consulte o seguinte URL: <https://www.sony.net/smcqa/>
- Certifique-se de que os 2 altifalantes a ligar para a função estão a 1 m um do outro.
- Com a reprodução de música em curso, pare a reprodução antes de configurar a função Par Estéreo.

#### **Tópico relacionado**

- [Ouvir música sem fios com 2 altifalantes \(função Par Estéreo\)](#page-76-0)
- [O que pode fazer com o "Sony | Music Center"](#page-84-0)
- [Atualizar o software pré-instalado](#page-96-0)

Coluna sem fios ULT TOWER 10

## **Impossível ligar a um altifalante para a função Ligação Festa**

- Verifique se o dispositivo é compatível com a função Ligação Festa. Os dispositivos compatíveis com a função Party Chain sem fios não são aplicáveis para ligação.
- Atualize o software pré-instalado com a versão mais recente em cada altifalante para estabelecer a ligação para a função.

(Para mais informações sobre o procedimento de atualização, consulte [Atualizar o software pré-instalado](#page-96-0).)

- Atualize o "Sony | Music Center" com a versão mais recente antes de configurar a função Ligação Festa. Para mais detalhes sobre o "Sony | Music Center", consulte o seguinte URL: <https://www.sony.net/smcqa/>
- Certifique-se de que todos os altifalantes a ligar para a função estão a 1 m um do outro.
- Com a reprodução de música em curso, pare a reprodução antes de configurar a função Ligação Festa.

#### **Tópico relacionado**

- [Desfrutar da reprodução sem fios utilizando vários altifalantes \(função Ligação Festa\)](#page-78-0)
- [O que pode fazer com o "Sony | Music Center"](#page-84-0)
- [Atualizar o software pré-instalado](#page-96-0)

Coluna sem fios ULT TOWER 10

## **Impossível adicionar um altifalante para a função Ligação Festa**

■ Para qualquer grupo configurado com o "Sony | Music Center", utilize o "Sony | Music Center" para adicionar um novo altifalante. Para mais detalhes sobre o "Sony | Music Center", consulte o seguinte URL: <https://www.sony.net/smcqa/>

- Certifique-se de que todos os altifalantes a ligar para a função estão a 1 m um do outro.
- Com a reprodução de música em curso, pare a reprodução antes de configurar a função Ligação Festa.

#### **Tópico relacionado**

[Desfrutar da reprodução sem fios utilizando vários altifalantes \(função Ligação Festa\)](#page-78-0)

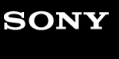

Coluna sem fios ULT TOWER 10

# **Impossível ligar o altifalante a 2 dispositivos ao mesmo tempo (ligação a vários pontos)**

- Quando utilizar a função Par Estéreo ou a função Ligação Festa, não pode utilizar a capacidade de ligação a vários pontos.
- Dependendo do dispositivo BLUETOOTH em causa, poderá não ser possível utilizar a capacidade de ligação a vários pontos.

**Tópico relacionado**

[Ligar o altifalante a 2 dispositivos BLUETOOTH ao mesmo tempo \(ligação a vários pontos\)](#page-52-0)

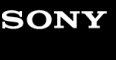

Coluna sem fios ULT TOWER 10

# **Não é possível ligar o microfone sem fios ou o microfone sem fios desliga-se repentinamente**

 $\bullet$  Insira as pilhas com + e – virados para o lado correto.

- As pilhas estão gastas. Substitua as pilhas por 2 novas.
- O microfone sem fios desliga-se automaticamente quando não for utilizado durante 5 minutos. Esta função não pode ser desativada.

#### **Tópico relacionado**

[Microfone sem fios](#page-9-0)

Coluna sem fios ULT TOWER 10

## **Não é possível ligar o microfone sem fios e o altifalante**

- As pilhas no microfone sem fios estão gastas. Substitua as pilhas por 2 novas.
- Aproxime o microfone sem fios para ficar até 1 m do altifalante.
- Siga os passos seguintes para ligar o altifalante e o microfone sem fios.
	- Ligue o altifalante e o microfone sem fios. **1.** Para evitar qualquer saída repentina de som alto do altifalante, baixe o volume do altifalante e do microfone sem fios.
	- Prima e mantenha premido o botão GUITAR e toque e mantenha o dedo em ECHO no altifalante **2.** simultaneamente durante cerca de 5 segundos. O indicador  $($ <sup>t</sup>) (corrente) no altifalante começa a piscar duas vezes (modo de emparelhamento).
	- 3. Prima e mantenha premido o botão (b) (corrente) no microfone sem fios durante cerca de 10 segundos. O indicador  $(1)$  (corrente) no microfone sem fios começa a piscar duas vezes (modo de emparelhamento). Quando a ligação for concluída, os indicadores (b) (corrente) do altifalante e do microfone sem fios param de piscar e ficam acesos.
- A função microfone sem fios pode ser desativada. Verifique o indicador  $\frac{1}{2}$  (BLUETOOTH) no altifalante. Se o indicador  $\oint$  (BLUETOOTH) no altifalante estiver apagado, toque e mantenha o dedo em – (volume) e  $\oint$ (BLUETOOTH) no altifalante simultaneamente durante cerca de 5 segundos.

#### **Tópico relacionado**

[Microfone sem fios](#page-9-0)

Coluna sem fios ULT TOWER 10

## **Emparelhar novamente o microfone sem fios com o altifalante**

Antes de iniciar esta operação, confirme o seguinte.

- Aproxime o microfone sem fios para ficar até 1 m do altifalante.
- Siga os passos seguintes para ligar o altifalante e o microfone sem fios.
	- Ligue o altifalante e o microfone sem fios. **1.** Para evitar qualquer saída repentina de som alto do altifalante, baixe o volume do altifalante e do microfone sem fios.
	- Prima e mantenha premido o botão GUITAR e toque e mantenha o dedo em ECHO no altifalante **2.** simultaneamente durante cerca de 5 segundos. O indicador  $\langle \cdot \rangle$  (corrente) no altifalante começa a piscar duas vezes (modo de emparelhamento).
	- 3. Prima e mantenha premido o botão (b) (corrente) no microfone sem fios durante cerca de 10 segundos. O indicador  $\langle \cdot \rangle$  (corrente) no microfone sem fios começa a piscar duas vezes (modo de emparelhamento). Quando a ligação for concluída, os indicadores (1) (corrente) do altifalante e do microfone sem fios param de piscar e ficam acesos.

#### **Nota**

- **Poderão ocorrer problemas ao aproximar o microfone do altifalante.**
- Microfones sem fios que não o microfone sem fios (YY7860E) fornecido não podem ser ligados ao altifalante.
- Não podem ser ligados vários microfones sem fios ao altifalante ao mesmo tempo.

### **Tópico relacionado**

[Microfone sem fios](#page-9-0)

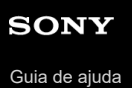

# **Não sai som do microfone com fios**

■ Rode o regulador de nível MIC e GUITAR para regular o nível de volume do microfone.

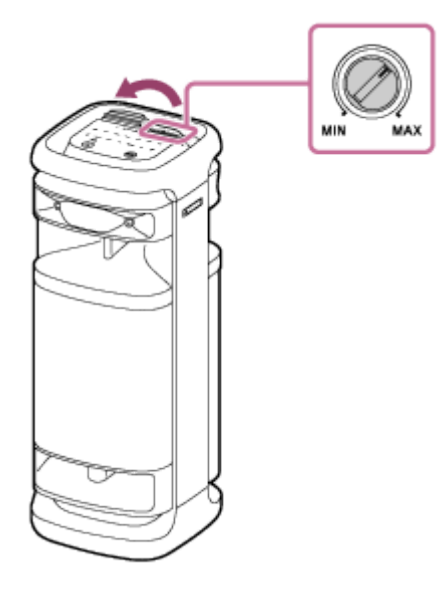

Certifique-se de que o microfone está ligado.

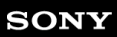

Coluna sem fios ULT TOWER 10

## **Existe feedback acústico**

Baixe o volume.

Afaste o microfone do altifalante ou mude a direção do microfone.

#### **Nota**

Levar o microfone para perto do altifalante pode causar feedback acústico. Quando isto acontece, dependendo do volume de som do altifalante, o altifalante pode desligar-se devido à função de proteção do produto. Nesse caso, desligue o cabo de alimentação de CA, aguarde um pouco, ligue o cabo de alimentação de CA e depois ligue novamente o altifalante.

<span id="page-129-0"></span>Coluna sem fios ULT TOWER 10

## **Reiniciar o altifalante**

Na eventualidade de ocorrer algo como o seguinte, desligue o cabo de alimentação de CA da tomada CA e, em seguida, volte a ligar o cabo de alimentação de CA para reiniciar o altifalante.

- Não consegue utilizar o altifalante depois de o ter ligado.
- Não consegue utilizar o altifalante depois de ter resolvido problemas de emparelhamento.

#### **Nota**

- O facto de reiniciar o altifalante não elimina as respetivas informações de emparelhamento. Porém, as informações de emparelhamento ficam guardadas no altifalante quando este é desligado. Depois de emparelhar o altifalante com um novo dispositivo, desligue o altifalante e volte a ligá-lo e, em seguida, reinicie o altifalante.
- O facto de reiniciar o altifalante pode alterar o respetivo volume, funcionamento ou definições de som.

<span id="page-130-0"></span>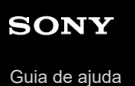

## **Inicializar o altifalante**

Se o altifalante não funcionar corretamente depois de reiniciado, inicialize o altifalante para repor as predefinições. Enquanto o altifalante estiver ligado, toque e mantenha o dedo em **II** (reproduzir) no altifalante e prima e mantenha premido o botão ULT em simultâneo durante 5 segundos ou mais até que o altifalante se desligue.

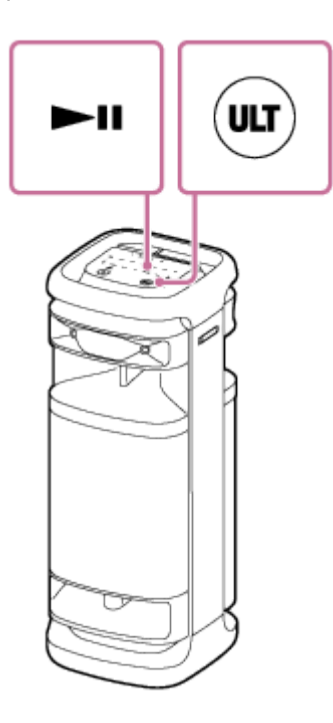

O altifalante é inicializado. As predefinições, como do volume, etc., são repostas e todas as informações de emparelhamento são eliminadas.

#### **Nota**

Não é possível inicializar o altifalante com a corrente desligada.

#### **Tópico relacionado**

- [Emparelhar com e ligar a dispositivos BLUETOOTH](#page-32-0)
- [Reiniciar o altifalante](#page-129-0)

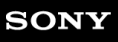

Coluna sem fios ULT TOWER 10

## **Características técnicas**

### **Coluna sem fios (YY7857E)**

**Secção de altifalante**

### **Sistema de altifalantes**

Reflexo de graves de 3 vias

### **Unidade do altifalante**

Unidade do woofer: Aprox. 320 mm × 320 mm (1) Unidade de gama média: Aprox. 80 mm de diâmetro (2) Unidade do tweeter: Aprox. 40 mm de diâmetro (2), frontal Unidade do tweeter: Aprox. 40 mm de diâmetro (2), traseiro

## **Gerais**

### **Entradas**

- Porta USB Tipo A: Dispositivo USB suportado (Classe de Armazenamento em Massa)
- Tomada AUDIO IN (Φ 3,5 mm)
- Conector OPTICAL IN (PCM: fs=32/44,1/48/96 kHz)
- Tomada MIC/GUITAR (Φ 6,3 mm) Sensibilidade 1 mV, impedância 10 kΩ (quando o modo de guitarra estiver desligado) Sensibilidade 200 mV, impedância 500 kΩ (quando o modo de guitarra estiver ligado)

### **DC OUT**

Porta USB Tipo A (para carregar a bateria de um dispositivo ligado) (CC 5 V/MÁX. 1,5 A)

### **Potência**

- Para clientes na América do Norte: CA 120 V, 60 Hz
- Para clientes noutros países/regiões: CA 120 V 240 V, 50/60 Hz

### **Consumo de energia**

Aprox. 139 W

### **Consumo de energia em espera**

Quando o modo de espera do BLUETOOTH estiver ligado: 2,0 W ou menos Quando o modo de espera do BLUETOOTH estiver desligado: 0,3 W ou menos

### **Temperaturas de funcionamento**

 $-5$  °C - 40 °C

### **Dimensões (incluindo peças salientes e controlos)**

Aprox. 418 mm × 1 106 mm × 428 mm (l/a/p)

### **Massa**

Aprox. 29 kg

## **Modelos de iPhone/iPod compatíveis**

iPhone 14 Pro Max, iPhone 14 Pro, iPhone 14 Plus, iPhone 14, iPhone SE (3.ª geração), iPhone 13 Pro Max, iPhone 13 Pro, iPhone 13, iPhone 13 mini, iPhone 12 Pro Max, iPhone 12 Pro, iPhone 12, iPhone 12 mini, iPhone SE (2.ª geração), iPhone 11 Pro Max, iPhone 11 Pro, iPhone 11, iPhone XS Max, iPhone XS, iPhone XR, iPhone X, iPhone 8 Plus, iPhone 8, iPhone 7 Plus, iPhone 7, iPhone SE, iPhone 6s Plus, iPhone 6s, iPod touch (7.ª geração) (Desde setembro de 2023)

## **Microfone sem fios (YY7860E)**

**Microfone**

**Tipo**

Dinâmica

**Diretividade**

Unidirecional

### **Gama de frequência efetiva**

50 Hz - 15 000 Hz

# **Gerais**

**Potência** 3 V CC, duas pilhas alcalinas LR6 (tamanho AA)

### **Consumo de energia**

Aprox. 0,2 W

### **Vida útil da bateria**

Aprox. 25 horas<sup>\*</sup>

### **Temperaturas de funcionamento**

 $-5 °C - 40 °C$ 

### **Dimensões (incluindo peças salientes e controlos)**

Aprox. 50 mm × 233 mm × 50 mm (l/a/p)

### **Massa (incluindo bateria)**

Aprox. 280 g

A vida útil real das pilhas pode diferir do tempo listado devido à temperatura ambiente e às condições de utilização, e o tipo e fabricante das pilhas. \*